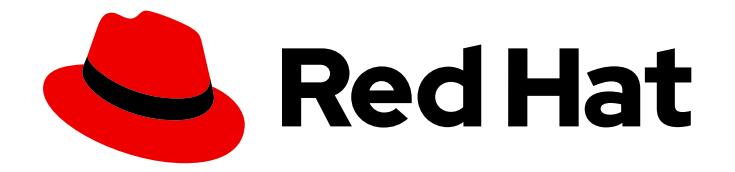

# OpenShift Container Platform 3.11

# Installing Clusters

OpenShift Container Platform 3.11 Installing Clusters

Last Updated: 2019-10-16

OpenShift Container Platform 3.11 Installing Clusters

### Legal Notice

Copyright © 2019 Red Hat, Inc.

The text of and illustrations in this document are licensed by Red Hat under a Creative Commons Attribution–Share Alike 3.0 Unported license ("CC-BY-SA"). An explanation of CC-BY-SA is available at

http://creativecommons.org/licenses/by-sa/3.0/

. In accordance with CC-BY-SA, if you distribute this document or an adaptation of it, you must provide the URL for the original version.

Red Hat, as the licensor of this document, waives the right to enforce, and agrees not to assert, Section 4d of CC-BY-SA to the fullest extent permitted by applicable law.

Red Hat, Red Hat Enterprise Linux, the Shadowman logo, the Red Hat logo, JBoss, OpenShift, Fedora, the Infinity logo, and RHCE are trademarks of Red Hat, Inc., registered in the United States and other countries.

Linux ® is the registered trademark of Linus Torvalds in the United States and other countries.

Java ® is a registered trademark of Oracle and/or its affiliates.

XFS ® is a trademark of Silicon Graphics International Corp. or its subsidiaries in the United States and/or other countries.

MySQL<sup>®</sup> is a registered trademark of MySQL AB in the United States, the European Union and other countries.

Node.js ® is an official trademark of Joyent. Red Hat is not formally related to or endorsed by the official Joyent Node.js open source or commercial project.

The OpenStack ® Word Mark and OpenStack logo are either registered trademarks/service marks or trademarks/service marks of the OpenStack Foundation, in the United States and other countries and are used with the OpenStack Foundation's permission. We are not affiliated with, endorsed or sponsored by the OpenStack Foundation, or the OpenStack community.

All other trademarks are the property of their respective owners.

### Abstract

Install your OpenShift Container Platform 3.11 cluster with this guide

### Table of Contents

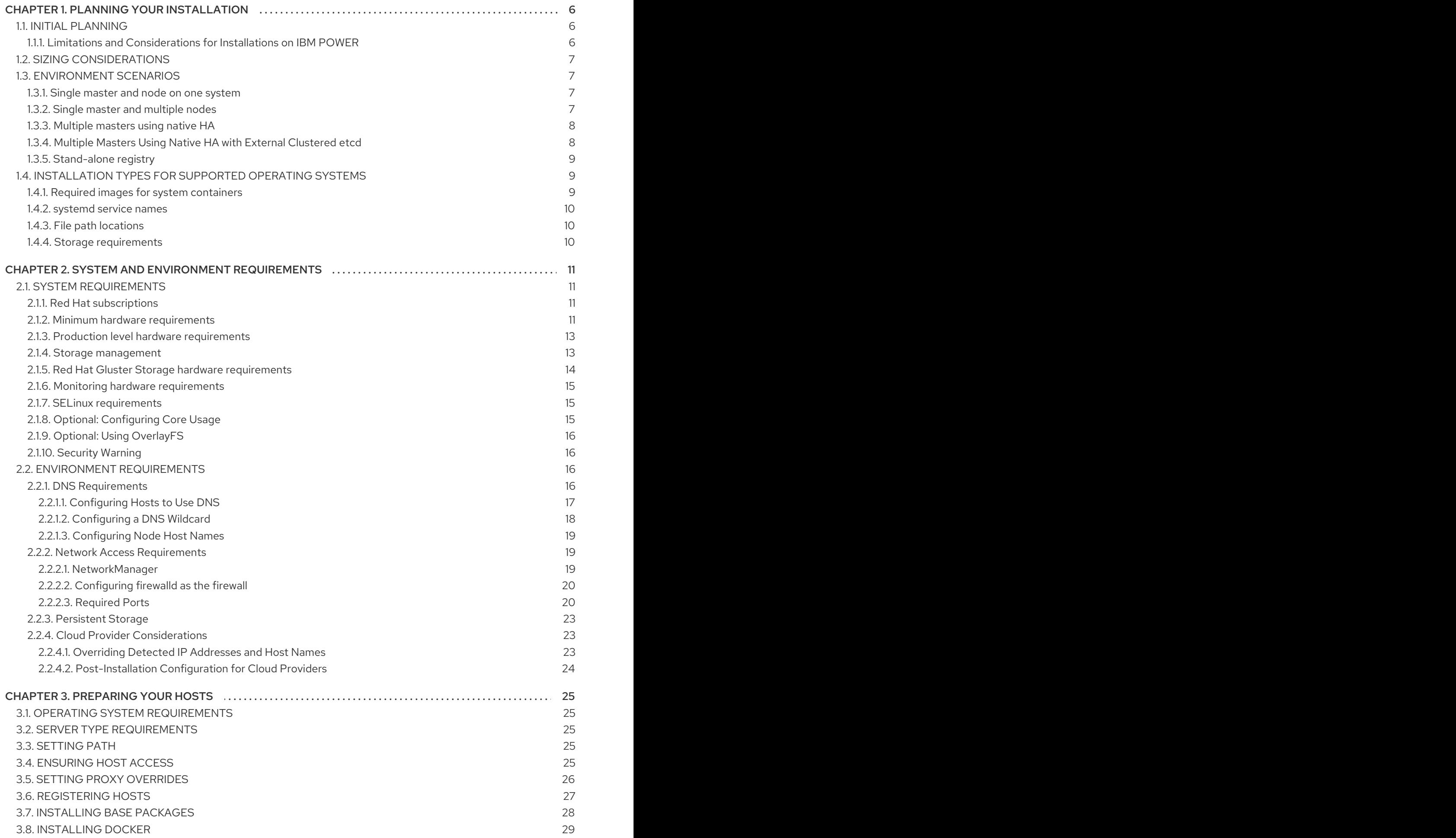

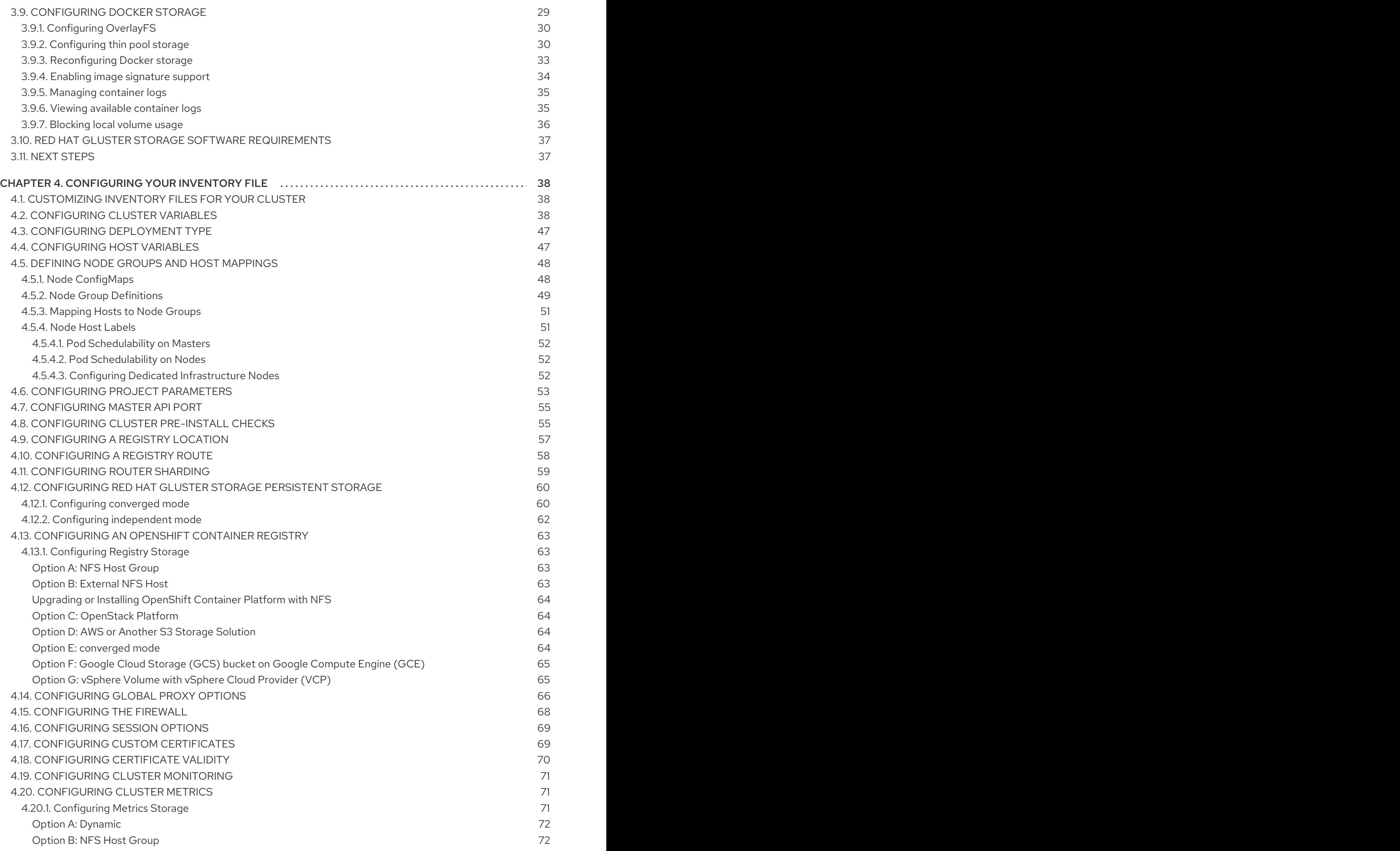

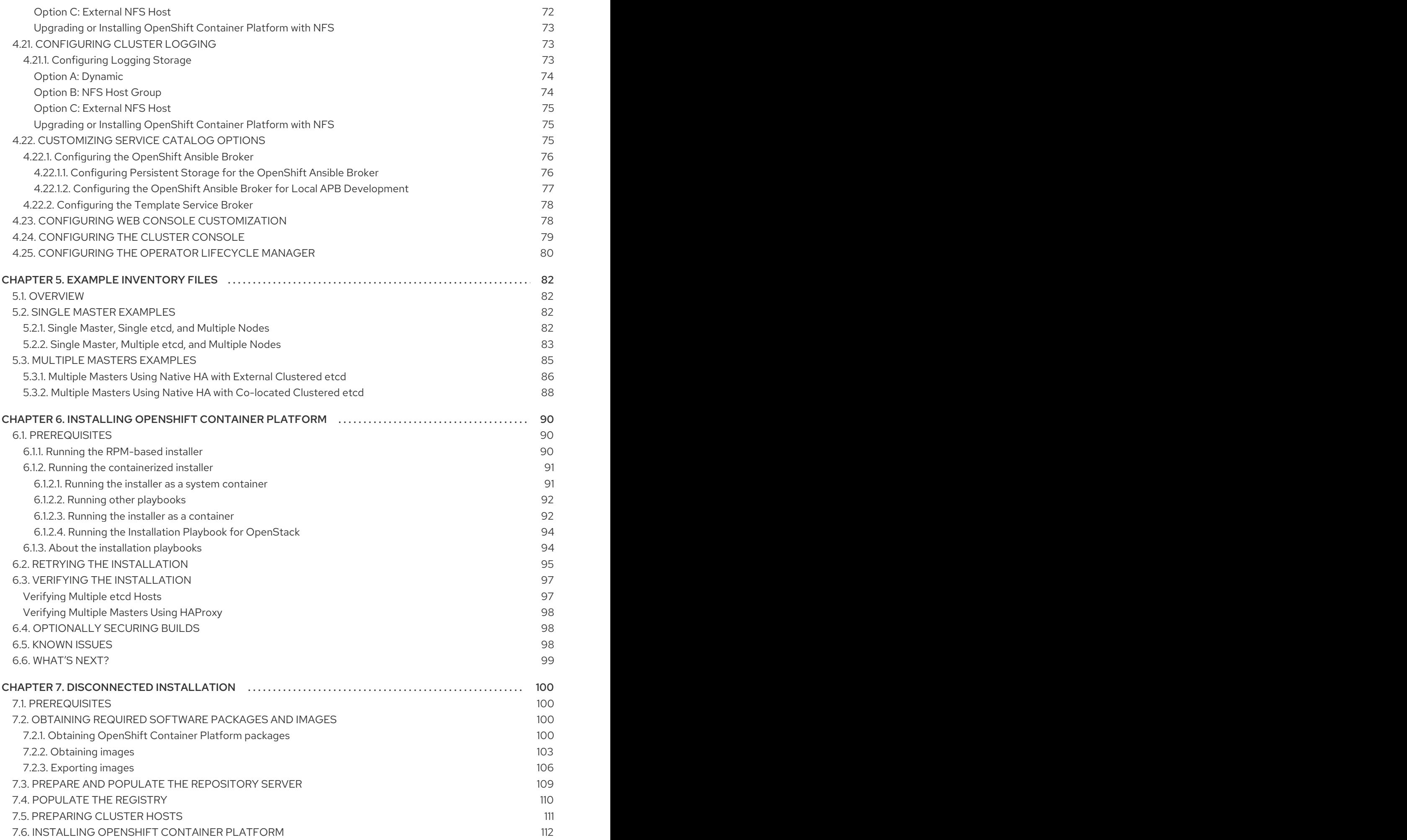

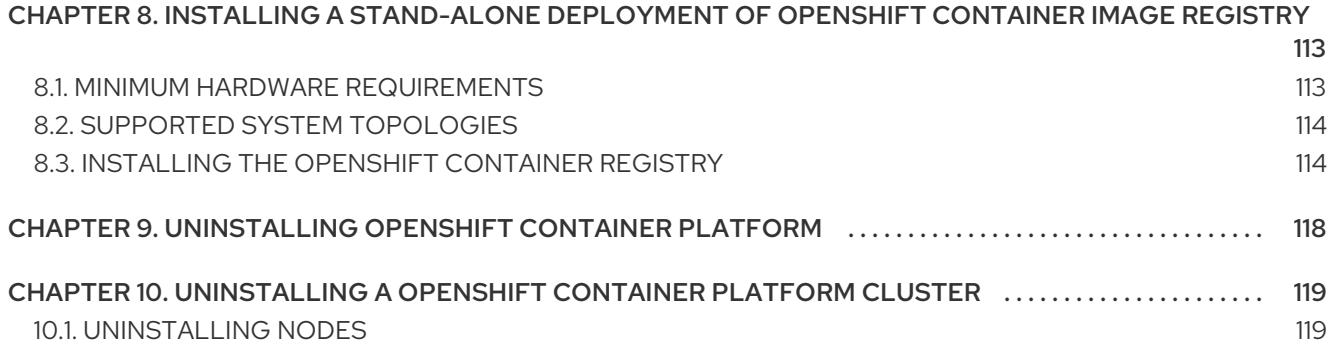

## CHAPTER 1. PLANNING YOUR INSTALLATION

<span id="page-9-0"></span>You install OpenShift Container Platform by running a series of Ansible playbooks. As you prepare to install your cluster, you create an inventory file that represents your environment and OpenShift Container Platform cluster configuration. While familiarity with Ansible might make this process easier, it is not required.

You can read more about Ansible and its basic usage in the official [documentation](http://docs.ansible.com/ansible/).

### <span id="page-9-1"></span>1.1. INITIAL PLANNING

Before you install your production OpenShift Container Platform cluster, you need answers to the following questions:

- *Do your on-premise servers use IBM POWER or x86\_64 processors?* You can install OpenShift Container Platform on servers that use either type of processor. If you use POWER servers, review the Limitations and [Considerations](#page-9-2) for Installations on IBM POWER .
- *How many pods are required in your cluster?* The Sizing [Considerations](#page-10-0) section provides limits for nodes and pods so you can calculate how large your environment needs to be.
- *How many hosts do you require in the cluster?* The [Environment](#page-11-2) Scenarios section provides multiple examples of Single Master and Multiple Master configurations.
- *Do you need a high [availability](https://access.redhat.com/documentation/en-us/openshift_container_platform/3.11/html-single/architecture/#high-availability-masters) cluster?* High availability configurations improve fault tolerance. In this situation, you might use the Multiple [Masters](#page-11-0) Using Native HA example to set up your environment.
- *Is cluster [monitoring](https://access.redhat.com/documentation/en-us/openshift_container_platform/3.11/html-single/configuring_clusters/#prometheus-cluster-monitoring) required?* The monitoring stack requires additional system [resources.](https://access.redhat.com/documentation/en-us/openshift_container_platform/3.11/html-single/scaling_and_performance_guide/#scaling-performance-cluster-monitoring) Note that the monitoring stack is installed by default. See the cluster monitoring [documentation](https://access.redhat.com/documentation/en-us/openshift_container_platform/3.11/html-single/configuring_clusters/#prometheus-cluster-monitoring) for more information.
- *Do you want to use Red Hat Enterprise Linux (RHEL) or RHEL Atomic Host as the operating system for your cluster nodes?* If you install OpenShift Container Platform on RHEL, you use an RPM-based installation. On RHEL Atomic Host, you use a system container. Both installation types provide a working OpenShift Container Platform [environment.](#page-13-3)
- *Which identity provider do you use for [authentication](https://access.redhat.com/documentation/en-us/openshift_container_platform/3.11/html-single/configuring_clusters/#install-config-configuring-authentication)?* If you already use a supported identity provider, configure OpenShift Container Platform to use that identity provider during installation.
- *Is my installation supported if I integrate it with other [technologies?](https://access.redhat.com/articles/2176281)* See the OpenShift Container Platform Tested Integrations for a list of tested integrations.

#### <span id="page-9-2"></span>1.1.1. Limitations and Considerations for Installations on IBM POWER

As of version 3.10.45, you can install OpenShift Container Platform on IBM POWER servers.

- Your cluster must use only Power nodes and masters. Because of the way that images are tagged, OpenShift Container Platform cannot differentiate between x86 images and Power images.
- Image streams and templates are not installed by default or updated when you upgrade. You can manually install and update the image streams.
- You can install only on on-premise Power servers. You cannot install OpenShift Container Platform on nodes in any cloud provider.
- Not all storage providers are supported. You can use only the following storage providers:
	- GlusterFS
	- o NFS
	- Local storage

### <span id="page-10-0"></span>1.2. SIZING CONSIDERATIONS

Determine how many nodes and pods you require for your OpenShift Container Platform cluster. Cluster scalability correlates to the number of pods in a cluster environment. That number influences the other numbers in your setup. See [Cluster](https://access.redhat.com/documentation/en-us/openshift_container_platform/3.11/html-single/scaling_and_performance_guide/#scaling-performance-cluster-limits) Limits for the latest limits for objects in OpenShift Container Platform.

### <span id="page-10-1"></span>1.3. ENVIRONMENT SCENARIOS

Use these environment scenarios to help plan your OpenShift Container Platform cluster based on your sizing needs.

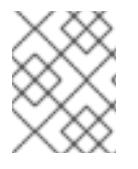

#### **NOTE**

Moving from a single master cluster to multiple masters after installation is not supported.

In all environments, if your etcd hosts are co-located with master hosts, etcd runs as a static pod on the host. If your etcd hosts are not co-located with master hosts, they run etcd as standalone processes.

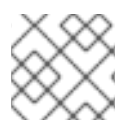

### **NOTE**

If you use RHEL Atomic Host, you can configure etcd on only master hosts.

#### <span id="page-10-2"></span>1.3.1. Single master and node on one system

You can install OpenShift Container Platform on a single system for only a development environment. You cannot use an *all-in-one environment* as a production environment.

#### <span id="page-10-3"></span>1.3.2. Single master and multiple nodes

The following table describes an example environment for a single [master](https://access.redhat.com/documentation/en-us/openshift_container_platform/3.11/html-single/architecture/#master) (with etcd installed on the same host) and two [nodes:](https://access.redhat.com/documentation/en-us/openshift_container_platform/3.11/html-single/architecture/#node)

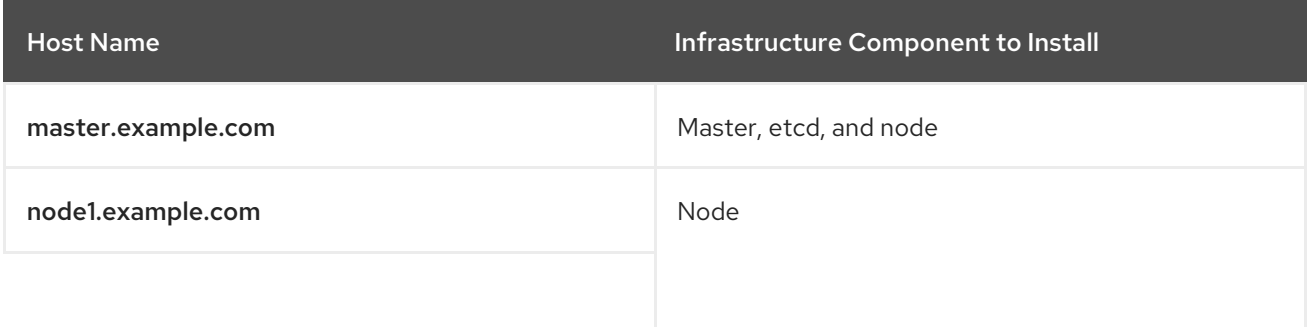

<span id="page-11-2"></span>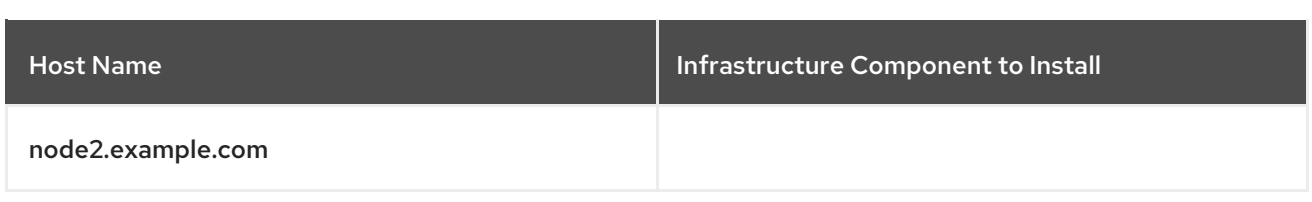

### <span id="page-11-0"></span>1.3.3. Multiple masters using native HA

The following describes an example environment for three [masters](https://access.redhat.com/documentation/en-us/openshift_container_platform/3.11/html-single/architecture/#master), one HAProxy load balancer, and two [nodes](https://access.redhat.com/documentation/en-us/openshift_container_platform/3.11/html-single/architecture/#node) using the **native** HA method. etcd runs as static pods on the master nodes:

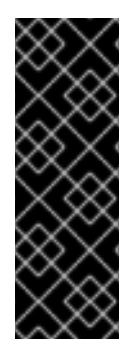

#### IMPORTANT

Routers and master nodes must be load balanced to have a highly available and faulttolerant environment. Red Hat recommends the use of an enterprise-grade external load balancer for production environments. This load balancing applies to the masters and nodes, hosts running the OpenShift Container Platform routers. Transmission Control Protocol (TCP) layer 4 load balancing, in which the load is spread across IP addresses, is recommended. See External Load Balancer [Integrations](http://v1.uncontained.io/playbooks/installation/load_balancing.html) with OpenShift Enterprise 3 for a reference design, which is not recommended for production use cases.

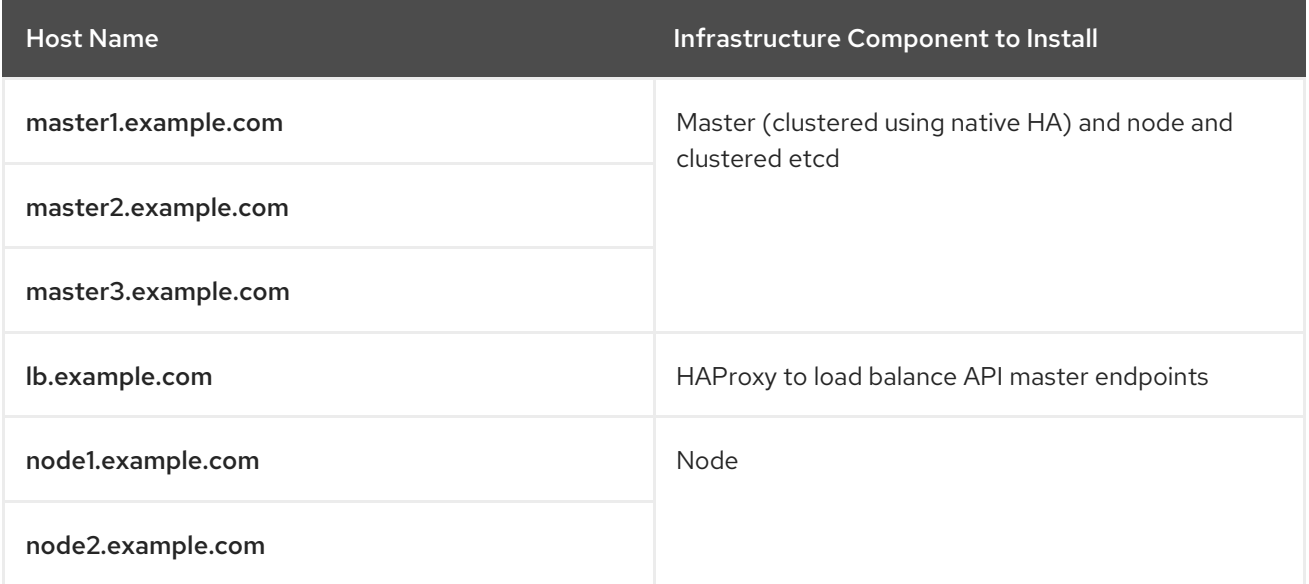

### <span id="page-11-1"></span>1.3.4. Multiple Masters Using Native HA with External Clustered etcd

The following describes an example environment for three [masters](https://access.redhat.com/documentation/en-us/openshift_container_platform/3.11/html-single/architecture/#master), one HAProxy load balancer, three external clustered [etcd](https://access.redhat.com/documentation/en-us/openshift_container_platform/3.11/html-single/architecture/#master) hosts, and two [nodes](https://access.redhat.com/documentation/en-us/openshift_container_platform/3.11/html-single/architecture/#node) using the **native** HA method:

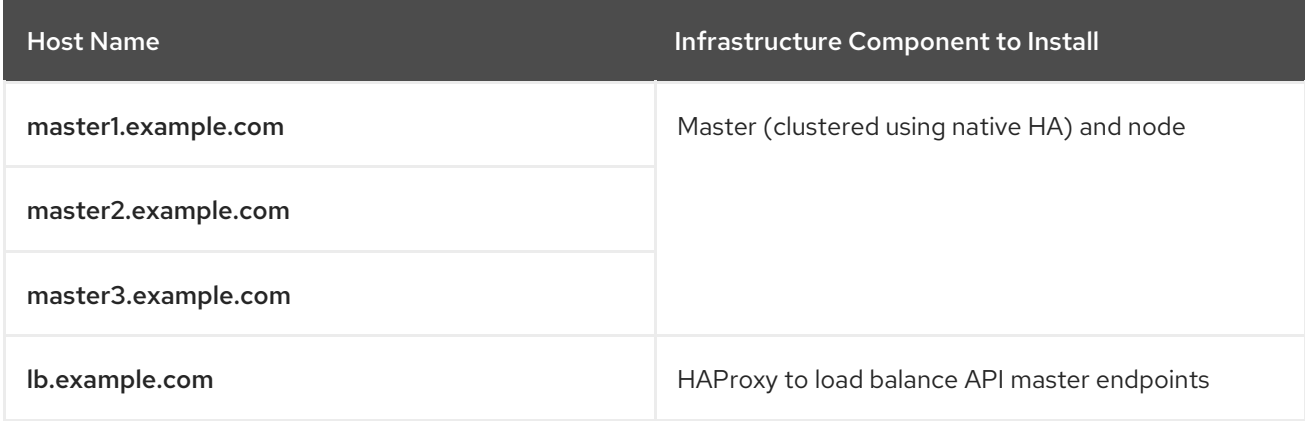

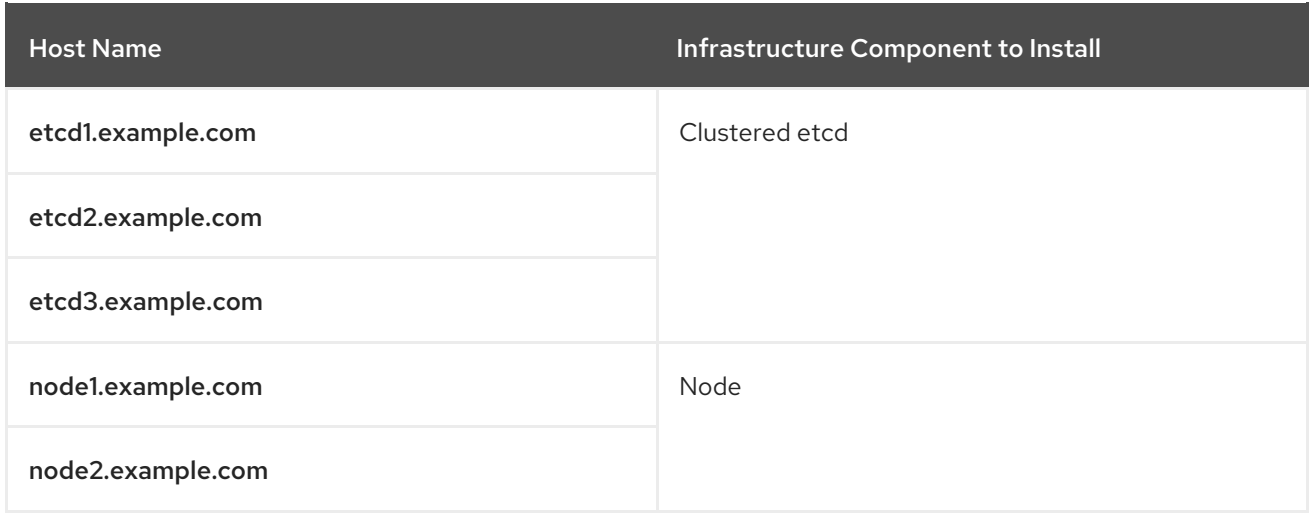

### <span id="page-12-0"></span>1.3.5. Stand-alone registry

You can also install OpenShift Container Platform to act as a stand-alone registry using the OpenShift Container Platform's integrated registry. See Installing a [Stand-alone](#page-118-0) Registry for details on this scenario.

### <span id="page-12-1"></span>1.4. INSTALLATION TYPES FOR SUPPORTED OPERATING SYSTEMS

Starting in OpenShift Container Platform 3.10, if you use RHEL as the underlying OS for a host, the RPM method is used to install OpenShift Container Platform components on that host. If you use RHEL Atomic Host, the system container method is used on that host. Either installation type provides the same functionality for the cluster, but the operating system you use determines how you manage services and host updates.

An RPM installation installs all services through package management and configures services to run in the same user space, while a system container installation installs services using system container images and runs separate services in individual containers.

When using RPMs on RHEL, all services are installed and updated by package management from an outside source. These packages modify a host's existing configuration in the same user space. With system container installations on RHEL Atomic Host, each component of OpenShift Container Platform is shipped as a container, in a self-contained package, that uses the host's kernel to run. Updated, newer containers replace any existing ones on your host.

The following table and sections outline further differences between the installation types:

#### Table 1.1. Differences between installation types

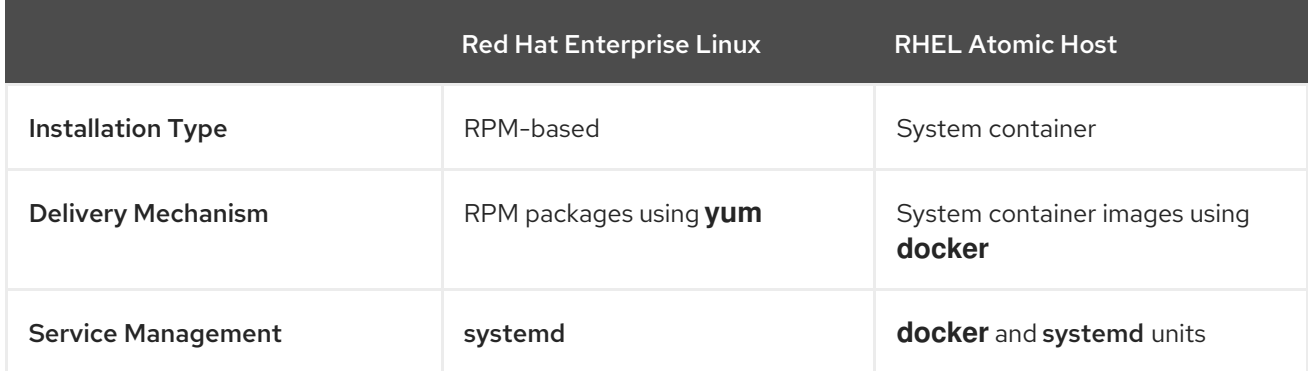

#### <span id="page-12-2"></span>1.4.1. Required images for system containers

<span id="page-13-3"></span>The system container installation type makes use of the following images:

#### openshift3/ose-node

By default, all of the above images are pulled from the Red Hat Registry at [registry.redhat.io](https://registry.redhat.io).

If you need to use a private registry to pull these images during the installation, you can specify the registry information ahead of time. Set the following Ansible variables in your inventory file, as required:

oreg\_url='<registry\_hostname>/openshift3/ose-\${component}:\${version}' openshift\_docker\_insecure\_registries=<registry\_hostname> openshift\_docker\_blocked\_registries=<registry\_hostname>

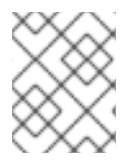

#### **NOTE**

You can also set the **openshift docker insecure registries** variable to the IP address of the host. **0.0.0.0/0** is not a valid setting.

The default component inherits the image prefix and version from the **oreg\_url** value.

The configuration of additional, insecure, and blocked container registries occurs at the beginning of the installation process to ensure that these settings are applied before attempting to pull any of the required images.

#### <span id="page-13-0"></span>1.4.2. systemd service names

The installation process creates relevant **systemd** units which can be used to start, stop, and poll services using normal systemctl commands. For system container installations, these unit names match those of an RPM installation.

#### <span id="page-13-1"></span>1.4.3. File path locations

All OpenShift Container Platform configuration files are placed in the same locations during containerized installation as RPM based installations and will survive os-tree upgrades.

However, the default image stream and [template](https://access.redhat.com/documentation/en-us/openshift_container_platform/3.11/html-single/configuring_clusters/#install-config-imagestreams-templates) files are installed at */etc/origin/examples/* for Atomic Host installations rather than the standard */usr/share/openshift/examples/* because that directory is read-only on RHEL Atomic Host.

#### <span id="page-13-2"></span>1.4.4. Storage requirements

RHEL Atomic Host installations normally have a very small root file system. However, the etcd, master, and node containers persist data in the */var/lib/* directory. Ensure that you have enough space on the root file system before installing OpenShift Container Platform. See the System [Requirements](#page-16-2) section for details.

## <span id="page-14-0"></span>CHAPTER 2. SYSTEM AND ENVIRONMENT REQUIREMENTS

### <span id="page-14-1"></span>2.1. SYSTEM REQUIREMENTS

The hosts in your OpenShift Container Platform environment must meet the following hardware specifications and system-level requirements.

#### <span id="page-14-2"></span>2.1.1. Red Hat subscriptions

You must have an active OpenShift Container Platform subscription on your Red Hat account. If you do not, contact your sales representative for more information.

### <span id="page-14-3"></span>2.1.2. Minimum hardware requirements

The system requirements vary per host type:

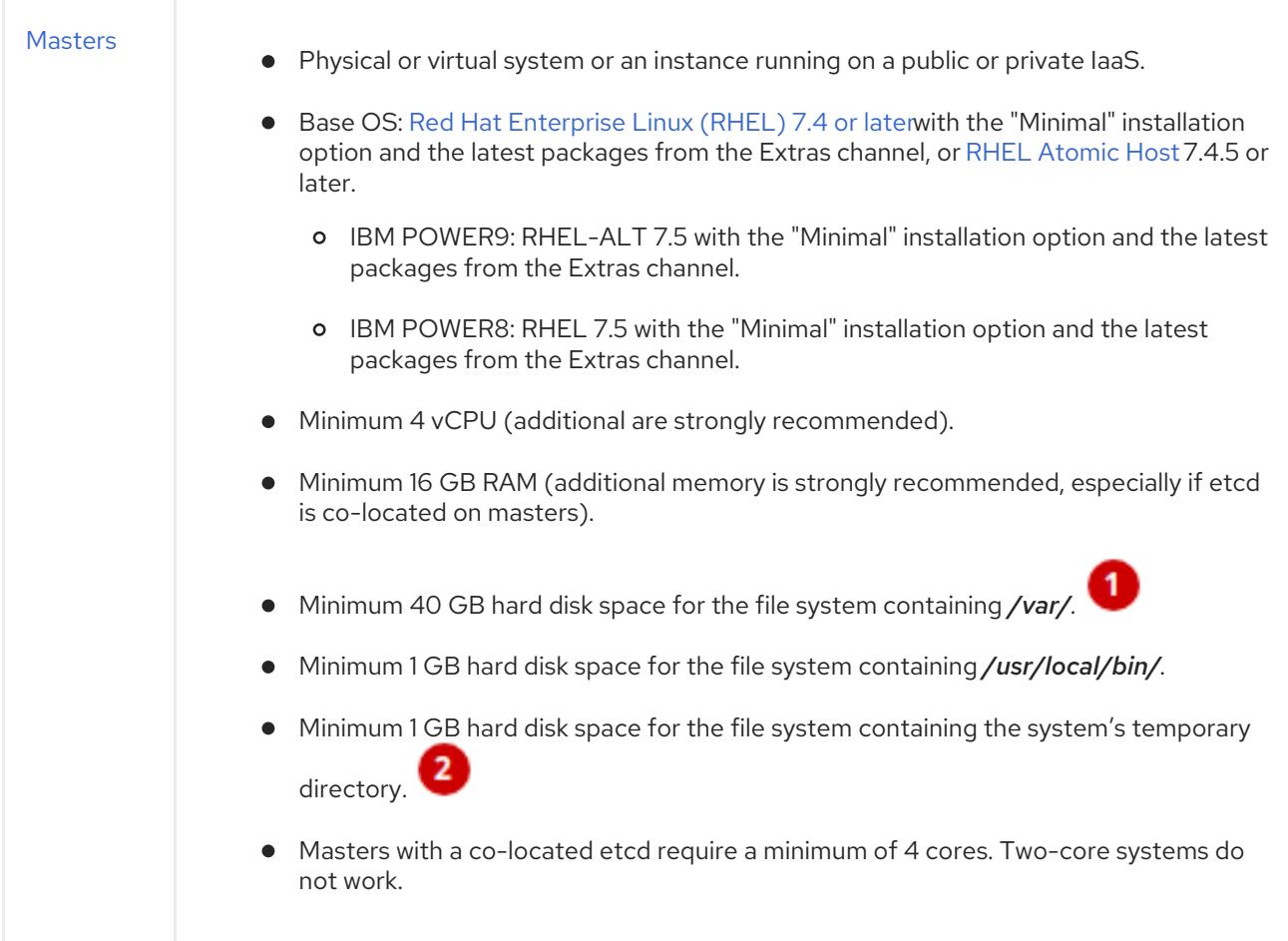

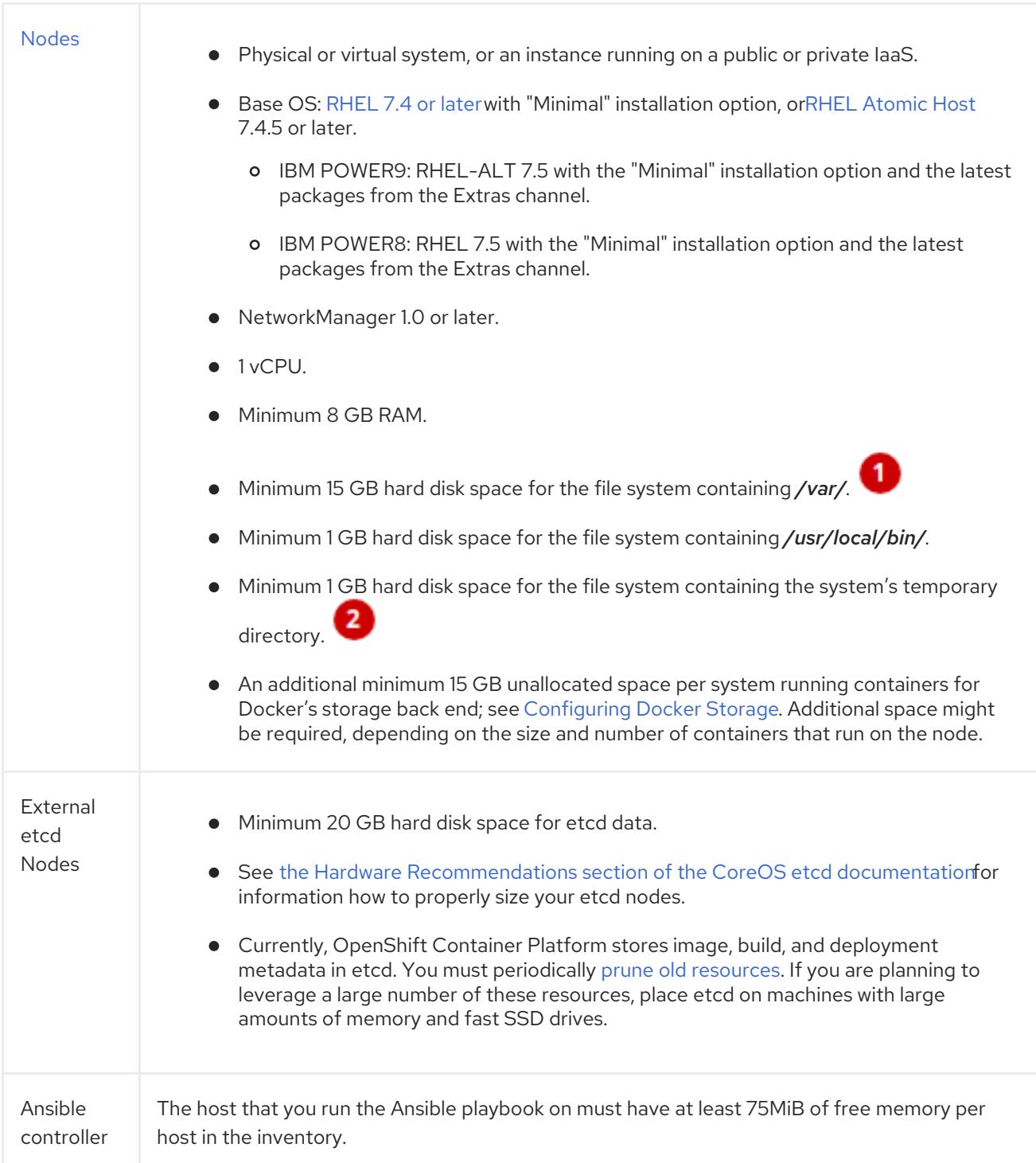

Meeting the */var/* file system sizing requirements in RHEL Atomic Host requires making changes to the default configuration. See Managing Storage with [Docker-formatted](https://access.redhat.com/documentation/en-us/red_hat_enterprise_linux_atomic_host/7/html/managing_containers/managing_storage_with_docker_formatted_containers) Containers for instructions on configuring this during or after installation.

 $\overline{\mathbf{2}}$ The system's temporary directory is determined according to the rules defined in the **[tempfile](https://docs.python.org/2/library/tempfile.html#tempfile.tempdir)** module in Python's standard library.

You must configure storage for each system that runs a container daemon. For containerized installations, you need storage on masters. Also, by default, the web console runs in containers on masters, and masters need storage to run the web console. Containers run on nodes, so nodes always require storage. The size of storage depends on workload, the number of containers, the size of the running containers, and the containers' storage requirements. You must also configure storage to run containerized etcd.

### <span id="page-16-2"></span><span id="page-16-0"></span>2.1.3. Production level hardware requirements

Test or sample environments function with the minimum requirements. For production environments, the following recommendations apply:

#### Master hosts

In a highly available OpenShift Container Platform cluster with external etcd, a master host needs to meet the minimum requirements and have 1 CPU core and 1.5 GB of memory for each 1000 pods. Therefore, the recommended size of a master host in an OpenShift Container Platform cluster of 2000 pods is the minimum requirements of 2 CPU cores and 16 GB of RAM, plus 2 CPU cores and 3 GB of RAM, totaling 4 CPU cores and 19 GB of RAM.

See [Recommended](https://access.redhat.com/documentation/en-us/openshift_container_platform/3.11/html-single/scaling_and_performance_guide/#scaling-performance-capacity-host-practices-master) Practices for OpenShift Container Platform Master Hosts for performance guidance.

#### Node hosts

The size of a node host depends on the expected size of its workload. As an OpenShift Container Platform cluster administrator, you need to calculate the expected workload and add about 10 percent for overhead. For production environments, allocate enough resources so that a node host failure does not affect your maximum capacity.

For more information, see Sizing [Considerations](#page-10-0) and [Cluster](https://access.redhat.com/documentation/en-us/openshift_container_platform/3.11/html-single/scaling_and_performance_guide/#scaling-performance-cluster-limits) Limits.

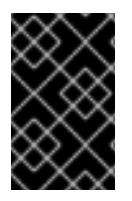

#### IMPORTANT

Oversubscribing the physical resources on a node affects resource guarantees the Kubernetes scheduler makes during pod placement. Learn what measures you can take to avoid memory [swapping.](https://access.redhat.com/documentation/en-us/openshift_container_platform/3.11/html-single/cluster_administration/#disabling-swap-memory)

#### <span id="page-16-1"></span>2.1.4. Storage management

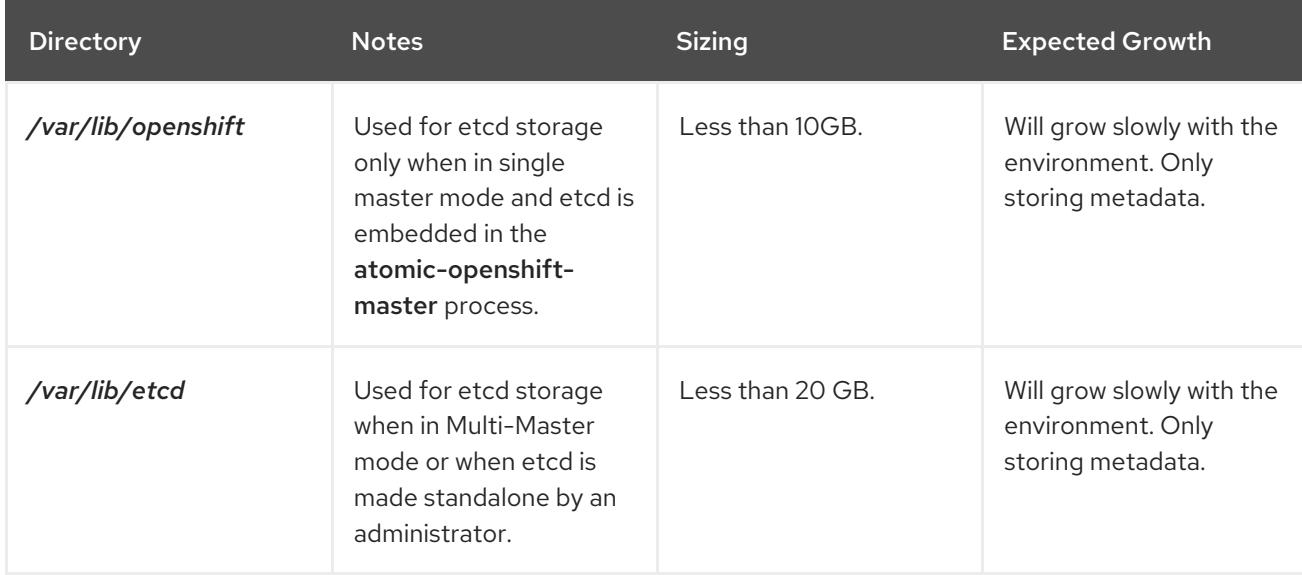

Table 2.1. The main directories to which OpenShift Container Platform components write data

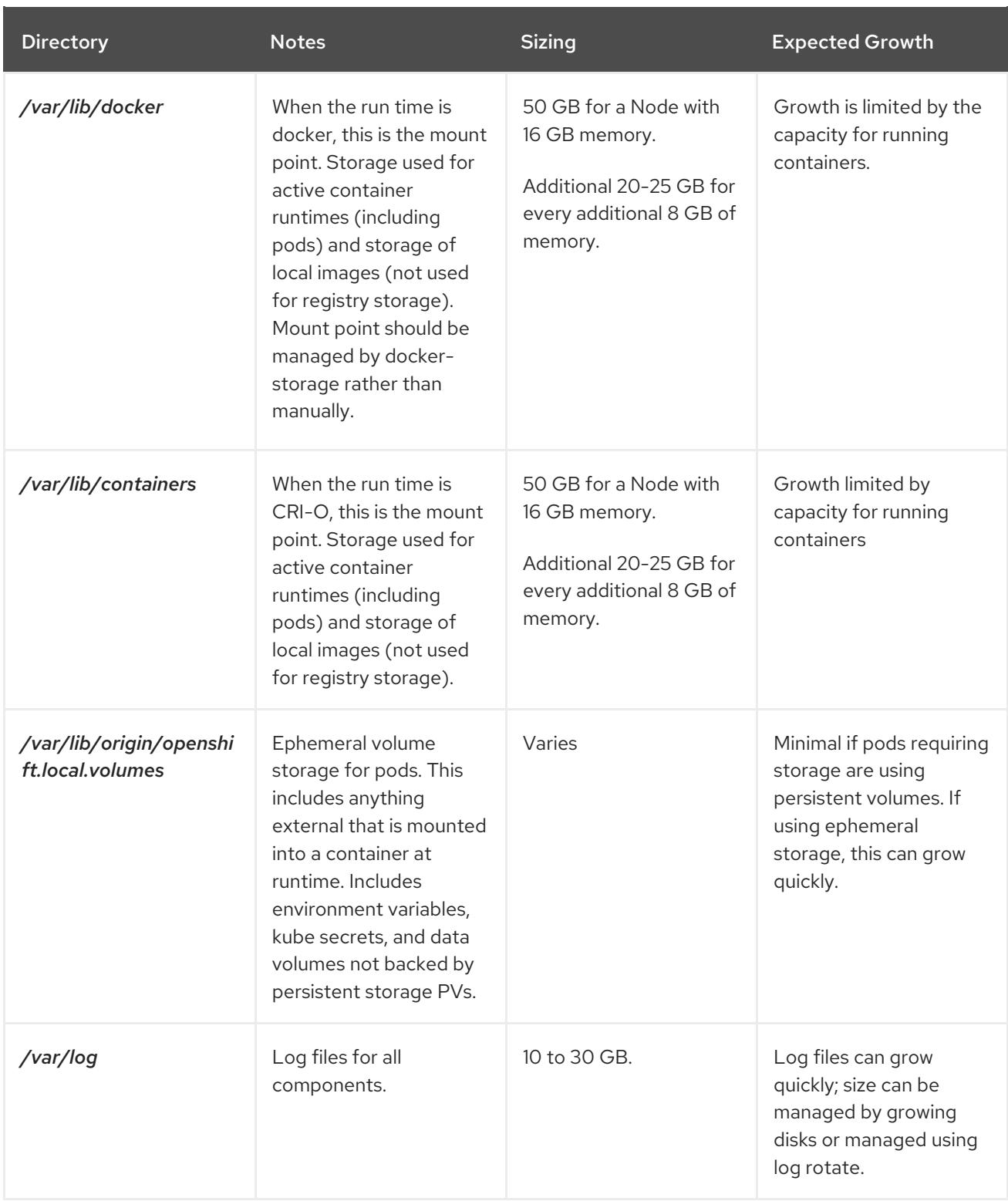

### <span id="page-17-0"></span>2.1.5. Red Hat Gluster Storage hardware requirements

Any nodes used in a converged mode or independent mode cluster are considered storage nodes. Storage nodes can be grouped into distinct cluster groups, though a single node can not be in multiple groups. For each group of storage nodes:

- A minimum of one or more storage nodes per group is required based on storage gluster volumetype option.
- Each storage node must have a minimum of 8 GB of RAM. This is to allow running the Red Hat Gluster Storage pods, as well as other applications and the underlying operating system.
- **Each GlusterFS volume also consumes memory on every storage node in its storage cluster,** which is about 30 MB. The total amount of RAM should be determined based on how many concurrent volumes are desired or anticipated.
- Each storage node must have at least one raw block device with no present data or metadata. These block devices will be used in their entirety for GlusterFS storage. Make sure the following are not present:
	- Partition tables (GPT or MSDOS)
	- Filesystems or residual filesystem signatures
	- LVM2 signatures of former Volume Groups and Logical Volumes
	- LVM2 metadata of LVM2 physical volumes

If in doubt, **wipefs -a <device>** should clear any of the above.

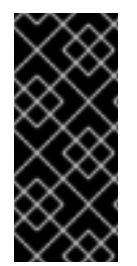

#### IMPORTANT

It is recommended to plan for two clusters: one dedicated to storage for infrastructure applications (such as an OpenShift Container Registry) and one dedicated to storage for general applications. This would require a total of six storage nodes. This recommendation is made to avoid potential impacts on performance in I/O and volume creation.

#### <span id="page-18-0"></span>2.1.6. Monitoring hardware requirements

The monitoring stack imposes additional system resource requirements and is installed by default. See the computing resources [recommendations](https://access.redhat.com/documentation/en-us/openshift_container_platform/3.11/html-single/scaling_and_performance_guide/#cluster-monitoring-recommendations-for-OCP) and the cluster monitoring [documentation](https://access.redhat.com/documentation/en-us/openshift_container_platform/3.11/html-single/configuring_clusters/#overview).

### <span id="page-18-1"></span>2.1.7. SELinux requirements

Security-Enhanced Linux (SELinux) must be enabled on all of the servers before installing OpenShift Container Platform or the installer will fail. Also, configure **SELINUX=enforcing** and **SELINUXTYPE=targeted** in the */etc/selinux/config* file:

# This file controls the state of SELinux on the system.

# SELINUX= can take one of these three values:

- # enforcing SELinux security policy is enforced.
- # permissive SELinux prints warnings instead of enforcing.
- # disabled No SELinux policy is loaded.

SELINUX=enforcing

# SELINUXTYPE= can take one of these three values:

- # targeted Targeted processes are protected,
- # minimum Modification of targeted policy. Only selected processes are protected.
- mls Multi Level Security protection.

SELINUXTYPE=targeted

### <span id="page-18-2"></span>2.1.8. Optional: Configuring Core Usage

By default, OpenShift Container Platform masters and nodes use all available cores in the system they run on. You can choose the number of cores you want OpenShift Container Platform to use by setting the **GOMAXPROCS** environment variable. See the Go Language [documentation](https://golang.org/pkg/runtime/#GOMAXPROCS) for more information, including how the **GOMAXPROCS** environment variable works.

For example, run the following before starting the server to make OpenShift Container Platform only run on one core:

# export GOMAXPROCS=1

#### <span id="page-19-0"></span>2.1.9. Optional: Using OverlayFS

OverlayFS is a union file system that allows you to overlay one file system on top of another.

As of Red Hat Enterprise Linux 7.4, you have the option to configure your OpenShift Container Platform environment to use OverlayFS. The **overlay2** graph driver is fully supported in addition to the older **overlay** driver. However, Red Hat recommends using **overlay2** instead of **overlay**, because of its speed and simple implementation.

[Comparing](https://access.redhat.com/documentation/en-us/openshift_container_platform/3.11/html-single/scaling_and_performance_guide/#comparing-overlay-graph-drivers) the Overlay Versus Overlay2 Graph Drivers has more information about the overlay and overlay2 drivers.

See the [Overlay](https://access.redhat.com/documentation/en-us/red_hat_enterprise_linux_atomic_host/7/html-single/managing_containers/#using_the_overlay_graph_driver) Graph Driver section of the Atomic Host documentation for instructions on how to enable the **overlay2** graph driver for the Docker service.

#### <span id="page-19-1"></span>2.1.10. Security Warning

OpenShift Container Platform runs containers on hosts in the cluster, and in some cases, such as build operations and the registry service, it does so using privileged containers. Furthermore, those containers access the hosts' Docker daemon and perform **docker build** and **docker push** operations. As such, cluster administrators must be aware of the inherent security risks associated with performing **docker run** operations on arbitrary images as they effectively have root access. This is particularly relevant for **docker build** operations.

Exposure to harmful containers can be limited by assigning specific builds to nodes so that any exposure is limited to those nodes. To do this, see the [Assigning](https://access.redhat.com/documentation/en-us/openshift_container_platform/3.11/html-single/developer_guide/#dev-guide-assigning-builds-to-nodes) Builds to Specific Nodes section of the Developer Guide. For cluster administrators, see the [Configuring](https://access.redhat.com/documentation/en-us/openshift_container_platform/3.11/html-single/configuring_clusters/#overview) Global Build Defaults and Overrides topic.

You can also use security context [constraints](https://access.redhat.com/documentation/en-us/openshift_container_platform/3.11/html-single/architecture/#security-context-constraints) to control the actions that a pod can perform and what it has the ability to access. For instructions on how to enable images to run with USER in the Dockerfile, see Managing Security Context [Constraints](https://access.redhat.com/documentation/en-us/openshift_container_platform/3.11/html-single/cluster_administration/#how-do-i) (requires a user with cluster-admin privileges).

For more information, see these articles:

- <http://opensource.com/business/14/7/docker-security-selinux>
- <https://docs.docker.com/engine/security/security/>

### <span id="page-19-2"></span>2.2. ENVIRONMENT REQUIREMENTS

The following section defines the requirements of the environment containing your OpenShift Container Platform configuration. This includes networking considerations and access to external services, such as Git repository access, storage, and cloud infrastructure providers.

#### <span id="page-19-3"></span>2.2.1. DNS Requirements

OpenShift Container Platform requires a fully functional DNS server in the environment. This is ideally a separate host running DNS software and can provide name resolution to hosts and containers running on the platform.

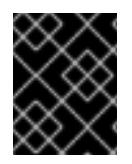

#### IMPORTANT

Adding entries into the */etc/hosts* file on each host is not enough. This file is not copied into containers running on the platform.

Key components of OpenShift Container Platform run themselves inside of containers and use the following process for name resolution:

- 1. By default, containers receive their DNS configuration file (*/etc/resolv.conf*) from their host.
- 2. OpenShift Container Platform then sets the pod's first nameserver to the IP address of the node.

As of OpenShift Container Platform 3.2, dnsmasq is automatically configured on all masters and nodes. The pods use the nodes as their DNS, and the nodes forward the requests. By default, **dnsmasq** is configured on the nodes to listen on port 53, therefore the nodes cannot run any other type of DNS application.

#### **NOTE**

NetworkManager, a program for providing detection and configuration for systems to automatically connect to the network, is required on the nodes in order to populate dnsmasq with the DNS IP addresses.

**NM\_CONTROLLED** is set to **yes** by default. If **NM\_CONTROLLED** is set to **no**, then the NetworkManager dispatch script does not create the relevant *origin-upstream-dns.conf* dnsmasq file, and you must configure dnsmasq manually.

Similarly, if the **PEERDNS** parameter is set to **no** in the network script, for example, */etc/sysconfig/network-scripts/ifcfg-em1*, then the dnsmasq files are not generated, and the Ansible install will fail. Ensure the **PEERDNS** setting is set to **yes**.

The following is an example set of DNS records:

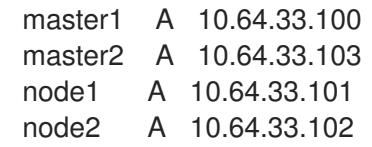

If you do not have a properly functioning DNS environment, you might experience failure with:

- **•** Product installation via the reference Ansible-based scripts
- Deployment of the infrastructure containers (registry, routers)
- Access to the OpenShift Container Platform web console, because it is not accessible via IP address alone

### <span id="page-20-0"></span>2.2.1.1. Configuring Hosts to Use DNS

Make sure each host in your environment is configured to resolve hostnames from your DNS server. The configuration for hosts' DNS resolution depend on whether DHCP is enabled. If DHCP is:

- Disabled, then configure your network interface to be static, and add DNS nameservers to NetworkManager.
- Enabled, then the NetworkManager dispatch script automatically configures DNS based on the DHCP configuration.

To verify that hosts can be resolved by your DNS server:

1. Check the contents of */etc/resolv.conf*:

\$ cat /etc/resolv.conf # Generated by NetworkManager search example.com nameserver 10.64.33.1 # nameserver updated by /etc/NetworkManager/dispatcher.d/99-origin-dns.sh

In this example, 10.64.33.1 is the address of our DNS server.

2. Test that the DNS servers listed in */etc/resolv.conf* are able to resolve host names to the IP addresses of all masters and nodes in your OpenShift Container Platform environment:

 $$ dig$  <node hostname>  $@$ <IP address> +short

For example:

\$ dig master.example.com @10.64.33.1 +short 10.64.33.100 \$ dig node1.example.com @10.64.33.1 +short 10.64.33.101

#### <span id="page-21-0"></span>2.2.1.2. Configuring a DNS Wildcard

Optionally, configure a wildcard for the router to use, so that you do not need to update your DNS configuration when new routes are added.

A wildcard for a DNS zone must ultimately resolve to the IP address of the OpenShift Container Platform [router](https://access.redhat.com/documentation/en-us/openshift_container_platform/3.11/html-single/architecture/#routers).

For example, create a wildcard DNS entry for cloudapps that has a low time-to-live value (TTL) and points to the public IP address of the host where the router will be deployed:

\*.cloudapps.example.com. 300 IN A 192.168.133.2

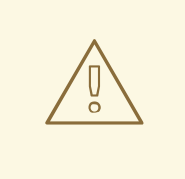

#### WARNING

In your */etc/resolv.conf* file on each node host, ensure that the DNS server that has the wildcard entry is not listed as a nameserver or that the wildcard domain is not listed in the search list. Otherwise, containers managed by OpenShift Container Platform might fail to resolve host names properly.

#### <span id="page-22-0"></span>2.2.1.3. Configuring Node Host Names

When you set up a cluster that is not integrated with a cloud provider, you must correctly set your nodes' host names. Each node's host name must be resolvable, and each node must be able to reach each other node.

To confirm that a node can reach another node:

1. On one node, obtain the host name:

\$ hostname master-1.example.com

2. On that same node, obtain the fully qualified domain name of the host:

\$ hostname -f master-1.example.com

3. From a different node, confirm that you can reach the first node:

\$ ping master-1.example.com -c 1

PING master-1.example.com (172.16.122.9) 56(84) bytes of data. 64 bytes from master-1.example.com (172.16.122.9): icmp\_seq=1 ttl=64 time=0.319 ms

--- master-1.example.com ping statistics --- 1 packets transmitted, 1 received, 0% packet loss, time 0ms rtt min/avg/max/mdev = 0.319/0.319/0.319/0.000 ms

#### <span id="page-22-1"></span>2.2.2. Network Access Requirements

A shared network must exist between the master and node hosts. If you plan to configure multiple masters for [high-availability](https://access.redhat.com/documentation/en-us/openshift_container_platform/3.11/html-single/architecture/#high-availability-masters) using standard cluster installation process, you must also select an IP to be configured as your [virtual](https://access.redhat.com/documentation/en-us/openshift_container_platform/3.11/html-single/cluster_administration/#virtual-ips) IP (VIP) during the installation process. The IP that you select must be routable between all of your nodes, and if you configure using a FQDN it must resolve on all nodes.

#### <span id="page-22-2"></span>2.2.2.1. NetworkManager

NetworkManager, a program for providing detection and configuration for systems to automatically connect to the network, is required on the nodes in order to populate dnsmasq with the DNS IP addresses.

**NM\_CONTROLLED** is set to **yes** by default. If **NM\_CONTROLLED** is set to **no**, then the NetworkManager dispatch script does not create the relevant *origin-upstream-dns.conf* dnsmasq file, and you must configure dnsmasq manually.

#### <span id="page-23-0"></span>2.2.2.2. Configuring firewalld as the firewall

While iptables is the default firewall, firewalld is recommended for new installations. You can enable firewalld by setting **os firewall use firewalld=true** in the Ansible [inventory](#page-72-2) file.

[OSEv3:vars] os\_firewall\_use\_firewalld=True

Setting this variable to **true** opens the required ports and adds rules to the default zone, which ensure that firewalld is configured correctly.

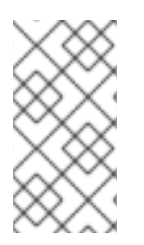

#### **NOTE**

Using the firewalld default configuration comes with limited configuration options, and cannot be overridden. For example, while you can set up a storage network with interfaces in multiple zones, the interface that nodes communicate on must be in the default zone.

#### <span id="page-23-1"></span>2.2.2.3. Required Ports

The OpenShift Container Platform installation automatically creates a set of internal firewall rules on each host using [iptables](https://access.redhat.com/documentation/en-us/openshift_container_platform/3.11/html-single/cluster_administration/#overview). However, if your network configuration uses an external firewall, such as a hardware-based firewall, you must ensure infrastructure components can communicate with each other through specific ports that act as communication endpoints for certain processes or services.

Ensure the following ports required by OpenShift Container Platform are open on your network and configured to allow access between hosts. Some ports are optional depending on your configuration and usage.

#### Table 2.2. Node to Node

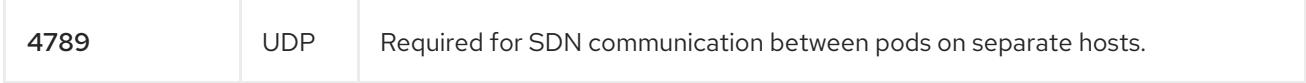

#### Table 2.3. Nodes to Master

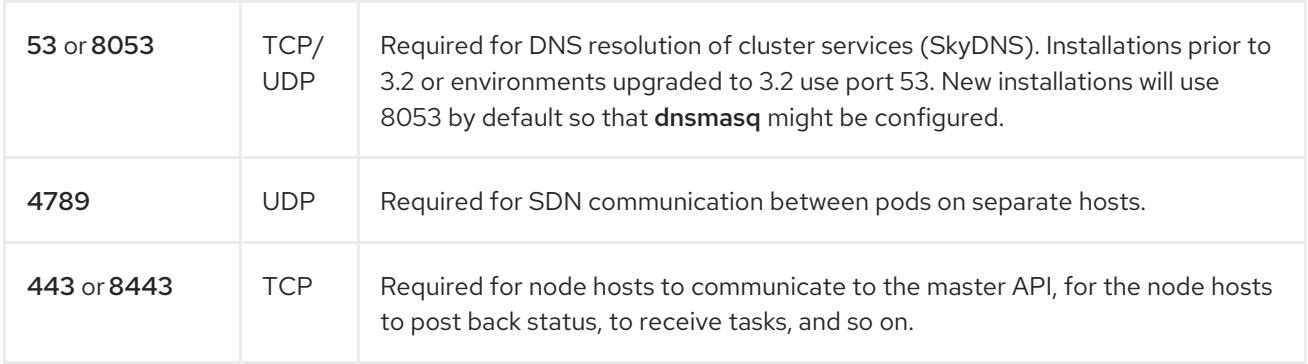

#### Table 2.4. Master to Node

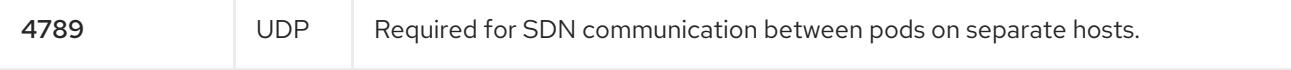

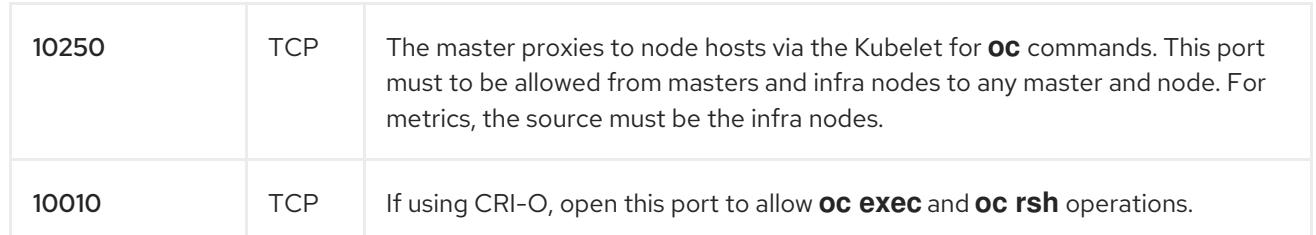

#### Table 2.5. Master to Master

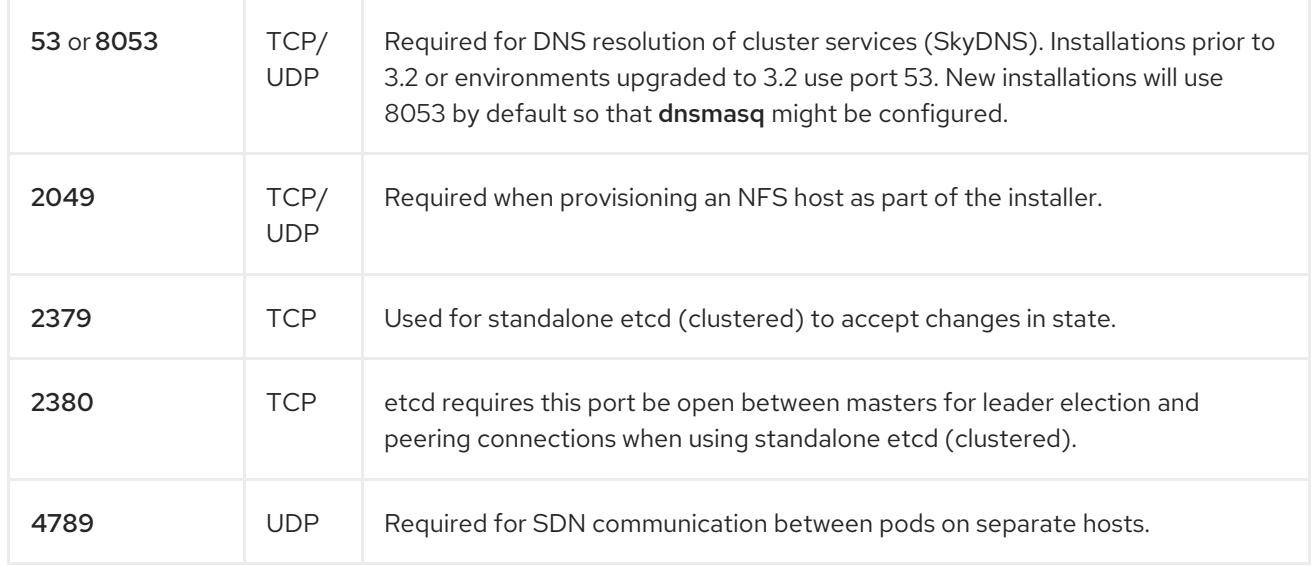

#### Table 2.6. External to Load Balancer

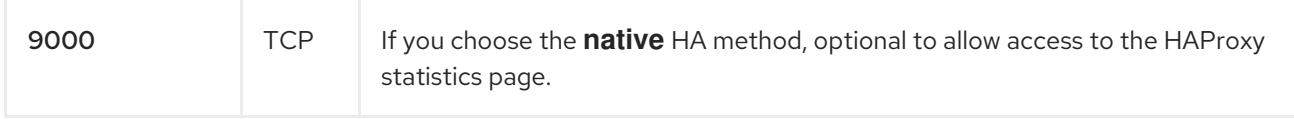

#### Table 2.7. External to Master

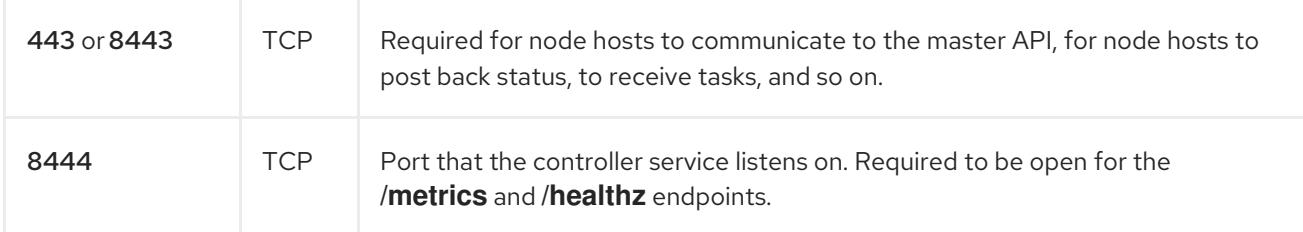

#### Table 2.8. IaaS Deployments

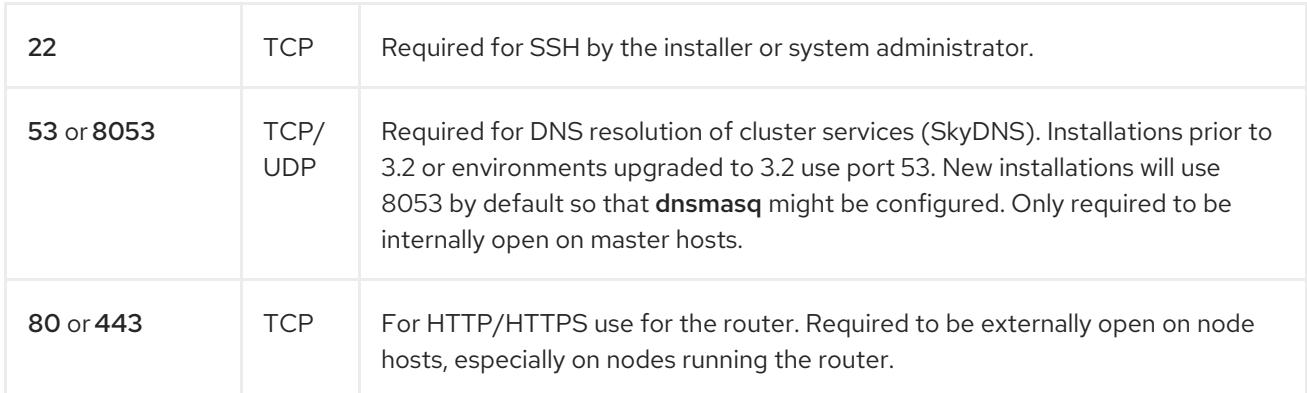

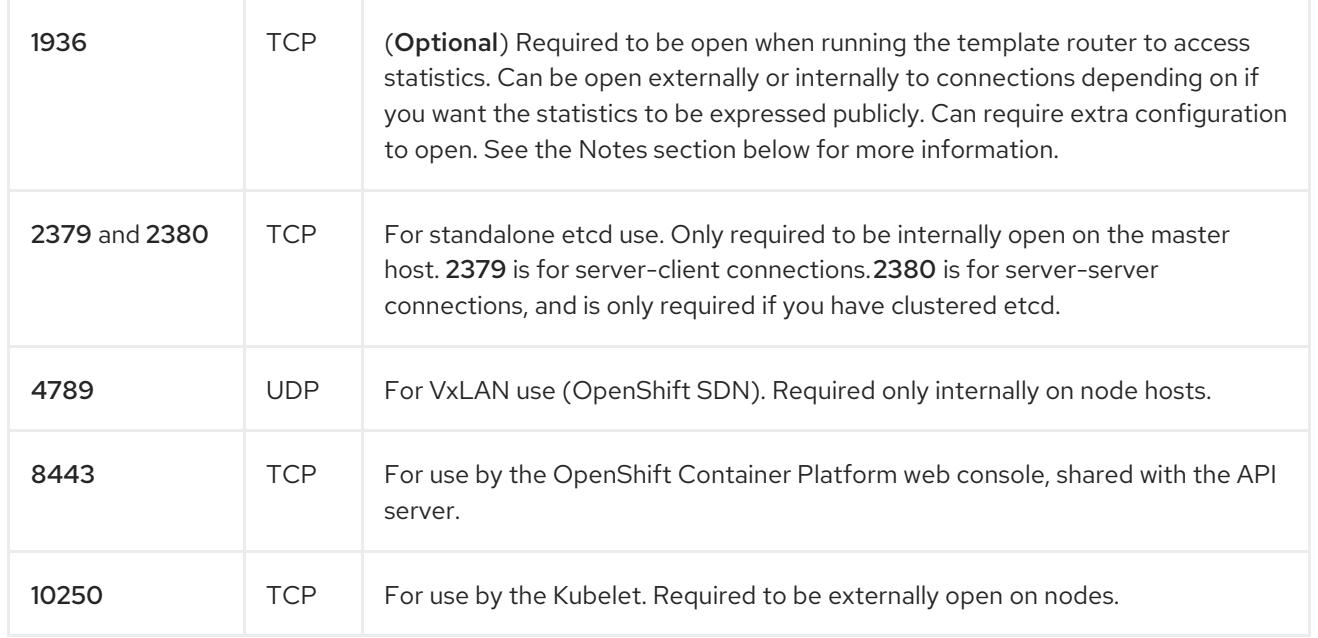

#### Notes

- In the above examples, port 4789 is used for User Datagram Protocol (UDP).
- When deployments are using the SDN, the pod network is accessed via a service proxy, unless it is accessing the registry from the same node the registry is deployed on.
- OpenShift Container Platform internal DNS cannot be received over SDN. For non-cloud deployments, this will default to the IP address associated with the default route on the master host. For cloud deployments, it will default to the IP address associated with the first internal interface as defined by the cloud metadata.
- The master host uses port 10250 to reach the nodes and does not go over SDN. It depends on the target host of the deployment and uses the computed value of **openshift\_public\_hostname**.
- Port 1936 can still be inaccessible due to your iptables rules. Use the following to configure iptables to open port 1936:

# iptables -A OS\_FIREWALL\_ALLOW -p tcp -m state --state NEW -m tcp \ --dport 1936 -j ACCEPT

#### Table 2.9. Aggregated Logging and Metrics

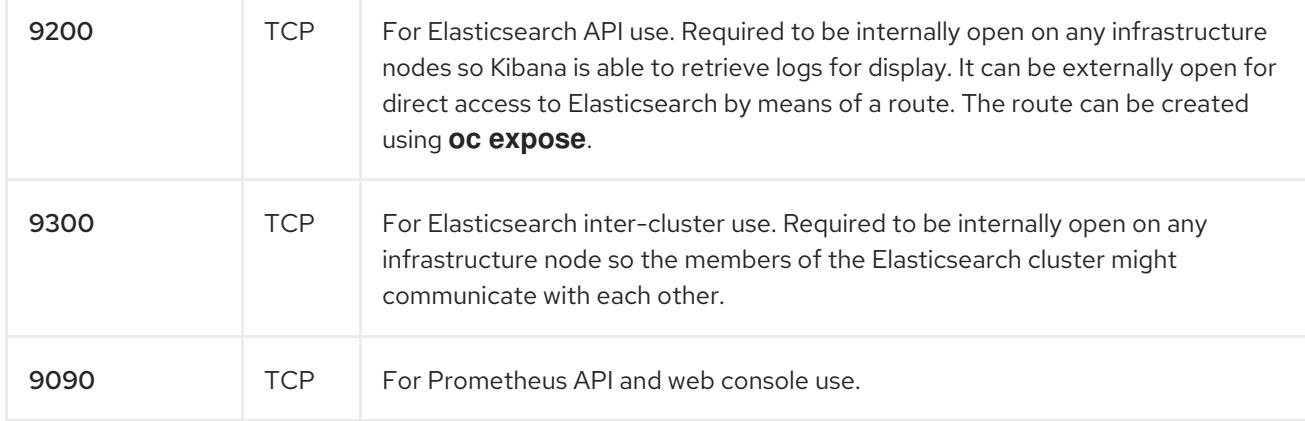

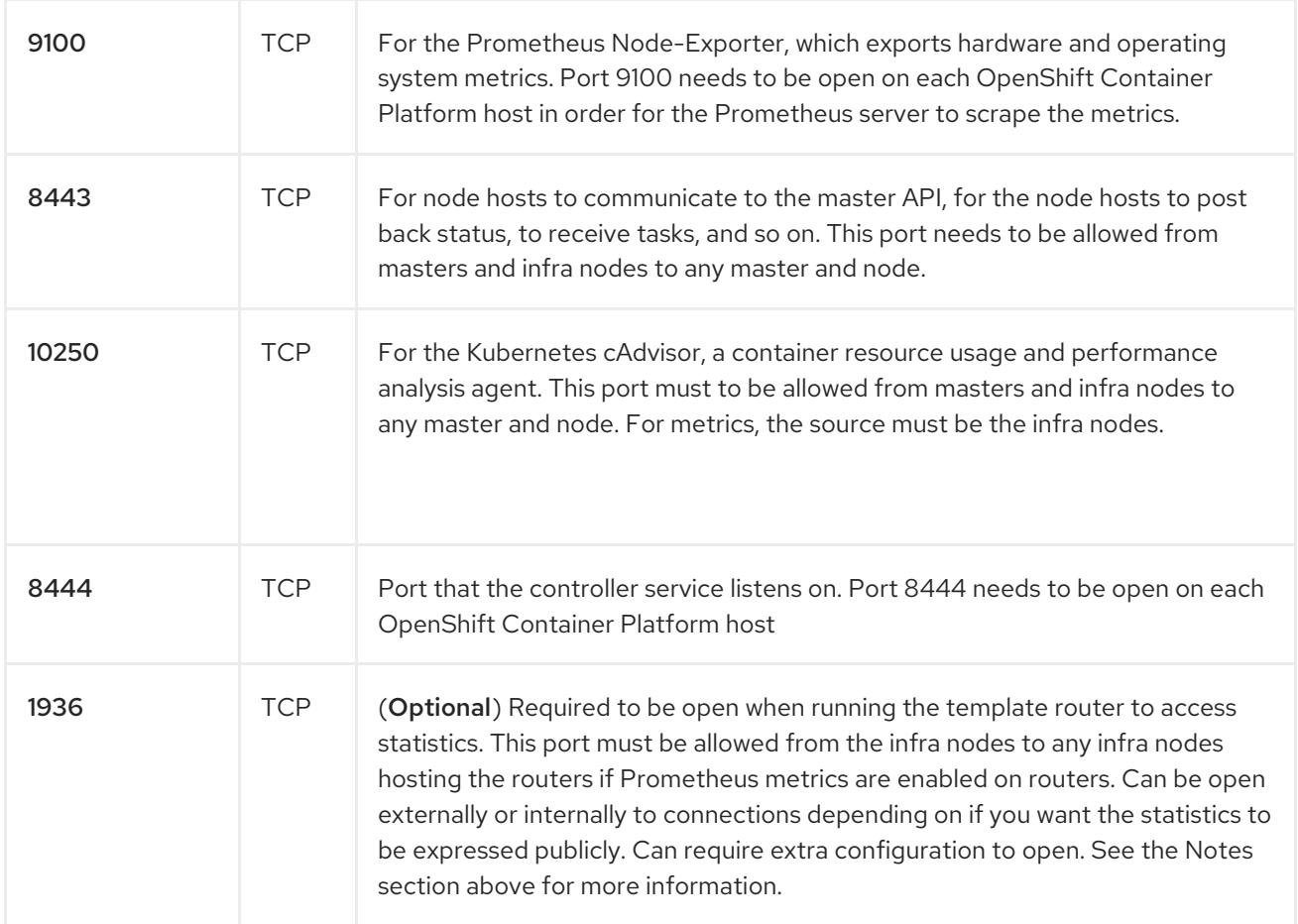

#### Notes

#### <span id="page-26-0"></span>2.2.3. Persistent Storage

The Kubernetes [persistent](https://access.redhat.com/documentation/en-us/openshift_container_platform/3.11/html-single/architecture/#architecture-additional-concepts-storage) volume framework allows you to provision an OpenShift Container Platform cluster with persistent storage using networked storage available in your environment. This can be done after completing the initial OpenShift Container Platform installation depending on your application needs, giving users a way to request those resources without having any knowledge of the underlying infrastructure.

The Configuring Clusters guide provides instructions for cluster administrators on provisioning an OpenShift Container Platform cluster with persistent storage using [NFS](https://access.redhat.com/documentation/en-us/openshift_container_platform/3.11/html-single/configuring_clusters/#install-config-persistent-storage-persistent-storage-nfs), [GlusterFS,](https://access.redhat.com/documentation/en-us/openshift_container_platform/3.11/html-single/configuring_clusters/#install-config-persistent-storage-persistent-storage-glusterfs) [Ceph](https://access.redhat.com/documentation/en-us/openshift_container_platform/3.11/html-single/configuring_clusters/#install-config-persistent-storage-persistent-storage-ceph-rbd) RBD, [OpenStack](https://access.redhat.com/documentation/en-us/openshift_container_platform/3.11/html-single/configuring_clusters/#install-config-persistent-storage-persistent-storage-cinder) Cinder, AWS [Elastic](https://access.redhat.com/documentation/en-us/openshift_container_platform/3.11/html-single/configuring_clusters/#install-config-persistent-storage-persistent-storage-aws) Block Store (EBS), GCE [Persistent](https://access.redhat.com/documentation/en-us/openshift_container_platform/3.11/html-single/configuring_clusters/#install-config-persistent-storage-persistent-storage-gce) Disks , and [iSCSI.](https://access.redhat.com/documentation/en-us/openshift_container_platform/3.11/html-single/configuring_clusters/#install-config-persistent-storage-persistent-storage-iscsi)

#### <span id="page-26-1"></span>2.2.4. Cloud Provider Considerations

There are certain aspects to take into consideration if installing OpenShift Container Platform on a cloud provider.

- For Amazon Web Services, see the [Permissions](https://access.redhat.com/documentation/en-us/openshift_container_platform/3.11/html-single/configuring_clusters/#configuring-aws-permissions) and the [Configuring](https://access.redhat.com/documentation/en-us/openshift_container_platform/3.11/html-single/configuring_clusters/#configuring-a-security-group-aws) a Security Group sections.
- For OpenStack, see the [Permissions](https://access.redhat.com/documentation/en-us/openshift_container_platform/3.11/html-single/configuring_clusters/#configuring-openstack-permissions) and the [Configuring](https://access.redhat.com/documentation/en-us/openshift_container_platform/3.11/html-single/configuring_clusters/#configuring-a-security-group-openstack) a Security Group sections.

#### <span id="page-26-2"></span>2.2.4.1. Overriding Detected IP Addresses and Host Names

Some deployments require that the user override the detected host names and IP addresses for the hosts. To see the default values, change to the playbook directory and run the **openshift\_facts** playbook:

\$ cd /usr/share/ansible/openshift-ansible \$ ansible-playbook [-i /path/to/inventory] \ playbooks/byo/openshift\_facts.yml

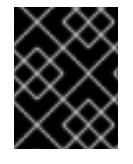

### IMPORTANT

For Amazon Web Services, see the [Overriding](https://access.redhat.com/documentation/en-us/openshift_container_platform/3.11/html-single/configuring_clusters/#overriding-detected-ip-addresses-host-names-aws) Detected IP Addresses and Host Names section.

Now, verify the detected common settings. If they are not what you expect them to be, you can override them.

The [Configuring](#page-41-1) Your Inventory File topic discusses the available Ansible variables in greater detail.

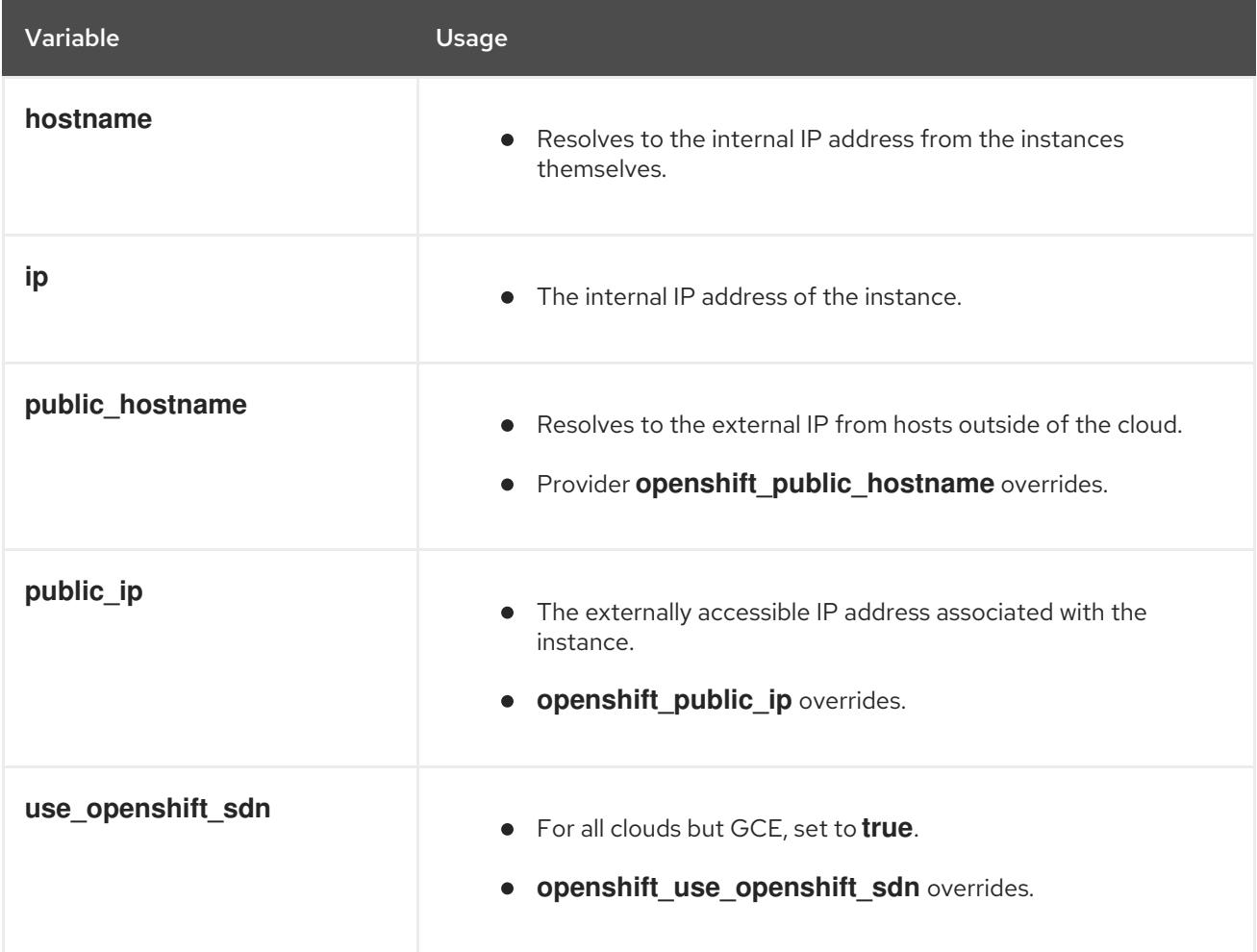

#### <span id="page-27-0"></span>2.2.4.2. Post-Installation Configuration for Cloud Providers

Following the installation process, you can configure OpenShift Container Platform for [AWS](https://access.redhat.com/documentation/en-us/openshift_container_platform/3.11/html-single/configuring_clusters/#install-config-configuring-aws), [OpenStack,](https://access.redhat.com/documentation/en-us/openshift_container_platform/3.11/html-single/configuring_clusters/#install-config-configuring-openstack) or [GCE](https://access.redhat.com/documentation/en-us/openshift_container_platform/3.11/html-single/configuring_clusters/#install-config-configuring-gce).

### CHAPTER 3. PREPARING YOUR HOSTS

<span id="page-28-0"></span>Before you install OpenShift Container Platform, you must prepare the node hosts. They must meet the following requirements.

### <span id="page-28-1"></span>3.1. OPERATING SYSTEM REQUIREMENTS

The operating system requirements for master and node hosts are different depending on your server architecture.

- For servers that use x86\_64 architecture, use a base installation of Red Hat Enterprise Linux (RHEL) 7.4 or later with the latest packages from the Extras channel or RHEL Atomic Host 7.4.2 or later.
- For cloud-based installations, use a base installation of RHEL 7.4 or later with the latest packages from the Extras channel.
- For servers that use IBM POWER8 architecture, use a base installation of RHEL 7.5 or later with the latest packages from the Extras channel.
- For servers that use IBM POWER9 architecture, use a base installation of RHEL-ALT 7.5 or later with the latest packages from the Extras channel.

See the following documentation for the respective installation instructions, if required:

- Red Hat Enterprise Linux 7 [Installation](https://access.redhat.com/documentation/en-US/Red_Hat_Enterprise_Linux/7/html/Installation_Guide/index.html) Guide
- Red Hat Enterprise Linux Atomic Host 7 Installation and [Configuration](https://access.redhat.com/documentation/en/red-hat-enterprise-linux-atomic-host/version-7/installation-and-configuration-guide/) Guide

### <span id="page-28-2"></span>3.2. SERVER TYPE REQUIREMENTS

If you use IBM POWER servers for your nodes, you can use only IBM POWER servers. You cannot add nodes that run on IBM POWER servers to an existing cluster that uses x86\_64 servers or deploy cluster nodes on a mix of IBM POWER and x86\_64 servers.

### <span id="page-28-3"></span>3.3. SETTING PATH

The **PATH** for the root user on each host must contain the following directories:

- */bin*
- */sbin*
- */usr/bin*
- */usr/sbin*

These directories set by default in a new RHEL 7.x installation.

### <span id="page-28-4"></span>3.4. ENSURING HOST ACCESS

The OpenShift Container Platform installer requires a user that has access to all hosts. If you want to run the installer as a non-root user, first configure passwordless sudo rights each host:

1. Generate an SSH key on the host you run the installation playbook on:

# ssh-keygen

Do not use a password.

2. Distribute the key to the other cluster hosts. You can use a **bash** loop:

<span id="page-29-3"></span><span id="page-29-2"></span><span id="page-29-1"></span>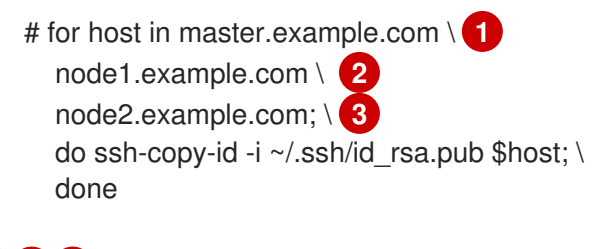

[1](#page-29-1) [2](#page-29-2) [3](#page-29-3) Provide the host name for each cluster host.

3. Confirm that you can access each host that is listed in the loop through SSH.

### <span id="page-29-0"></span>3.5. SETTING PROXY OVERRIDES

If the */etc/environment* file on your nodes contains either an **http\_proxy** or **https\_proxy** value, you must also set a **no\_proxy** value in that file to allow open communication between OpenShift Container Platform components.

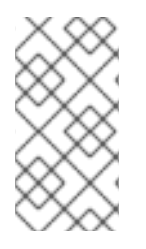

#### **NOTE**

The **no** proxy parameter in /etc/environment file is not the same value as the global proxy values that you set in your inventory file. The global proxy values configure specific OpenShift Container Platform services with your proxy settings. See [Configuring](#page-70-0) Global Proxy Options for details.

If the */etc/environment* file contains proxy values, define the following values in the **no\_proxy** parameter of that file on each node:

- Master and node host names or their domain suffix.
- Other internal host names or their domain suffix.
- Etcd IP addresses. You must provide IP addresses and not host names because etcd access is controlled by IP address.
- Kubernetes IP address, by default **172.30.0.1**. Must be the value set in the **openshift** portal net parameter in your inventory file.
- Kubernetes internal domain suffix, **cluster.local**.
- Kubernetes internal domain suffix, **.svc**.

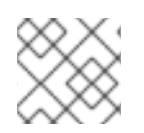

#### **NOTE**

Because **no\_proxy** does not support CIDR, you can use domain suffixes.

If you use either an **http\_proxy** or **https\_proxy** value, your **no\_proxy** parameter value resembles the following example:

no\_proxy=.internal.example.com,10.0.0.1,10.0.0.2,10.0.0.3,.cluster.local,.svc,localhost,127.0.0.1,172.30. 0.1

### <span id="page-30-0"></span>3.6. REGISTERING HOSTS

To access the installation packages, you must register each host with Red Hat Subscription Manager (RHSM) and attach an active OpenShift Container Platform subscription.

1. On each host, register with RHSM:

# subscription-manager register --username=<user\_name> --password=<password>

2. Pull the latest subscription data from RHSM:

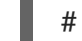

# subscription-manager refresh

3. List the available subscriptions:

# subscription-manager list --available --matches '\*OpenShift\*'

4. In the output for the previous command, find the pool ID for an OpenShift Container Platform subscription and attach it:

# subscription-manager attach --pool=<pool\_id>

- 5. Disable all yum repositories:
	- a. Disable all the enabled RHSM repositories:

# subscription-manager repos --disable="\*"

b. List the remaining yum repositories and note their names under **repo id**, if any:

# yum repolist

c. Use **yum-config-manager** to disable the remaining yum repositories:

# yum-config-manager --disable <repo\_id>

Alternatively, disable all repositories:

yum-config-manager --disable \\*

Note that this might take a few minutes if you have a large number of available repositories

- 6. Enable only the repositories required by OpenShift Container Platform 3.11.
	- For cloud installations and on-premise installations on x86\_64 servers, run the following command:

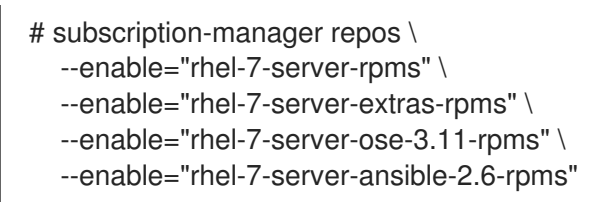

- For on-premise installations on IBM POWER8 servers, run the following command:
	- # subscription-manager repos \ --enable="rhel-7-for-power-le-rpms" \ --enable="rhel-7-for-power-le-extras-rpms" \ --enable="rhel-7-for-power-le-optional-rpms" \ --enable="rhel-7-server-ansible-2.6-for-power-le-rpms" \ --enable="rhel-7-server-for-power-le-rhscl-rpms" \ --enable="rhel-7-for-power-le-ose-3.11-rpms"
- For on-premise installations on IBM POWER9 servers, run the following command:

# subscription-manager repos \

- --enable="rhel-7-for-power-9-rpms" \
- --enable="rhel-7-for-power-9-extras-rpms" \
- --enable="rhel-7-for-power-9-optional-rpms" \
- --enable="rhel-7-server-ansible-2.6-for-power-9-rpms" \
- --enable="rhel-7-server-for-power-9-rhscl-rpms" \
- --enable="rhel-7-for-power-9-ose-3.11-rpms"

### <span id="page-31-0"></span>3.7. INSTALLING BASE PACKAGES

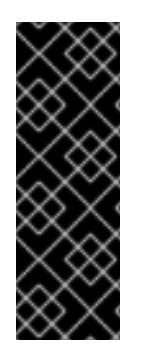

#### IMPORTANT

If your hosts use RHEL 7.5 and you want to accept OpenShift Container Platform's default **docker** configuration (using OverlayFS storage and all default logging options), do not manually install these packages. These packages are installed when you run the prerequisites.yml playbook during [installation](#page-97-1).

If your hosts use RHEL 7.4 or if they use RHEL 7.5 and you want to customize the **docker** configuration, install these packages.

#### For RHEL 7 systems:

1. Install the following base packages:

# yum install wget git net-tools bind-utils yum-utils iptables-services bridge-utils bashcompletion kexec-tools sos psacct

2. Update the system to the latest packages:

# yum update # reboot

- 3. Install packages that are required for your installation method:
	- **If you plan to use the [containerized](#page-94-1) installer, install the following package:**

# yum install atomic

If you plan to use the [RPM-based](#page-94-2) installer, install the following package:

# yum install openshift-ansible

This package provides installer utilities and pulls in other packages that the cluster installation process needs, such as Ansible, playbooks, and related configuration files

#### For RHEL Atomic Host 7 systems:

1. Ensure the host is up to date by upgrading to the latest Atomic tree if one is available:

# atomic host upgrade

2. After the upgrade is completed and prepared for the next boot, reboot the host:

# reboot

### <span id="page-32-0"></span>3.8. INSTALLING DOCKER

At this point, install Docker on all master and node hosts. This allows you to configure your Docker storage options before you install [OpenShift](#page-36-1) Container Platform.

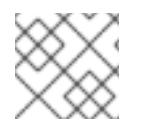

#### **NOTE**

The cluster installation process automatically modifies the */etc/sysconfig/docker* file.

#### For RHEL 7 systems:

1. Install Docker 1.13:

# yum install docker-1.13.1

2. Verify that version 1.13 was installed:

# rpm -V docker-1.13.1 # docker version

#### For RHEL Atomic Host 7 systems:

No action is required. Docker is installed, configured, and running by default.

### <span id="page-32-1"></span>3.9. CONFIGURING DOCKER STORAGE

Containers and the images they are created from are stored in Docker's storage back end. This storage is ephemeral and separate from any [persistent](https://access.redhat.com/documentation/en-us/openshift_container_platform/3.11/html-single/configuring_clusters/#install-config-persistent-storage-index) storage allocated to meet the needs of your applications. With *Ephemeral storage*, container-saved data is lost when the container is removed. With *persistent storage*, container-saved data remains if the container is removed.

You must configure storage for all master and node hosts because by default each system runs a container daemon. For containerized installations, you need storage on masters. Also, by default, the

web console and etcd, which require storage, run in containers on masters. Containers run on nodes, so storage is always required on them.

The size of storage depends on workload, number of containers, the size of the containers being run, and the containers' storage requirements.

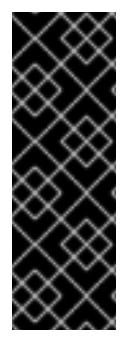

#### IMPORTANT

If your hosts use RHEL 7.5 and you want to accept OpenShift Container Platform's default docker configuration (using OverlayFS storage and all default logging options), do not manually install these packages. These packages are installed when you run the prerequisites.yml playbook during [installation](#page-97-1).

If your hosts use RHEL 7.4 or if they use RHEL 7.5 and you want to customize the **docker** configuration, install these packages.

#### For RHEL 7 systems:

The default storage back end for Docker on RHEL 7 is a thin pool on loopback devices, which is not supported for production use and only appropriate for proof of concept environments. For production environments, you must create a thin pool logical volume and re-configure Docker to use that volume.

Docker stores images and containers in a graph driver, which is a pluggable storage technology, such as DeviceMapper, OverlayFS, and Btrfs. Each has advantages and disadvantages. For example, OverlayFS is faster than DeviceMapper at starting and stopping containers but is not Portable Operating System Interface for Unix (POSIX) compliant because of the architectural limitations of a union file system. See the Red Hat [Enterprise](https://access.redhat.com/documentation/en-us/red_hat_enterprise_linux/?version=7) Linux release notes for information on using OverlayFS with your version of RHEL.

For more information about the benefits and limitations of [DeviceMapper](https://access.redhat.com/documentation/en-us/openshift_container_platform/3.11/html-single/scaling_and_performance_guide/#choosing-a-graph-driver) and OverlayFS, see Choosing a Graph Driver.

#### For RHEL Atomic Host 7 systems:

The default storage back end for Docker on RHEL Atomic Host is a thin pool logical volume, which is supported for production environments. You must ensure that enough space is allocated for this volume per the Docker storage requirements mentioned in System [Requirements.](#page-16-2)

If you do not have enough space allocated, see Managing Storage with Docker Formatted [Containers](https://access.redhat.com/documentation/en-us/red_hat_enterprise_linux_atomic_host/7/html-single/managing_containers/#managing_storage_with_docker_formatted_containers) for details about using **docker-storage-setup** and basic instructions on storage management in RHEL Atomic Host.

#### <span id="page-33-0"></span>3.9.1. Configuring OverlayFS

OverlayFS is a type of union file system. It allows you to overlay one file system on top of another. Changes are recorded in the upper file system, while the lower file system remains unmodified.

[Comparing](https://access.redhat.com/documentation/en-us/openshift_container_platform/3.11/html-single/scaling_and_performance_guide/#comparing-overlay-graph-drivers) the Overlay Versus Overlay2 Graph Drivers has more information about the overlay and overlay2 drivers.

For information about enabling the OverlayFS storage driver for the Docker service, see the Red Hat Enterprise Linux Atomic Host [documentation.](https://access.redhat.com/documentation/en-us/red_hat_enterprise_linux_atomic_host/7/html-single/managing_containers/#using_the_overlay_graph_driver)

#### <span id="page-33-1"></span>3.9.2. Configuring thin pool storage

You can use the **docker-storage-setup** script included with Docker to create a thin pool device and

configure Docker's storage driver. You can do this after you install Docker and must do it before you create images or containers. The script reads configuration options from the */etc/sysconfig/dockerstorage-setup* file and supports three options for creating the logical volume:

- Use an additional block device.
- Use an existing, specified volume group.
- Use the remaining free space from the volume group where your root file system is located.

Using an additional block device is the most robust option, but it requires adding another block device to your host before you configure Docker storage. The other options both require leaving free space available when you provision your host. Using the remaining free space in the root file system volume group is known to cause issues with some applications, for example Red Hat Mobile Application Platform (RHMAP).

- 1. Create the **docker-pool** volume using one of the following three options:
	- To use an additional block device:
		- a. */etc/sysconfig/docker-storage-setup*, set DEVS to the path of the block device to use. Set VG to the volume group name to create, such as docker-vg. For example:

# cat <<EOF > /etc/sysconfig/docker-storage-setup DEVS=/dev/vdc VG=docker-vg EOF

b. Run docker-storage-setup and review the output to ensure the docker-pool volume was created:

# docker-storage-setup [5/1868] 0 Checking that no-one is using this disk right now ... OK Disk /dev/vdc: 31207 cylinders, 16 heads, 63 sectors/track sfdisk: /dev/vdc: unrecognized partition table type Old situation: sfdisk: No partitions found New situation: Units: sectors of 512 bytes, counting from 0 Device Boot Start End #sectors Id System /dev/vdc1 2048 31457279 31455232 8e Linux LVM /dev/vdc2 0 - 0 0 Empty /dev/vdc3 0 - 0 0 Empty /dev/vdc4 0 - 0 0 Empty Warning: partition 1 does not start at a cylinder boundary Warning: partition 1 does not end at a cylinder boundary Warning: no primary partition is marked bootable (active) This does not matter for LILO, but the DOS MBR will not boot this disk. Successfully wrote the new partition table

Re-reading the partition table ...

If you created or changed a DOS partition, /dev/foo7, say, then use dd(1) to zero the first 512 bytes: dd if=/dev/zero of=/dev/foo7 bs=512 count=1 (See fdisk(8).) Physical volume "/dev/vdc1" successfully created

Volume group "docker-vg" successfully created

Rounding up size to full physical extent 16.00 MiB

- Logical volume "docker-poolmeta" created.
- Logical volume "docker-pool" created.

WARNING: Converting logical volume docker-vg/docker-pool and dockervg/docker-poolmeta to pool's data and metadata volumes.

THIS WILL DESTROY CONTENT OF LOGICAL VOLUME (filesystem etc.) Converted docker-vg/docker-pool to thin pool. Logical volume "docker-pool" changed.

- To use an existing, specified volume group:
	- a. In */etc/sysconfig/docker-storage-setup*, set VG to the volume group. For example:

# cat <<EOF > /etc/sysconfig/docker-storage-setup VG=docker-vg EOF

b. Then run docker-storage-setup and review the output to ensure the docker-pool volume was created:

# docker-storage-setup Rounding up size to full physical extent 16.00 MiB Logical volume "docker-poolmeta" created. Logical volume "docker-pool" created. WARNING: Converting logical volume docker-vg/docker-pool and dockervg/docker-poolmeta to pool's data and metadata volumes. THIS WILL DESTROY CONTENT OF LOGICAL VOLUME (filesystem etc.) Converted docker-vg/docker-pool to thin pool. Logical volume "docker-pool" changed.

- To use the remaining free space from the volume group where your root file system is located:
	- a. Verify that the volume group where your root file system resides has the required free space, then run docker-storage-setup and review the output to ensure the dockerpool volume was created:

# docker-storage-setup Rounding up size to full physical extent 32.00 MiB Logical volume "docker-poolmeta" created. Logical volume "docker-pool" created. WARNING: Converting logical volume rhel/docker-pool and rhel/docker-poolmeta to pool's data and metadata volumes. THIS WILL DESTROY CONTENT OF LOGICAL VOLUME (filesystem etc.) Converted rhel/docker-pool to thin pool. Logical volume "docker-pool" changed.
2. Verify your configuration. Confirm that the */etc/sysconfig/docker-storage* file has dm.thinpooldev and docker-pool logical volume values:

# cat /etc/sysconfig/docker-storage

DOCKER\_STORAGE\_OPTIONS="--storage-driver devicemapper --storage-opt dm.fs=xfs - storage-opt dm.thinpooldev=/dev/mapper/rhel-docker--pool --storage-opt dm.use\_deferred\_removal=true --storage-opt dm.use\_deferred\_deletion=true "

# lvs

LV VG Attr LSize Pool Origin Data% Meta% Move Log Cpy%Sync Convert docker-pool rhel twi-a-t--- 9.29g 0.00 0.12

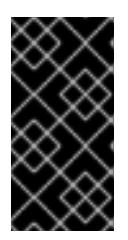

### IMPORTANT

Before using Docker or OpenShift Container Platform, verify that the dockerpool logical volume is large enough to meet your needs. Make the docker-pool volume 60% of the available volume group; it will grow to fill the volume group through LVM monitoring.

- 3. Start or restart Docker.
	- If Docker has never run on the host, enable and start the service, then verify that it is running:

# systemctl enable docker # systemctl start docker # systemctl is-active docker

- If Docker is already running:
	- a. Re-initialize Docker:

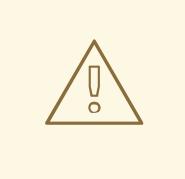

#### WARNING

This will destroy any containers or images currently on the host.

# systemctl stop docker # rm -rf /var/lib/docker/\* # systemctl restart docker

b. Delete any content in the */var/lib/docker/* folder.

### 3.9.3. Reconfiguring Docker storage

If you need to reconfigure Docker storage after you create the **docker-pool**:

2. If you use a dedicated volume group, remove the volume group and any associated physical

1. Remove the **docker-pool** logical volume.

- 2. If you use a dedicated volume group, remove the volume group and any associated physical volumes
- 3. Run docker-storage-setup again.

See Logical Volume Manager [Administration](https://access.redhat.com/documentation/en-US/Red_Hat_Enterprise_Linux/7/html/Logical_Volume_Manager_Administration/index.html) for more detailed information about LVM management.

## 3.9.4. Enabling image signature support

OpenShift Container Platform is capable of cryptographically verifying that images are from trusted sources. The [Container](https://access.redhat.com/documentation/en-us/openshift_container_platform/3.11/html-single/container_security_guide/#security-deployment-from-where-images-deployed) Security Guide provides a high-level description of how image signing works.

You can configure image signature verification using the **atomic** command line interface (CLI), version 1.12.5 or greater. The **atomic** CLI is pre-installed on RHEL Atomic Host systems.

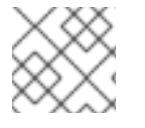

## **NOTE**

For more on the **atomic** CLI, see the Atomic CLI [documentation.](https://access.redhat.com/documentation/en-us/red_hat_enterprise_linux_atomic_host/7/html/cli_reference/prerequisites)

The following files and directories comprise the trust configuration of a host:

- */etc/containers/registries.d/\**
- */etc/containers/policy.json*

You can manage trust configuration directly on each node or manage the files on a separate host distribute them to the [appropriate](https://access.redhat.com/articles/2750891#automating-cluster-configuration) nodes using Ansible, for example. See the Container Image Signing Integration Guide for an example of automating file distribution with Ansible.

1. Install the atomic package if it is not installed on the host system:

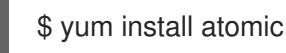

- 2. View the current trust configuration:
	- \$ atomic trust show (default) accept

The default configuration is to whitelist all registries, which means that no signature verification is configured.

3. Customize your trust configuration. In the following example, you whitelist one registry or namespace, blacklist (reject) untrusted registries, and require signature verification on a vendor registry:

\$ atomic trust add --type insecureAcceptAnything 172.30.1.1:5000

\$ atomic trust add --sigstoretype atomic \ --pubkeys pub@example.com \ 172.30.1.1:5000/production

\$ atomic trust add --sigstoretype atomic \ --pubkeys /etc/pki/example.com.pub \ 172.30.1.1:5000/production

\$ atomic trust add --sigstoretype web \ --sigstore https://access.redhat.com/webassets/docker/content/sigstore \ --pubkeys /etc/pki/rpm-gpg/RPM-GPG-KEY-redhat-release \ registry.redhat.io # atomic trust show \* (default) accept 172.30.1.1:5000 accept 172.30.1.1:5000/production signed security@example.com registry.redhat.io signed security@redhat.com,security@redhat.com

4. You can further harden nodes by adding a global **reject** default trust:

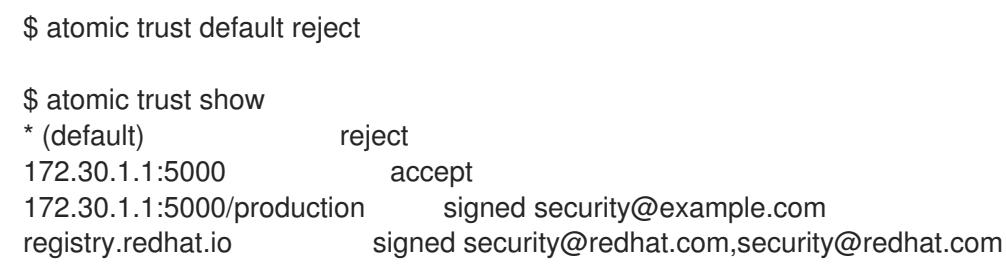

5. Optionally, review the **atomic** man page **man atomic-trust** for more configuration options.

### <span id="page-38-0"></span>3.9.5. Managing container logs

To prevent a container's log file, the */var/lib/docker/containers/<hash>/<hash>-json.log* file on the node where the container is running, from increasing to a problematic size, you can configure Docker's **json-file** logging driver to restrict the size and number of log files.

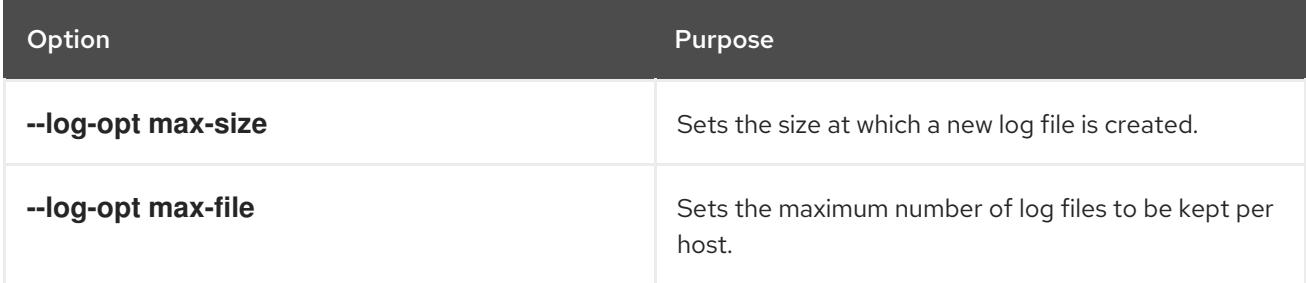

- 1. To configure the log file, edit the */etc/sysconfig/docker* file. For example, to set the maximum file size to 1 MB and always keep the last three log files, append **max-size=1M** and **max-file=3** to the **OPTIONS=** line, ensuring that the values maintain the single quotation mark formatting:
	- OPTIONS='--insecure-registry=172.30.0.0/16 --selinux-enabled --log-opt max-size=1M --logopt max-file=3'

See Docker's documentation for additional information on how to [configure](https://docs.docker.com/engine/admin/logging/overview/#/options) logging drivers.

You can view the container logs in the */var/lib/docker/containers/<hash>/* directory on the node

2. Restart the Docker service:

# systemctl restart docker

### 3.9.6. Viewing available container logs

You can view the container logs in the */var/lib/docker/containers/<hash>/* directory on the node where the container is running. For example:

#### # ls -lh

/var/lib/docker/containers/f088349cceac173305d3e2c2e4790051799efe363842fdab5732f51f5b001fd8/

total 2.6M -rw-r--r--. 1 root root 5.6K Nov 24 00:12 config.json -rw-r--r--. 1 root root 649K Nov 24 00:15 f088349cceac173305d3e2c2e4790051799efe363842fdab5732f51f5b001fd8-json.log -rw-r--r--. 1 root root 977K Nov 24 00:15 f088349cceac173305d3e2c2e4790051799efe363842fdab5732f51f5b001fd8-json.log.1 -rw-r--r--. 1 root root 977K Nov 24 00:15 f088349cceac173305d3e2c2e4790051799efe363842fdab5732f51f5b001fd8-json.log.2 -rw-r--r--. 1 root root 1.3K Nov 24 00:12 hostconfig.json drwx------. 2 root root 6 Nov 24 00:12 secrets

## 3.9.7. Blocking local volume usage

When a volume is provisioned using the **VOLUME** instruction in a *Dockerfile* or using the **docker run -v <volumename>** command, a host's storage space is used. Using this storage can lead to an unexpected out of space issue and can bring down the host.

In OpenShift Container Platform, users trying to run their own images risk filling the entire storage space on a node host. One solution to this issue is to prevent users from running images with volumes. This way, the only storage a user has access to can be limited, and the cluster administrator can assign storage quota.

Using **docker-novolume-plugin** solves this issue by disallowing starting a container with local volumes defined. In particular, the plug-in blocks **docker run** commands that contain:

- The **--volumes-from** option
- Images that have **VOLUME**(s) defined
- References to existing volumes that were provisioned with the **docker volume** command

The plug-in does not block references to bind mounts.

To enable docker-novolume-plugin, perform the following steps on each node host:

- 1. Install the docker-novolume-plugin package:
	- \$ yum install docker-novolume-plugin
- 2. Enable and start the docker-novolume-plugin service:

\$ systemctl enable docker-novolume-plugin \$ systemctl start docker-novolume-plugin

3. Edit the */etc/sysconfig/docker* file and append the following to the **OPTIONS** list:

--authorization-plugin=docker-novolume-plugin

4. Restart the docker service:

## \$ systemctl restart docker

After you enable this plug-in, containers with local volumes defined fail to start and show the following error message:

runContainer: API error (500): authorization denied by plugin docker-novolume-plugin: volumes are not allowed

## <span id="page-40-0"></span>3.10. RED HAT GLUSTER STORAGE SOFTWARE REQUIREMENTS

To access GlusterFS volumes, the **mount.glusterfs** command must be available on all schedulable nodes. For RPM-based systems, the glusterfs-fuse package must be installed:

# yum install glusterfs-fuse

This package comes installed on every RHEL system. However, it is recommended to update to the latest available version from Red Hat Gluster Storage if your servers use x86\_64 architecture. To do this, the following RPM repository must be enabled:

# subscription-manager repos --enable=rh-gluster-3-client-for-rhel-7-server-rpms

If glusterfs-fuse is already installed on the nodes, ensure that the latest version is installed:

# yum update glusterfs-fuse

## 3.11. NEXT STEPS

After you finish preparing your hosts, if you are installing OpenShift Container Platform, configure your inventory file. If you are installing a [stand-alone](#page-41-0) registry, continue instead to Installing a stand-alone registry.

# CHAPTER 4. CONFIGURING YOUR INVENTORY FILE

## <span id="page-41-0"></span>4.1. CUSTOMIZING INVENTORY FILES FOR YOUR CLUSTER

Ansible inventory files describe the details about the hosts in your cluster and the cluster configuration details for your OpenShift Container Platform installation. The OpenShift Container Platform installation playbooks read your inventory file to know where and how to install OpenShift Container Platform across your set of hosts.

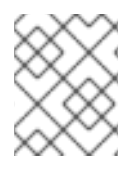

## **NOTE**

See Ansible [documentation](https://docs.ansible.com/ansible/2.4/intro_inventory.html) for details about the format of an inventory file, including basic details about YAML [syntax.](https://docs.ansible.com/ansible/2.4/YAMLSyntax.html)

When you install the **openshift-ansible** RPM package as described in Host [preparation](#page-31-0), Ansible dependencies create a file at the default location of */etc/ansible/hosts*. However, the file is simply the default Ansible example and has no variables related specifically to OpenShift Container Platform configuration. To successfully install OpenShift Container Platform, you *must* replace the default contents of the file with your own configuration based on your cluster topography and requirements.

The following sections describe commonly-used variables to set in your inventory file during cluster installation. Many of the Ansible variables described are optional. For development environments, you can accept the default values for the required parameters, but you must select appropriate values for them in production environments.

You can review Example [Inventory](#page-88-0) Files for various examples to use as a starting point for your cluster installation.

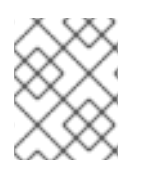

## **NOTE**

Images require a version number policy in order to maintain updates. See the Image Version Tag Policy section in the [Architecture](https://access.redhat.com/documentation/en-us/openshift_container_platform/3.11/html-single/architecture/#architecture-images-tag-policy) Guide for more information.

## 4.2. CONFIGURING CLUSTER VARIABLES

To assign global cluster environment variables during the Ansible installation, add them to the [OSEv3:vars] section of the */etc/ansible/hosts* file. You must place each parameter value on a on separate line. For example:

## [OSEv3:vars]

openshift\_master\_identity\_providers=[{'name': 'htpasswd\_auth', 'login': 'true', 'challenge': 'true', 'kind': 'HTPasswdPasswordIdentityProvider',}]

openshift\_master\_default\_subdomain=apps.test.example.com

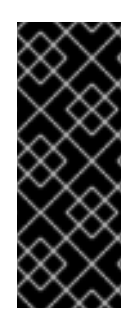

## IMPORTANT

If a parameter value in the Ansible inventory file contains special characters, such as **#**, **{** or **}**, you must double-escape the value (that is enclose the value in both single and double quotation marks). For example, to use **mypasswordwith###hashsigns** as a value for the variable **openshift\_cloudprovider\_openstack\_password**, declare it as openshift\_cloudprovider\_openstack\_password="mypasswordwith###hashsigns"' in the Ansible host inventory file.

The following tables describe global cluster variables for use with the Ansible installer:

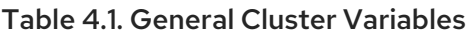

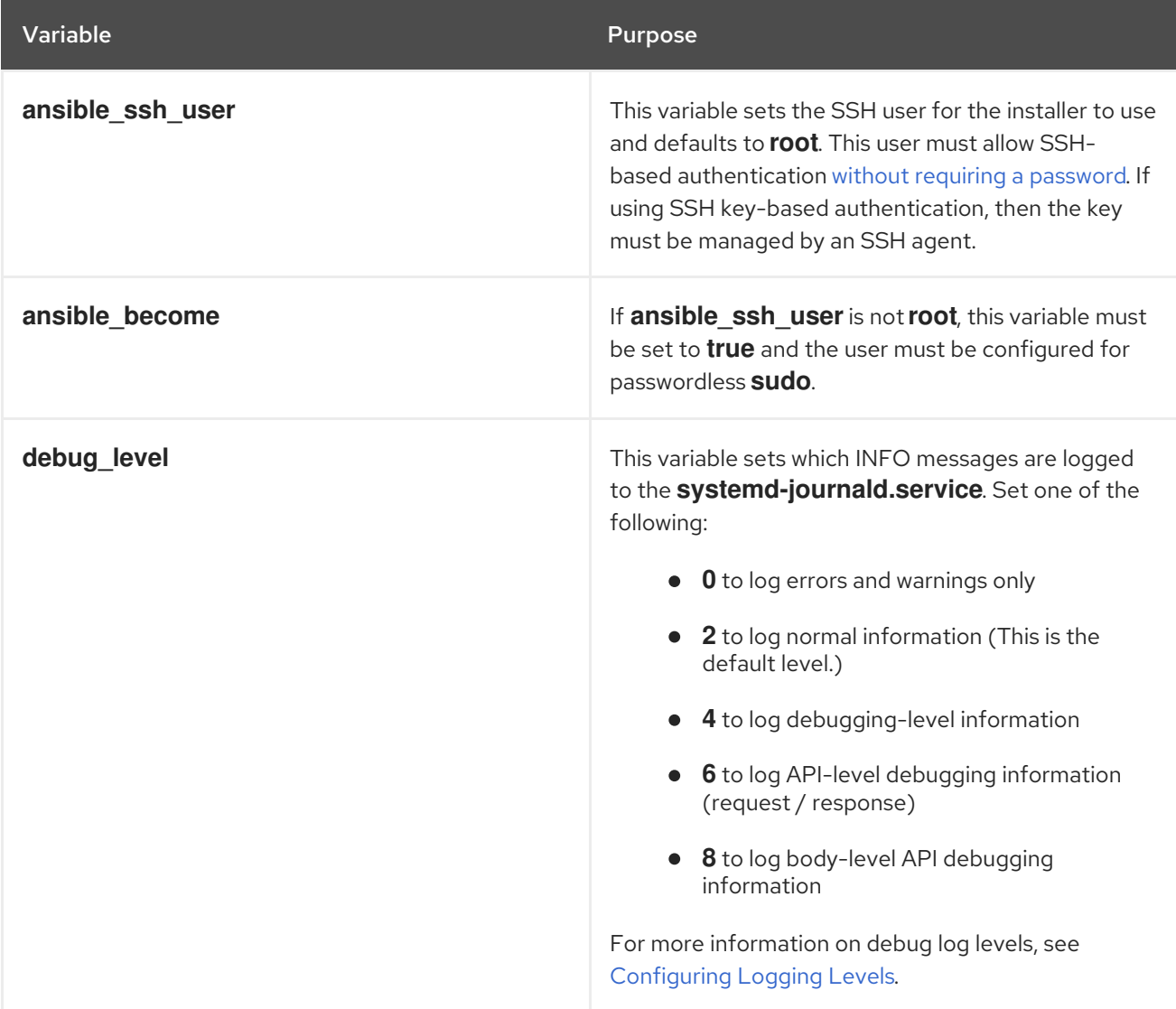

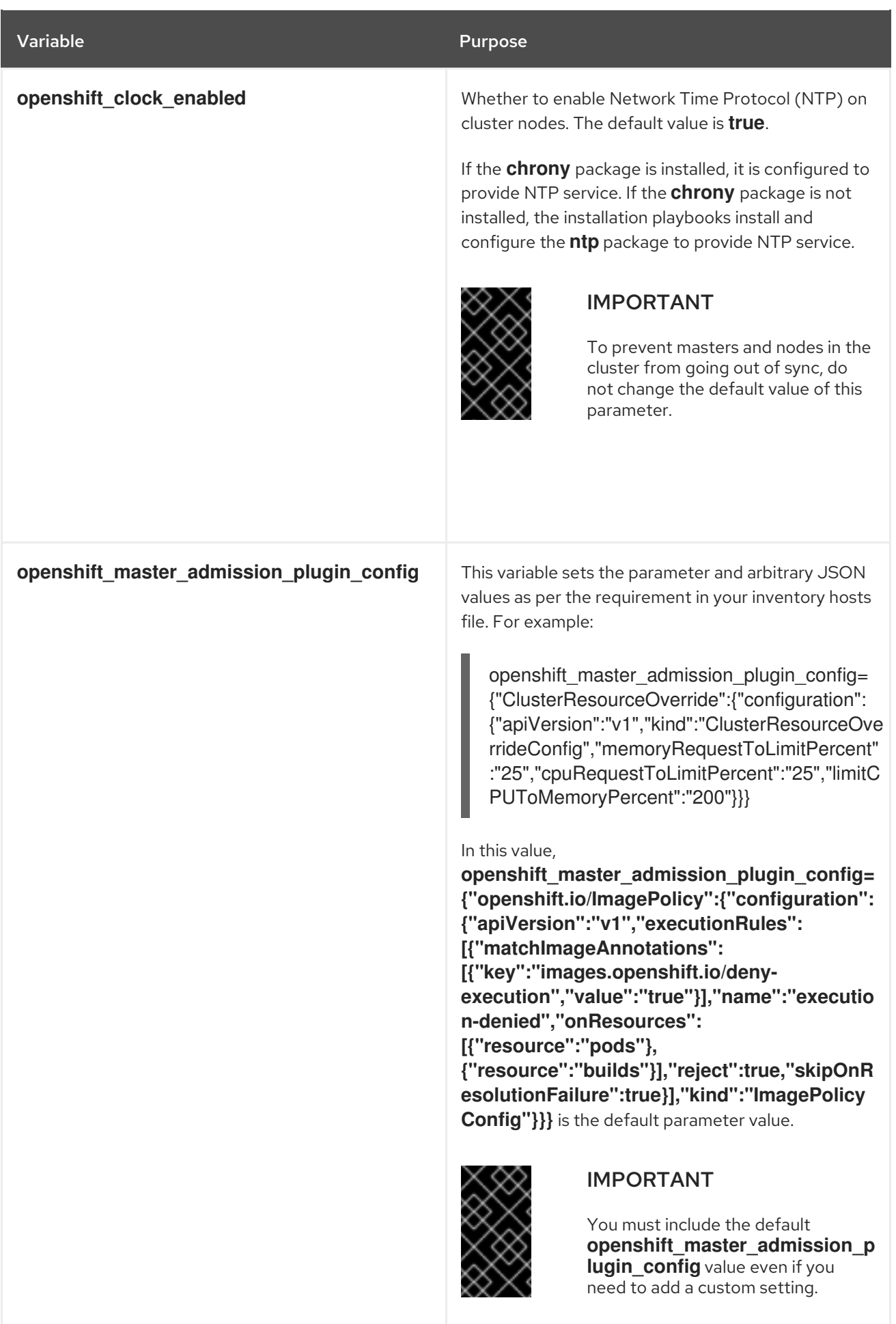

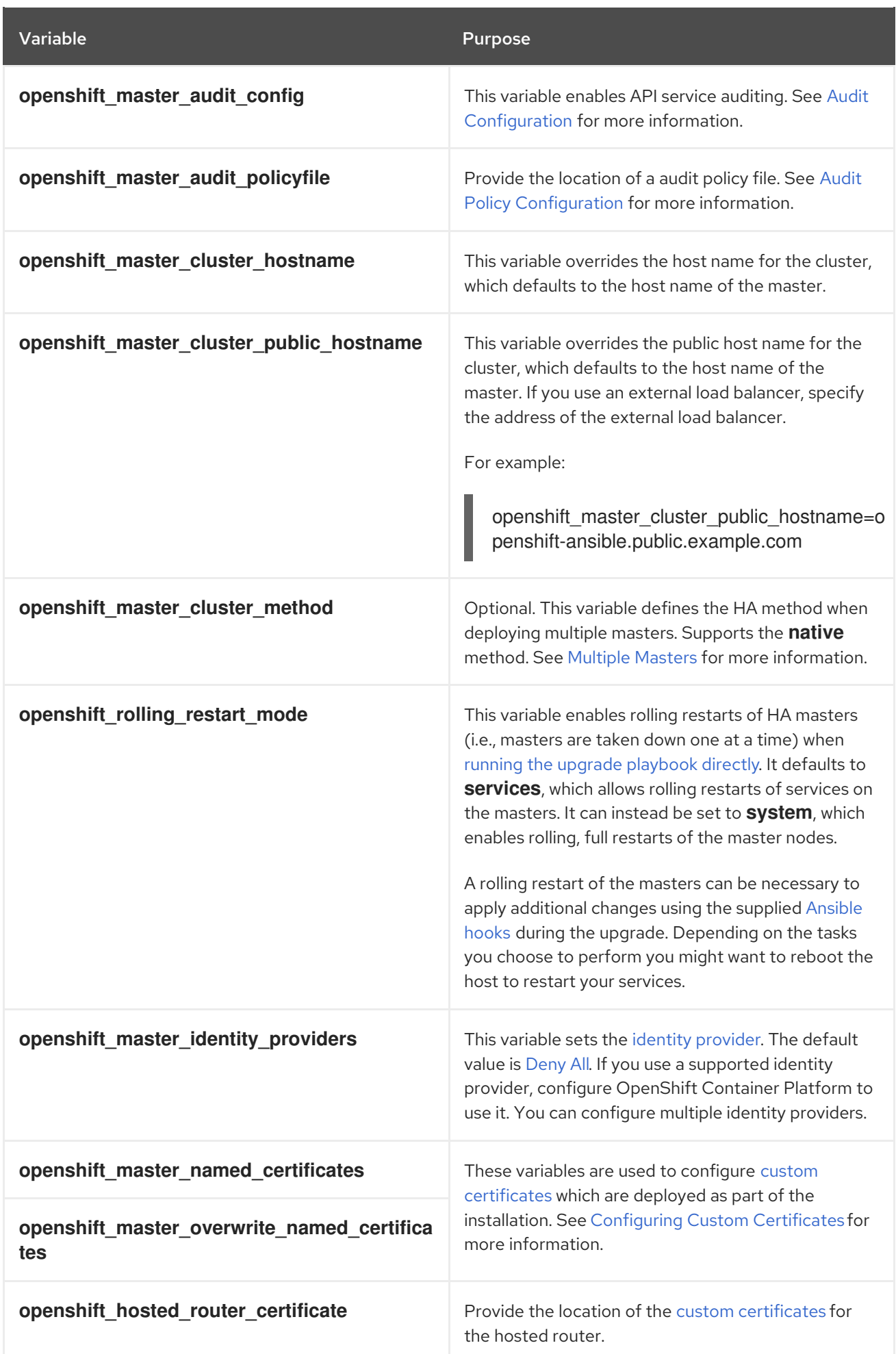

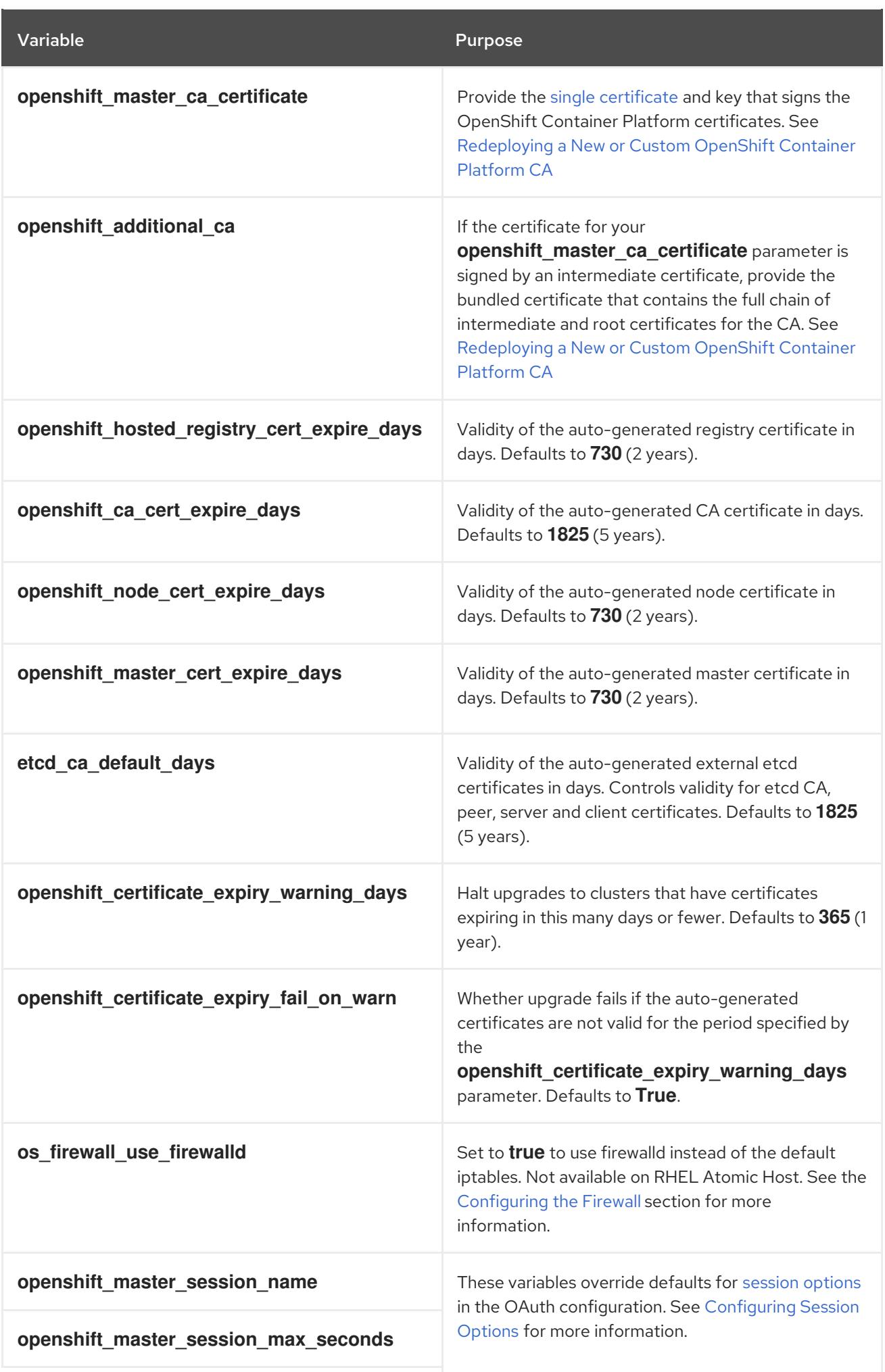

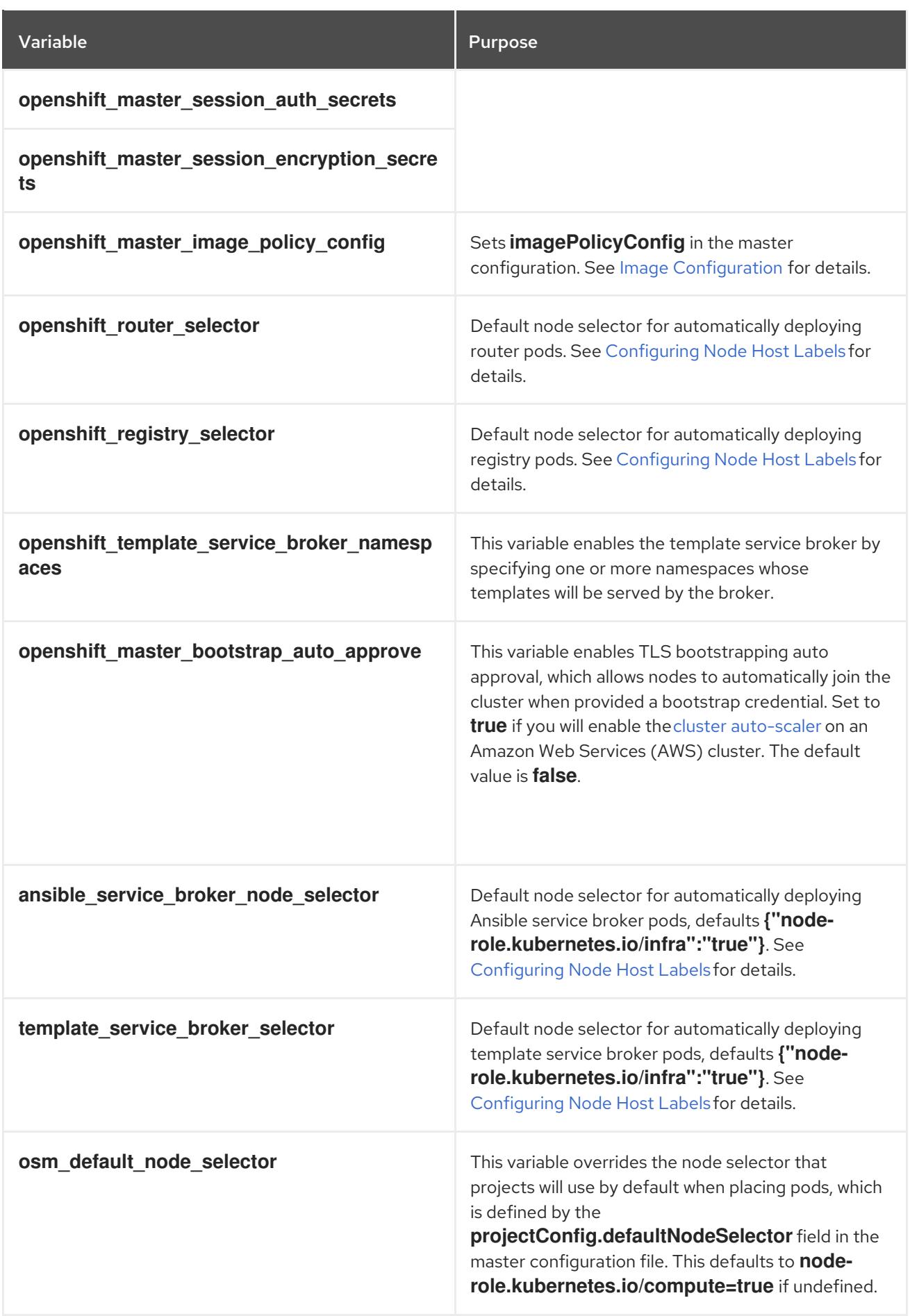

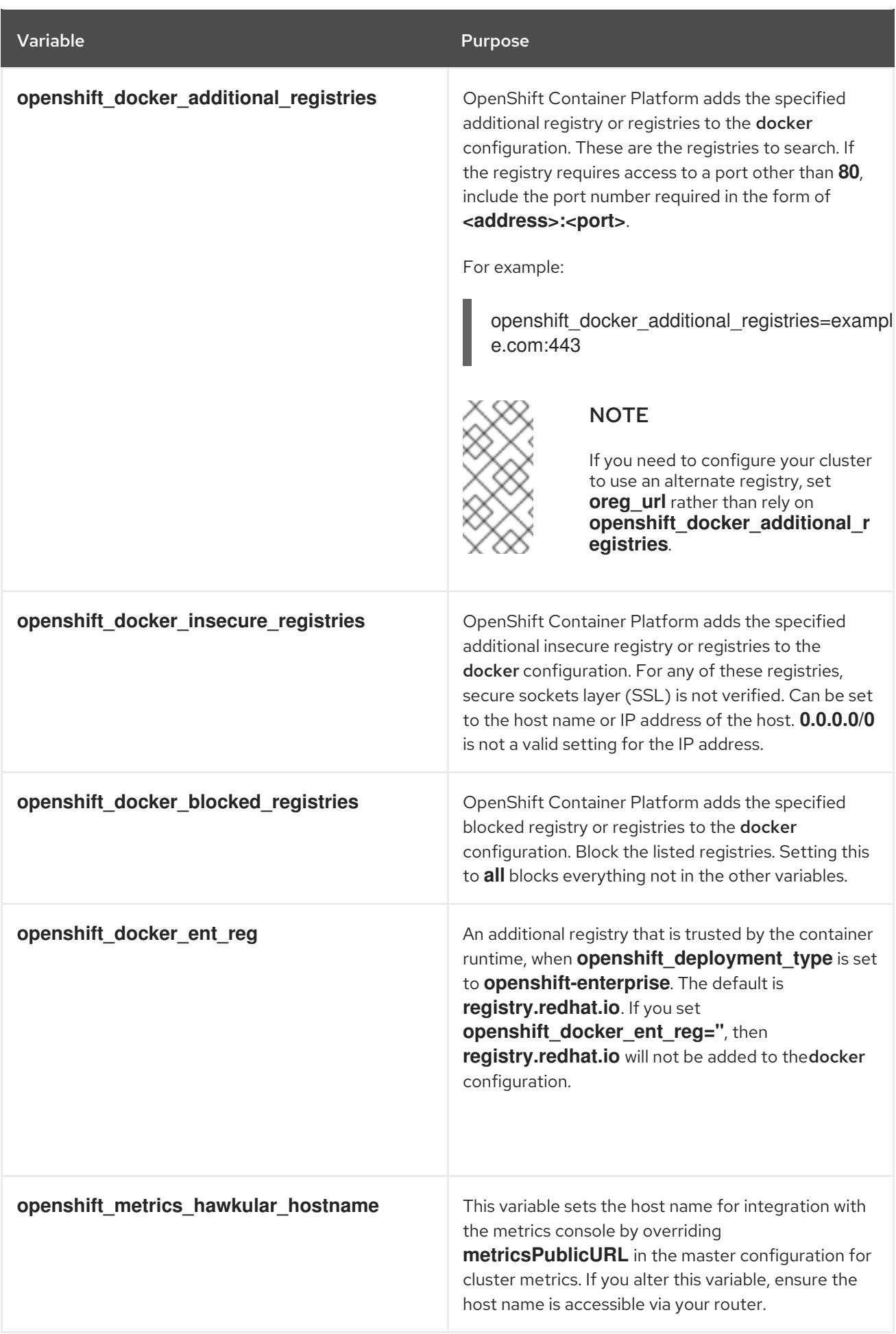

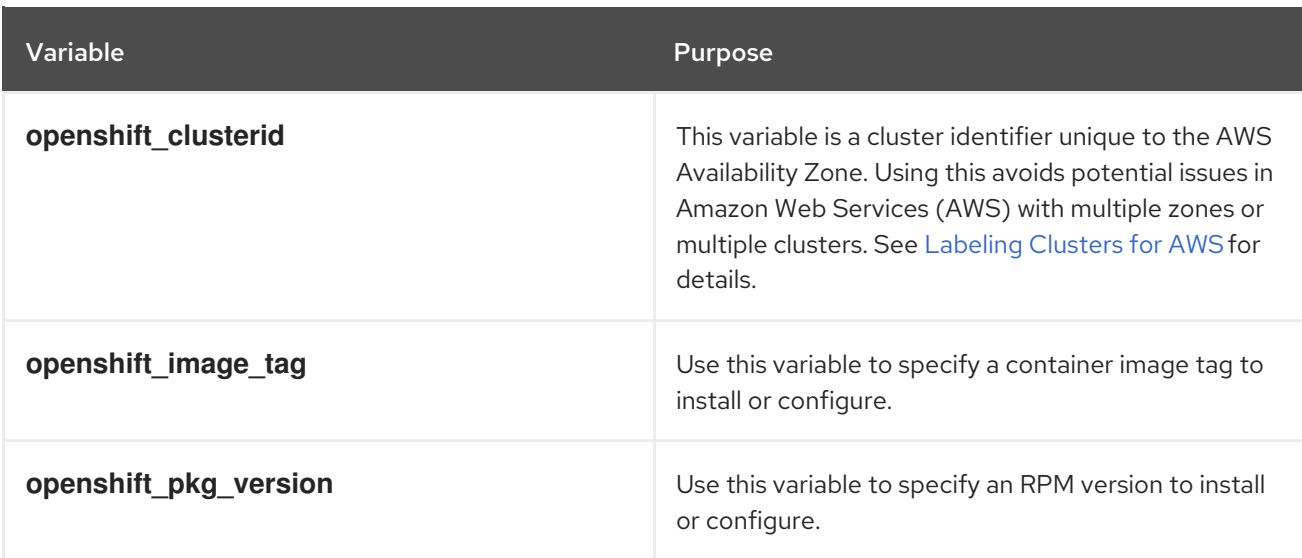

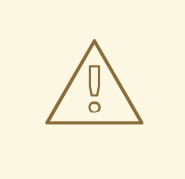

## WARNING

If you modify the **openshift image tag** or the **openshift pkg version** variables after the cluster is set up, then an upgrade can be triggered, resulting in downtime.

- **If openshift\_image\_tag** is set, its value is used for all hosts in system container environments, even those that have another version installed. If
- **openshift pkg version** is set, its value is used for all hosts in RPM-based environments, even those that have another version installed.

#### Table 4.2. Networking Variables

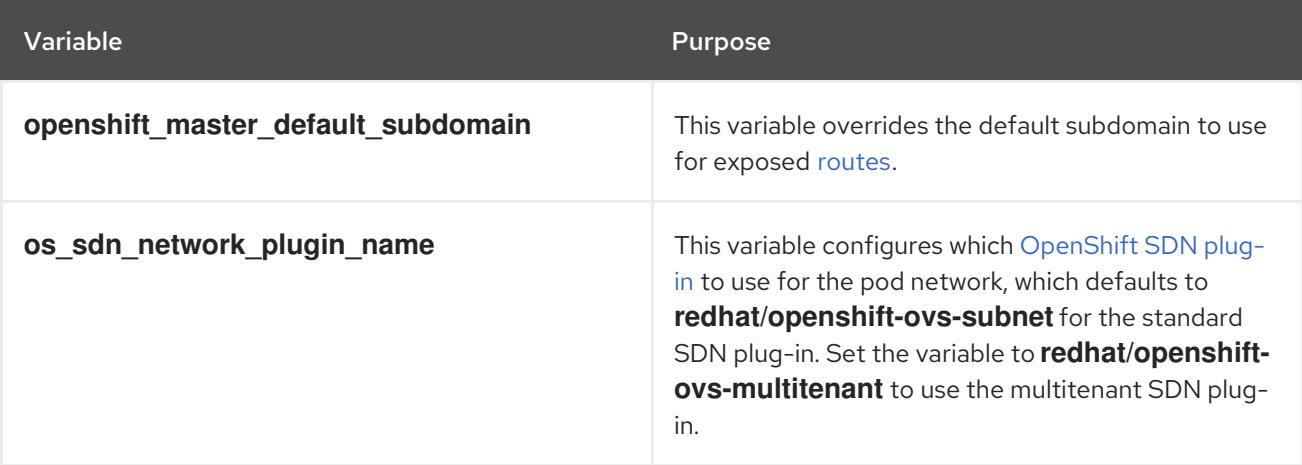

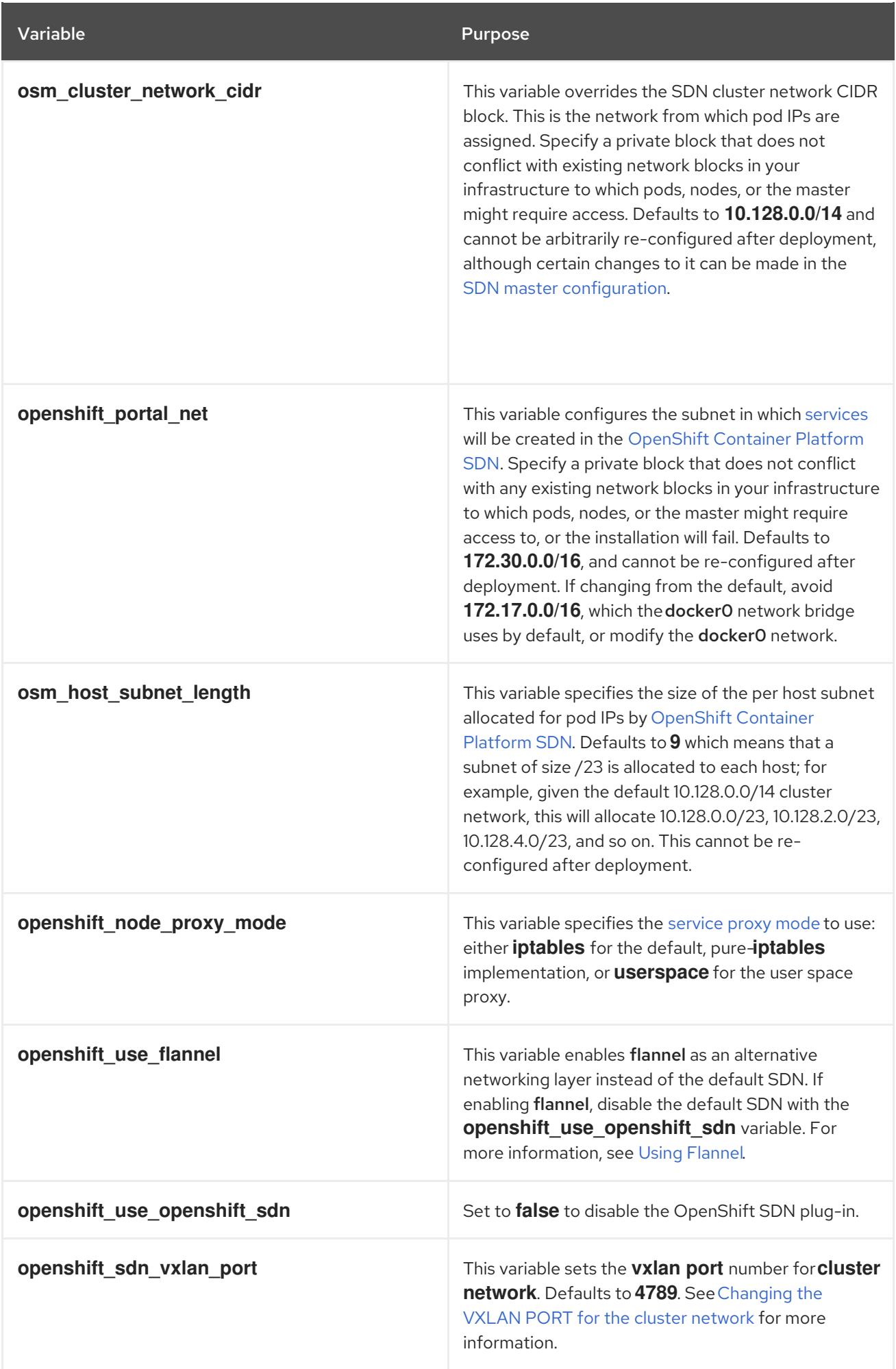

## 4.3. CONFIGURING DEPLOYMENT TYPE

Various defaults used throughout the playbooks and roles used by the installer are based on the deployment type configuration (usually defined in an Ansible inventory file).

Ensure the **openshift\_deployment\_type** parameter in your inventory file's **[OSEv3:vars]** section is set to **openshift-enterprise** to install the OpenShift Container Platform variant:

[OSEv3:vars] openshift\_deployment\_type=openshift-enterprise

## 4.4. CONFIGURING HOST VARIABLES

To assign environment variables to hosts during the Ansible installation, set them in the */etc/ansible/hosts* file after the host entry in the [masters] or [nodes] sections. For example:

[masters] ec2-52-6-179-239.compute-1.amazonaws.com openshift\_public\_hostname=ose3 master.public.example.com

The following table describes variables for use with the Ansible installer that can be assigned to individual host entries:

## Table 4.3. Host Variables

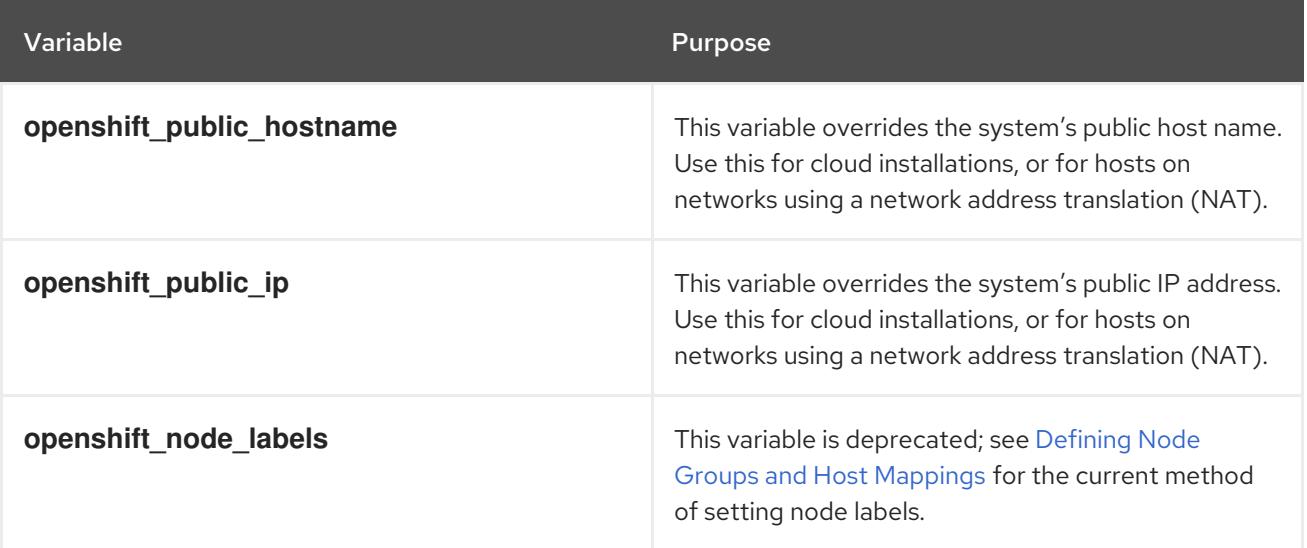

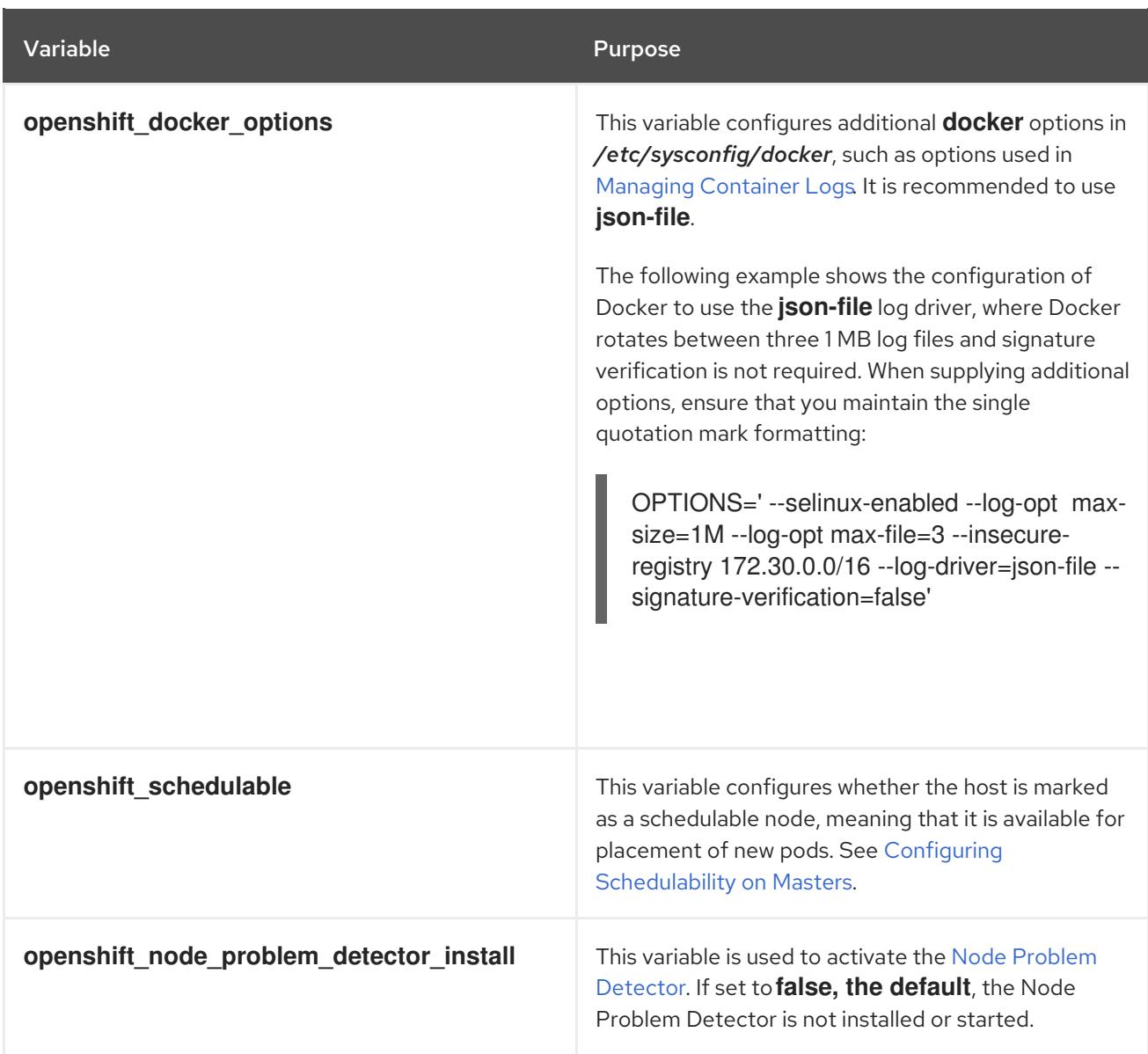

## 4.5. DEFINING NODE GROUPS AND HOST MAPPINGS

Node configurations are [bootstrapped](https://access.redhat.com/documentation/en-us/openshift_container_platform/3.11/html-single/architecture/#node-bootstrapping) from the master. When the node boots and services are started, the node checks if a *kubeconfig* and other node configuration files exist before joining the cluster. If they do not, the node pulls the configuration from the master, then joins the cluster.

This process replaces administrators having to manually maintain the node configuration uniquely on each node host. Instead, the contents of a node host's */etc/origin/node/node-config.yaml* file are now provided by ConfigMaps sourced from the master.

## 4.5.1. Node ConfigMaps

The Configmaps for defining the node configurations must be available in the openshift-node project. ConfigMaps are also now the authoritative definition for node labels; the old **openshift\_node\_labels** value is effectively ignored.

By default during a cluster installation, the installer creates the following default ConfigMaps:

- **node-config-master**
- **node-config-infra**

#### **node-config-compute**

The following ConfigMaps are also created, which label nodes into multiple roles:

- **node-config-all-in-one**
- **node-config-master-infra**

The following ConfigMaps are CRI-O variants for each of the existing default node groups:

- **node-config-master-crio**
- **node-config-infra-crio**
- **node-config-compute-crio**
- **node-config-all-in-one-crio**
- **node-config-master-infra-crio**

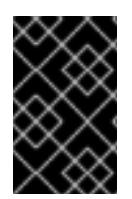

## IMPORTANT

You must not modify a node host's */etc/origin/node/node-config.yaml* file. Any changes are overwritten by the configuration that is defined in the ConfigMap the node uses.

## 4.5.2. Node Group Definitions

After installing the latest openshift-ansible package, you can view the default set of node group definitions in YAML format in the */usr/share/ansible/openshiftansible/roles/openshift\_facts/defaults/main.yml* file:

```
openshift_node_groups:
 - name: node-config-master 1
  labels:
   - 'node-role.kubernetes.io/master=true' 2
  edits: [] 3
 - name: node-config-infra
  labels:
   - 'node-role.kubernetes.io/infra=true'
  edits: []
 - name: node-config-compute
  labels:
   - 'node-role.kubernetes.io/compute=true'
  edits: []
 - name: node-config-master-infra
  labels:
   - 'node-role.kubernetes.io/infra=true,node-role.kubernetes.io/master=true'
  edits: []
 - name: node-config-all-in-one
  labels:
   - 'node-role.kubernetes.io/infra=true,node-role.kubernetes.io/master=true,node-
role.kubernetes.io/compute=true'
  edits: []
```
<span id="page-53-0"></span>[1](#page-52-0) Node group name.

- [2](#page-52-1) List of node labels associated with the node group. See Node Host [Labels](#page-55-0) for details.
- [3](#page-52-2) Any edits to the node group's configuration.

If you do not set the **openshift\_node\_groups** variable in your inventory file's **[OSEv3:vars]** group, these defaults values are used. However, if you want to set custom node groups, you must define the entire **openshift node groups** structure, including all planned node groups, in your inventory file.

The **openshift node groups** value is not merged with the default values, and you must translate the YAML definitions into a Python dictionary. You can then use the **edits** field to modify any node configuration variables by specifying key-value pairs.

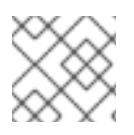

## **NOTE**

See Master and Node [Configuration](https://access.redhat.com/documentation/en-us/openshift_container_platform/3.11/html-single/configuring_clusters/#node-configuration-files) Files for reference on configurable node variables.

For example, the following entry in an inventory file defines groups named **node-config-master**, **nodeconfig-infra**, and **node-config-compute**.

openshift\_node\_groups=[{'name': 'node-config-master', 'labels': ['noderole.kubernetes.io/master=true']}, {'name': 'node-config-infra', 'labels': ['noderole.kubernetes.io/infra=true']}, {'name': 'node-config-compute', 'labels': ['noderole.kubernetes.io/compute=true']}]

You can also define new node group names with other labels, the following entry in an inventory file defines groups named **node-config-master**, **node-config-infra**, **node-config-compute** and **nodeconfig-compute-storage**.

openshift\_node\_groups=[{'name': 'node-config-master', 'labels': ['noderole.kubernetes.io/master=true']}, {'name': 'node-config-infra', 'labels': ['noderole.kubernetes.io/infra=true']}, {'name': 'node-config-compute', 'labels': ['noderole.kubernetes.io/compute=true']}, {'name': 'node-config-compute-storage', 'labels': ['noderole.kubernetes.io/compute-storage=true']}]

When you set an entry in the inventory file, you can also edit the ConfigMap for a node group:

 $\bullet$ You can use a list, such as modifying the **node-config-compute** to set **kubeletArguments.pods-per-core** to **20**:

openshift\_node\_groups=[{'name': 'node-config-master', 'labels': ['noderole.kubernetes.io/master=true']}, {'name': 'node-config-infra', 'labels': ['noderole.kubernetes.io/infra=true']}, {'name': 'node-config-compute', 'labels': ['noderole.kubernetes.io/compute=true'], 'edits': [{ 'key': 'kubeletArguments.pods-per-core','value': ['20']}]}]

You can use a list to modify multiple key value pairs, such as modifying the **node-configcompute** group to add two parameters to the **kubelet**:

openshift\_node\_groups=[{'name': 'node-config-master', 'labels': ['noderole.kubernetes.io/master=true']}, {'name': 'node-config-infra', 'labels': ['noderole.kubernetes.io/infra=true']}, {'name': 'node-config-compute', 'labels': ['node<span id="page-54-0"></span>role.kubernetes.io/compute=true'], 'edits': [{ 'key': 'kubeletArguments.experimental-allocatable-ignoreeviction','value': ['true']}, {'key': 'kubeletArguments.eviction-hard', 'value': ['memory.available<1Ki']}]}]

You can use also use a dictionary as value, such as modifying the **node-config-compute** group to set **perFSGroup** to **512Mi**:

openshift\_node\_groups=[{'name': 'node-config-master', 'labels': ['noderole.kubernetes.io/master=true']}, {'name': 'node-config-infra', 'labels': ['noderole.kubernetes.io/infra=true']}, {'name': 'node-config-compute', 'labels': ['noderole.kubernetes.io/compute=true'], 'edits': [{ 'key': 'volumeConfig.localQuota','value': {'perFSGroup':'512Mi'}}]}]

Whenever the **openshift node group.yml** playbook is run, the changes defined in the **edits** field will update the related ConfigMap (**node-config-compute** in this example), which will ultimately affect the node's configuration file on the host.

## 4.5.3. Mapping Hosts to Node Groups

To map which ConfigMap to use for which node host, all hosts defined in the **[nodes]** group of your inventory must be assigned to a *node group* using the **openshift node group name** variable.

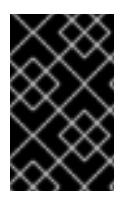

## IMPORTANT

Setting **openshift node group name** per host to a node group is required for all cluster installations whether you use the default node group definitions and ConfigMaps or are customizing your own.

The value of **openshift\_node\_group\_name** is used to select the ConfigMap that configures each node. For example:

### [nodes]

master[1:3].example.com openshift node group name='node-config-master' infra-node1.example.com openshift\_node\_group\_name='node-config-infra' infra-node2.example.com openshift\_node\_group\_name='node-config-infra' node1.example.com openshift\_node\_group\_name='node-config-compute' node2.example.com openshift\_node\_group\_name='node-config-compute'

If other custom ConfigMaps have been defined in **openshift\_node\_groups** they can also be used. For exmaple:

#### [nodes]

master[1:3].example.com openshift\_node\_group\_name='node-config-master' infra-node1.example.com openshift\_node\_group\_name='node-config-infra' infra-node2.example.com openshift\_node\_group\_name='node-config-infra' node1.example.com openshift\_node\_group\_name='node-config-compute' node2.example.com openshift\_node\_group\_name='node-config-compute' gluster[1:6].example.com openshift\_node\_group\_name='node-config-compute-storage'

## 4.5.4. Node Host Labels

You can assign [Labels](https://access.redhat.com/documentation/en-us/openshift_container_platform/3.11/html-single/architecture/#labels) to node hosts during cluster installation. You can use these labels to determine the placement of pods onto nodes using the [scheduler](https://access.redhat.com/documentation/en-us/openshift_container_platform/3.11/html-single/cluster_administration/#configurable-predicates).

<span id="page-55-0"></span>You must create your own custom node groups if you want to modify the default labels that are assigned to node hosts. You can no longer set the **openshift\_node\_labels** variable to change labels. See Node Group [Definitions](#page-53-0) to modify the default node groups.

Other than **node-role.kubernetes.io/infra=true** (hosts using this group are also referred to as *dedicated infrastructure nodes* and discussed further in Configuring Dedicated [Infrastructure](#page-56-0) Nodes), the actual label names and values are arbitrary and can be assigned however you see fit per your cluster's requirements.

### <span id="page-55-1"></span>4.5.4.1. Pod Schedulability on Masters

Configure all hosts that you designate as masters during the installation process as nodes. By doing so, the masters are configured as part of the [OpenShift](https://access.redhat.com/documentation/en-us/openshift_container_platform/3.11/html-single/architecture/#openshift-sdn) SDN. You must add entries for the master hosts to the **[nodes]** section:

[nodes] master[1:3].example.com openshift\_node\_group\_name='node-config-master'

If you want to change the schedulability of a host [post-installation,](https://access.redhat.com/documentation/en-us/openshift_container_platform/3.11/html-single/cluster_administration/#marking-nodes-as-unschedulable-or-schedulable) see Marking Nodes as Unschedulable or Schedulable.

## 4.5.4.2. Pod Schedulability on Nodes

Masters are marked as schedulable nodes by default, so the default node selector is set by default during cluster installations. The default node selector is defined in the master configuration file's **projectConfig.defaultNodeSelector** field to determine which node projects will use by default when placing pods. It is set to **node-role.kubernetes.io/compute=true** unless overridden using the **osm** default node selector variable.

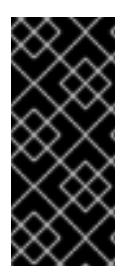

## IMPORTANT

If you accept the default node selector of **node-role.kubernetes.io/compute=true** during installation, ensure that you do not only have dedicated infrastructure nodes as the non-master nodes defined in your cluster. In that scenario, application pods fail to deploy because no nodes with the **node-role.kubernetes.io/compute=true** label are available to match the default node selector when scheduling pods for projects.

See Setting the [Cluster-wide](https://access.redhat.com/documentation/en-us/openshift_container_platform/3.11/html-single/cluster_administration/#setting-the-cluster-wide-default-node-selector) Default Node Selector for steps on adjusting this setting post-installation if needed.

## 4.5.4.3. Configuring Dedicated Infrastructure Nodes

It is recommended for production environments that you maintain dedicated infrastructure nodes where the registry and router pods can run separately from pods used for user applications.

The **openshift router selector** and **openshift registry selector** Ansible settings determine the label selectors used when placing registry and router pods. They are set to **noderole.kubernetes.io/infra=true** by default:

# default selectors for router and registry services # openshift\_router\_selector='node-role.kubernetes.io/infra=true' # openshift\_registry\_selector='node-role.kubernetes.io/infra=true'

The registry and router are only able to run on node hosts with the **node-role.kubernetes.io/infra=true**

<span id="page-56-0"></span>label, which are then considered dedicated infrastructure nodes. Ensure that at least one node host in your OpenShift Container Platform environment has the **node-role.kubernetes.io/infra=true** label; you can use the default node-config-infra, which sets this label:

[nodes]

infra-node1.example.com openshift\_node\_group\_name='node-config-infra'

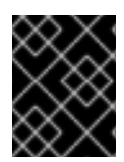

## IMPORTANT

If there is not a node in the **[nodes]** section that matches the selector settings, the default router and registry will be deployed as failed with **Pending** status.

If you do not intend to use OpenShift Container Platform to manage the registry and router, configure the following Ansible settings:

openshift\_hosted\_manage\_registry=false openshift\_hosted\_manage\_router=false

If you use an image registry other than the default **registry.redhat.io**, you must specify the [registry](#page-61-0) in the */etc/ansible/hosts* file.

As described in Configuring [Schedulability](#page-55-1) on Masters, master hosts are marked schedulable by default. If you label a master host with **node-role.kubernetes.io/infra=true** and have no other dedicated infrastructure nodes, the master hosts must also be marked as schedulable. Otherwise, the registry and router pods cannot be placed anywhere.

You can use the default node-config-master-infra node group to achieve this:

[nodes] master.example.com openshift\_node\_group\_name='node-config-master-infra'

## 4.6. CONFIGURING PROJECT PARAMETERS

To configure the default project settings, configure the following variables in the */etc/ansible/hosts* file:

#### Table 4.4. Project Parameters

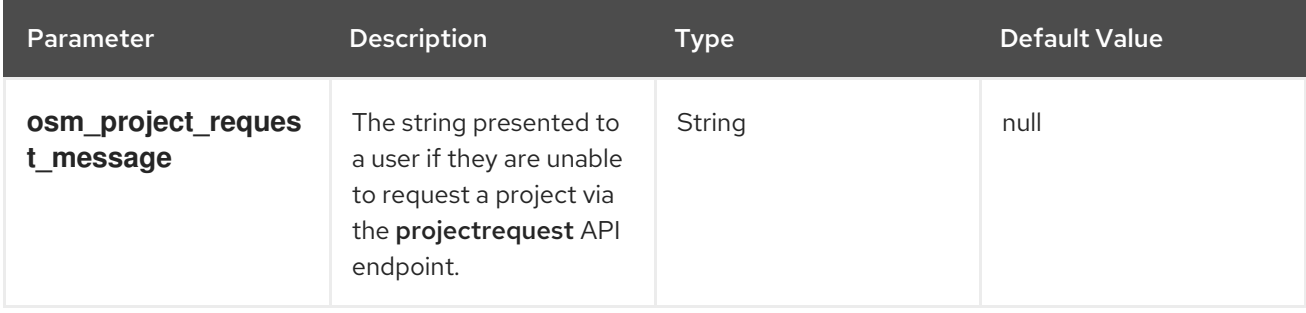

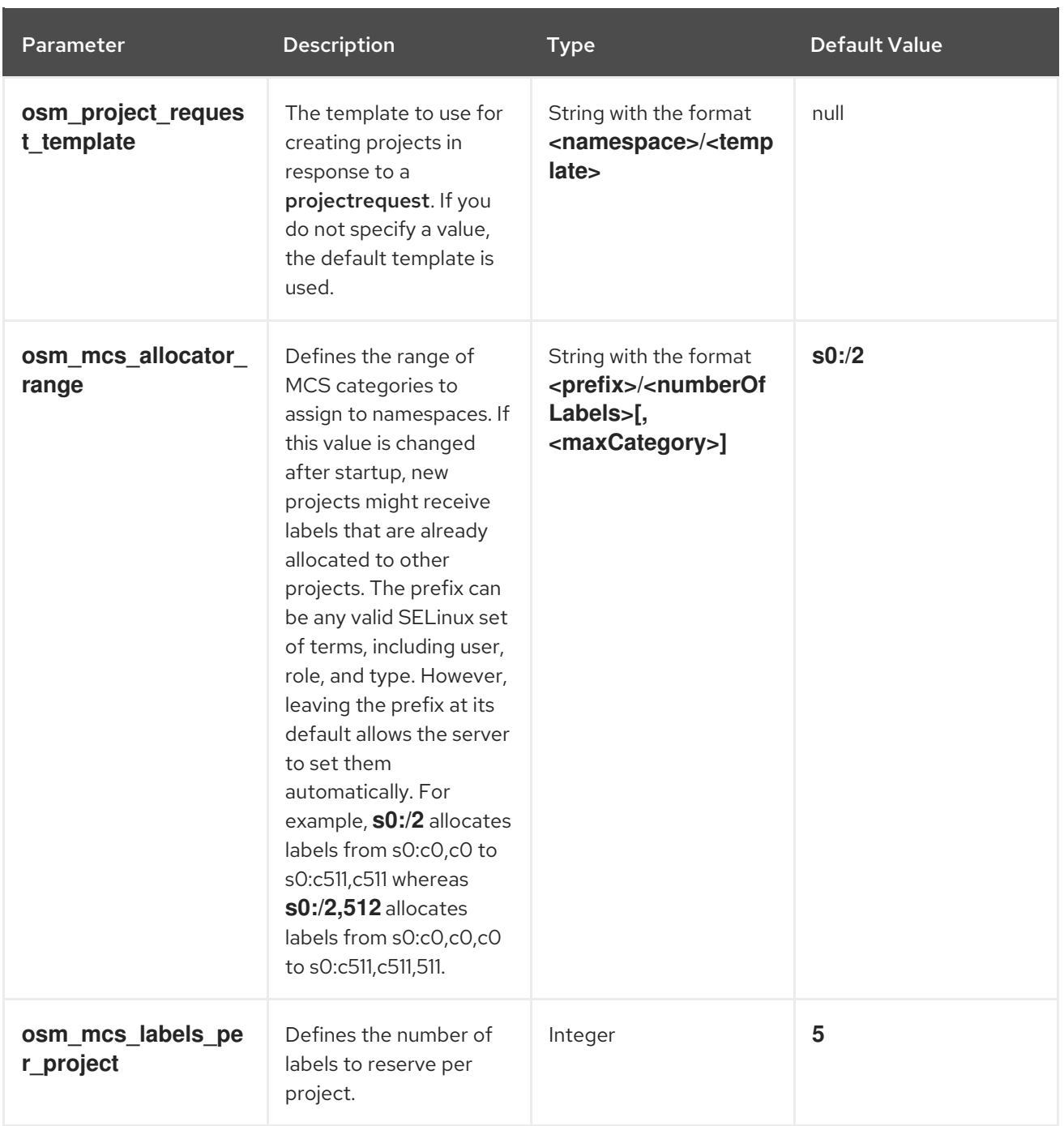

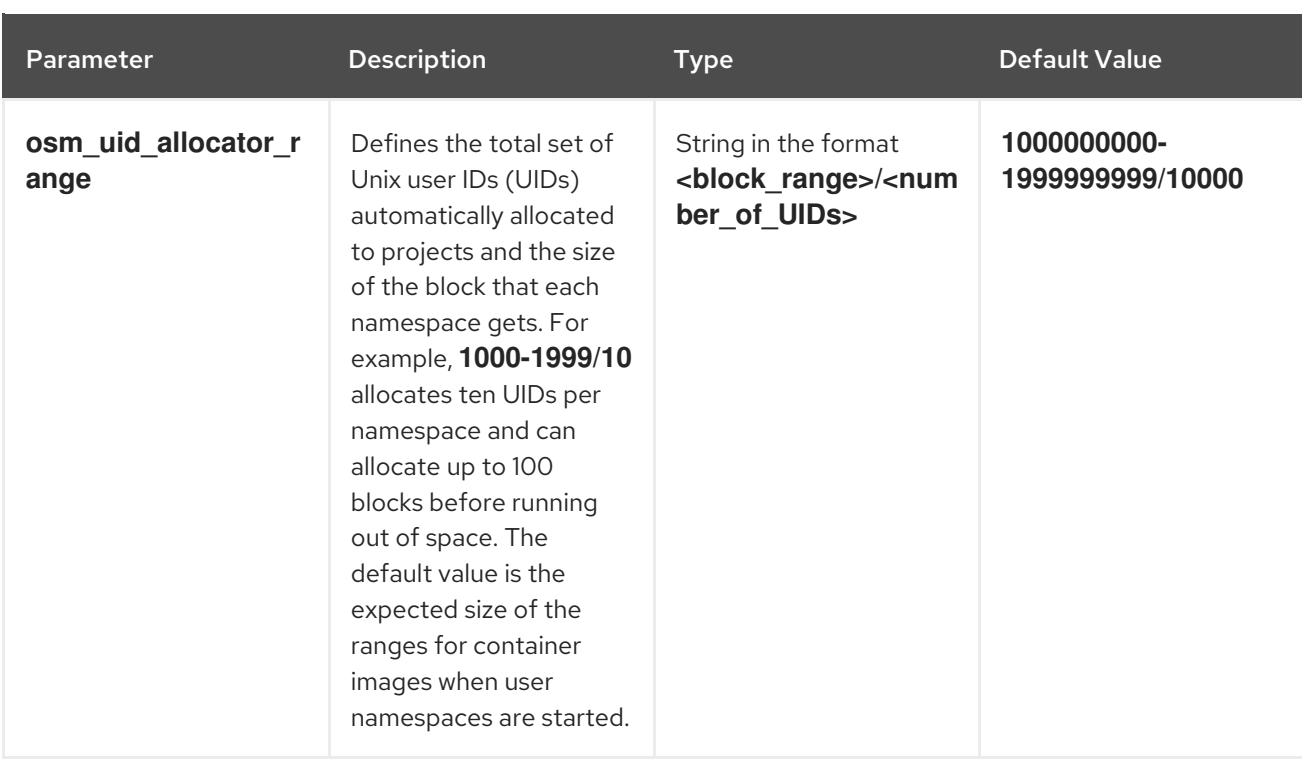

## 4.7. CONFIGURING MASTER API PORT

To configure the default ports used by the master API, configure the following variables in the */etc/ansible/hosts* file:

#### Table 4.5. Master API Port

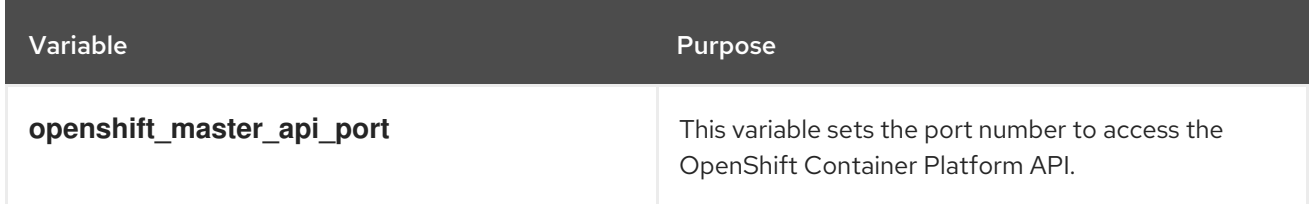

For example:

openshift master api port=3443

The web console port setting (**openshift master console port**) must match the API server port (**openshift\_master\_api\_port**).

## 4.8. CONFIGURING CLUSTER PRE-INSTALL CHECKS

Pre-install checks are a set of diagnostic tasks that run as part of the **openshift health checker** Ansible role. They run prior to an Ansible installation of OpenShift Container Platform, ensure that required inventory values are set, and identify potential issues on a host that can prevent or interfere with a successful installation.

The following table describes available pre-install checks that will run before every Ansible installation of OpenShift Container Platform:

#### Table 4.6. Pre-install Checks

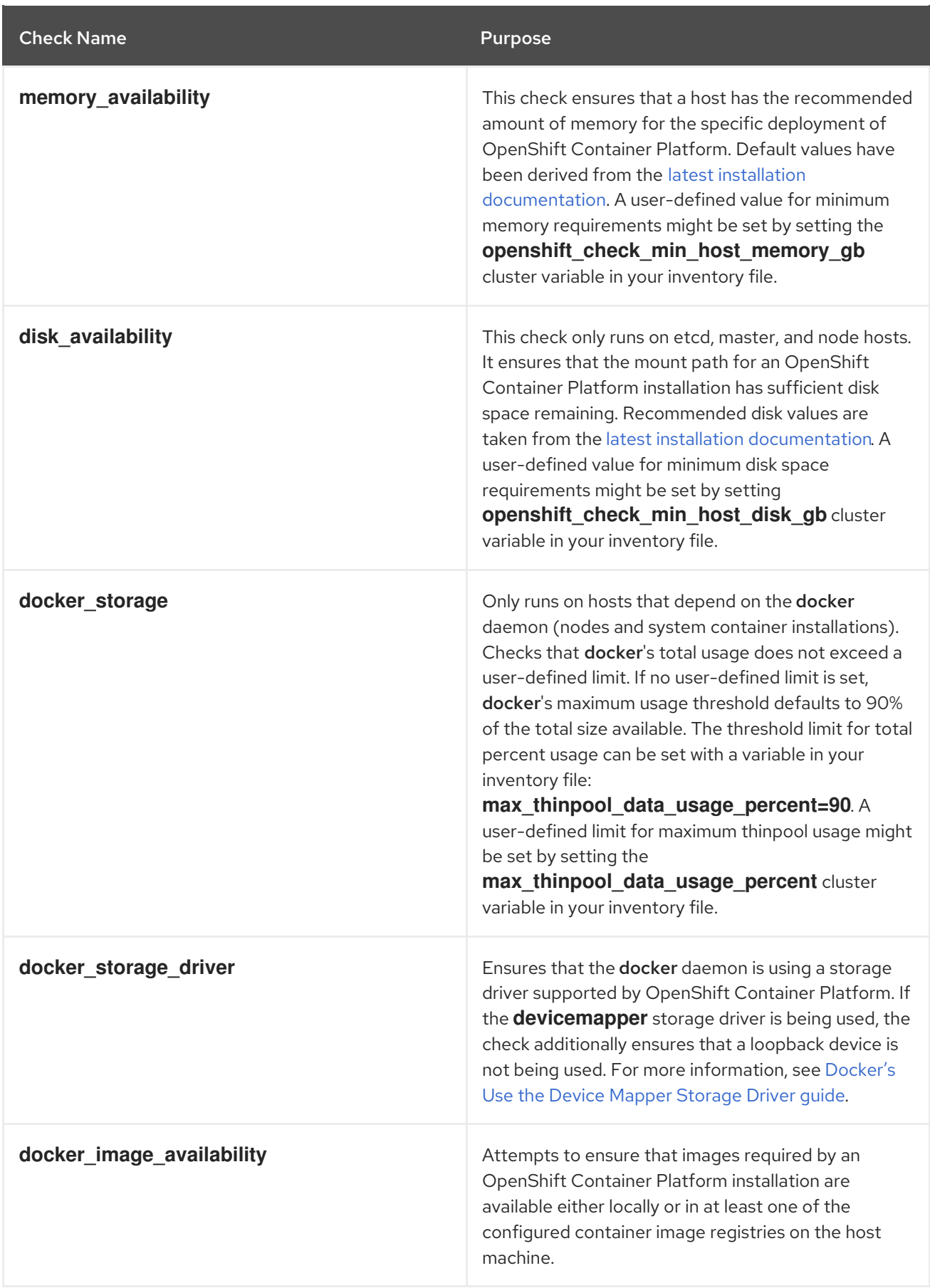

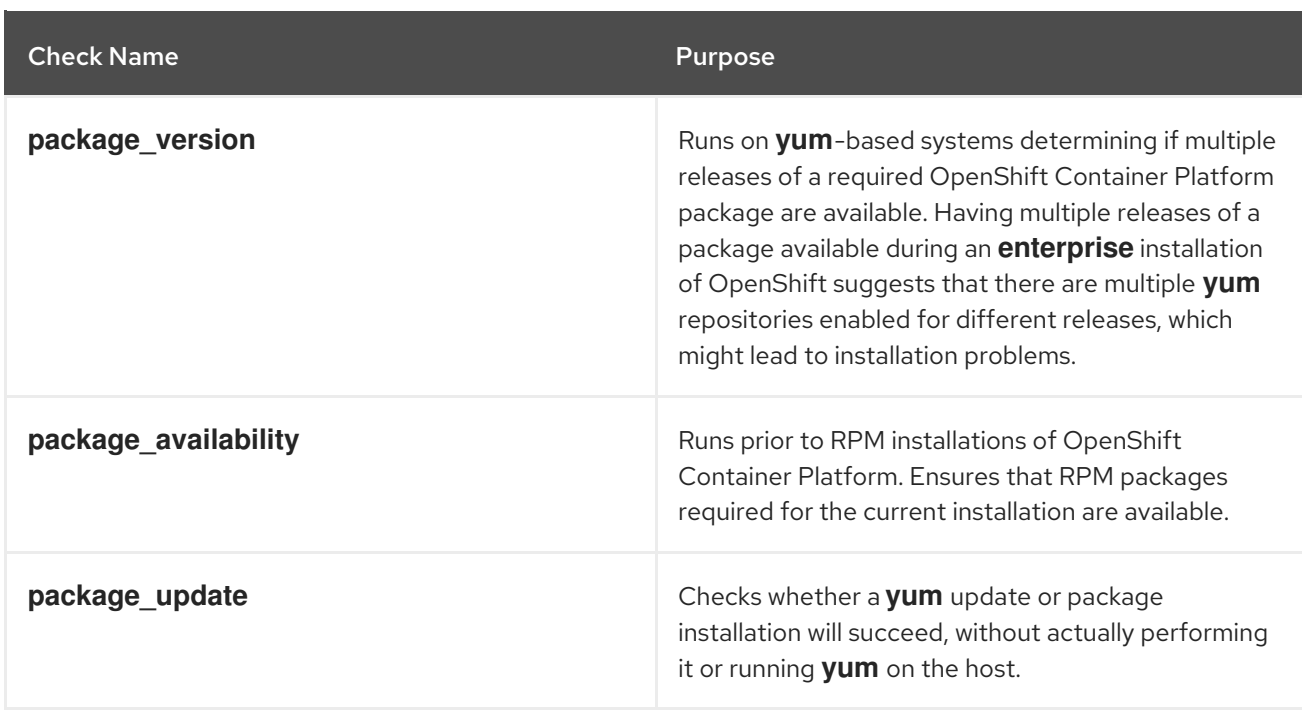

To disable specific pre-install checks, include the variable **openshift disable check** with a commadelimited list of check names in your inventory file. For example:

openshift disable check=memory availability,disk availability

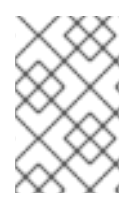

## **NOTE**

A similar set of health checks meant to run for diagnostics on existing clusters can be found in [Ansible-based](https://access.redhat.com/documentation/en-us/openshift_container_platform/3.11/html-single/cluster_administration/#admin-guide-health-checks-via-ansible-playbook) Health Checks. Another set of checks for checking certificate expiration can be found in [Redeploying](https://access.redhat.com/documentation/en-us/openshift_container_platform/3.11/html-single/configuring_clusters/#install-config-redeploying-certificates) Certificates.

## 4.9. CONFIGURING A REGISTRY LOCATION

If you use the default registry at **registry.redhat.io**, you must set the following variables:

oreg\_url=registry.redhat.io/openshift3/ose-\${component}:\${version} oreg\_auth\_user="<user>" oreg\_auth\_password="<password>"

For more information about setting up the registry access token, see Red Hat Container Registry [Authentication.](https://access.redhat.com/RegistryAuthentication)

If you use an image registry other than the default at **registry.redhat.io**, specify the registry in the */etc/ansible/hosts* file.

oreg\_url=example.com/openshift3/ose-\${component}:\${version} openshift\_examples\_modify\_imagestreams=true

#### Table 4.7. Registry Variables

<span id="page-61-0"></span>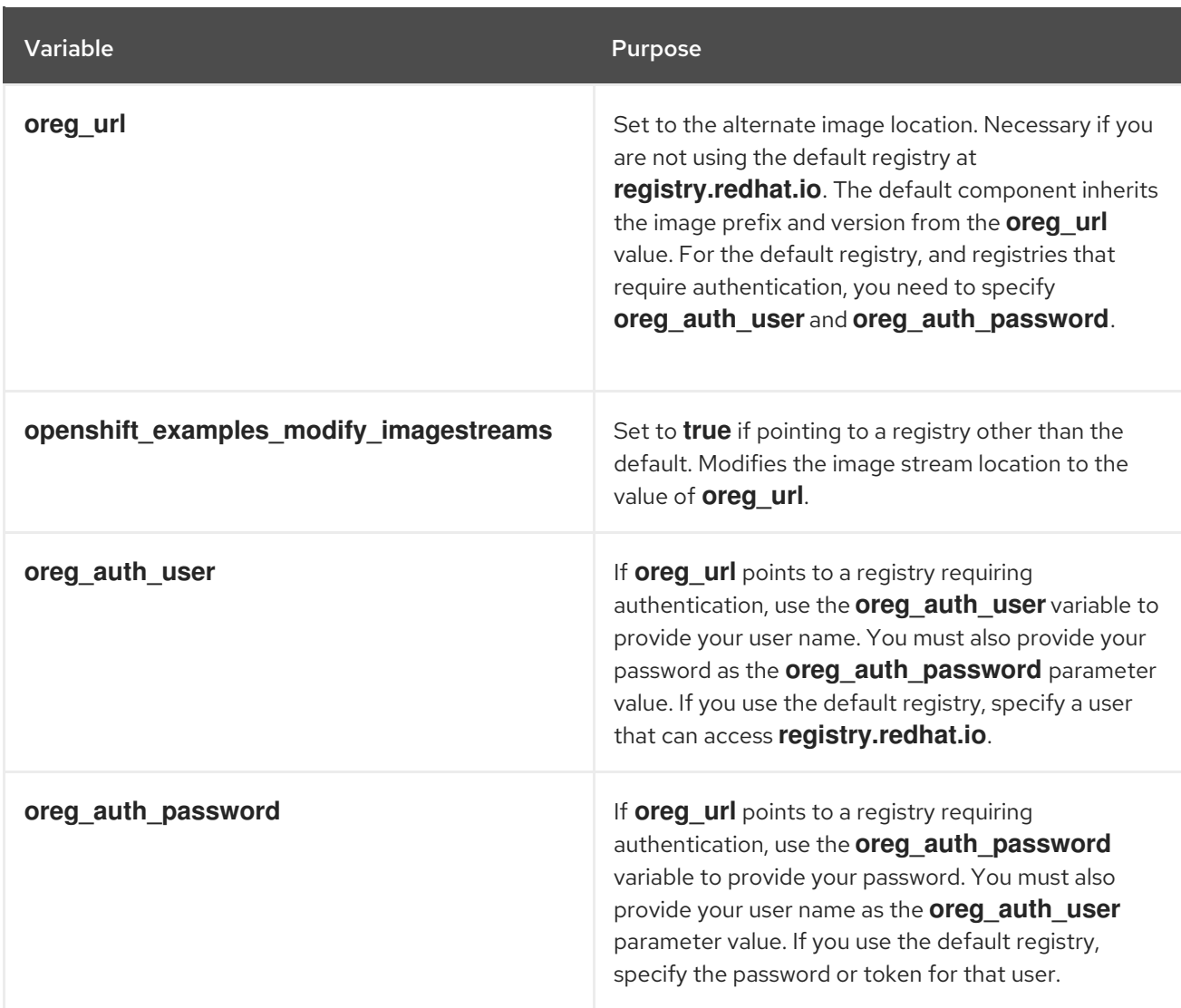

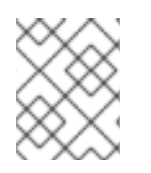

## **NOTE**

The default registry requires an authentication token. For more information, see Accessing and [Configuring](https://access.redhat.com/documentation/en-us/openshift_container_platform/3.11/html-single/configuring_clusters/#install-config-configuring-red-hat-registry) the Red Hat Registry

For example:

oreg\_url=example.com/openshift3/ose-\${component}:\${version} oreg\_auth\_user=\${user\_name} oreg\_auth\_password=\${password} openshift\_examples\_modify\_imagestreams=true

# 4.10. CONFIGURING A REGISTRY ROUTE

To allow users to push and pull images to the internal container image registry from outside of the OpenShift Container Platform cluster, configure the registry route in the */etc/ansible/hosts* file. By default, the registry route is *docker-registry-default.router.default.svc.cluster.local*.

### Table 4.8. Registry Route Variables

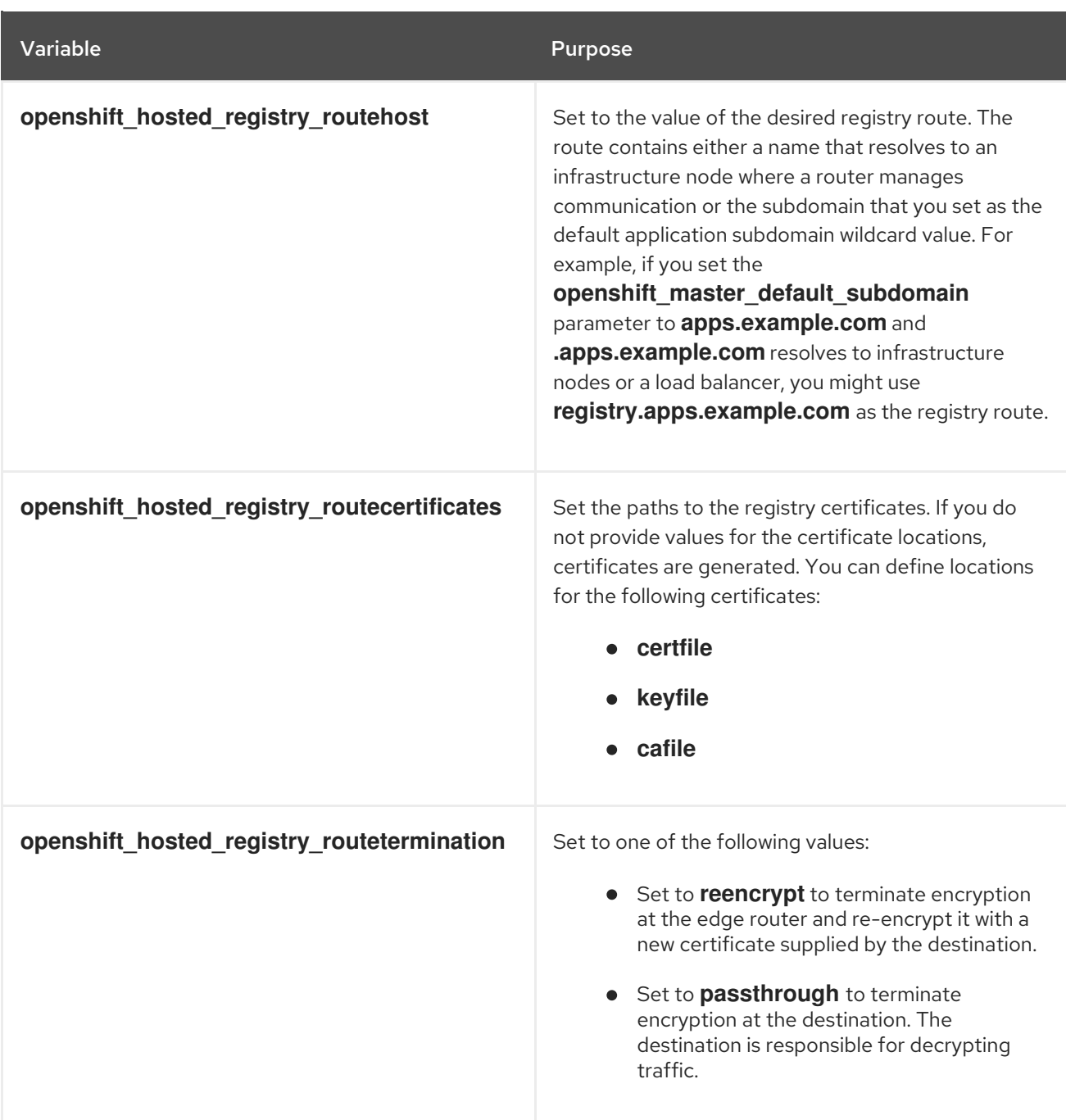

For example:

openshift\_hosted\_registry\_routehost=<path> openshift\_hosted\_registry\_routetermination=reencrypt openshift\_hosted\_registry\_routecertificates= "{'certfile': '<path>/org-cert.pem', 'keyfile': '<path>/orgprivkey.pem', 'cafile': '<path>/org-chain.pem'}"

## 4.11. CONFIGURING ROUTER SHARDING

Router [sharding](https://access.redhat.com/documentation/en-us/openshift_container_platform/3.11/html-single/architecture/#router-sharding) support is enabled by supplying the correct data to the inventory. The variable **openshift\_hosted\_routers** holds the data, which is in the form of a list. If no data is passed, then a default router is created. There are multiple combinations of router sharding. The following example supports routers on separate nodes:

openshift\_hosted\_routers=[{'name': 'router1', 'certificate': {'certfile': '/path/to/certificate/abc.crt',

'keyfile': '/path/to/certificate/abc.key', 'cafile': '/path/to/certificate/ca.crt'}, 'replicas': 1, 'serviceaccount': 'router', 'namespace': 'default', 'stats\_port': 1936, 'edits': [], 'images': 'openshift3/ose-\${component}:\${version}', 'selector': 'type=router1', 'ports': ['80:80', '443:443']},

{'name': 'router2', 'certificate': {'certfile': '/path/to/certificate/xyz.crt', 'keyfile': '/path/to/certificate/xyz.key', 'cafile': '/path/to/certificate/ca.crt'}, 'replicas': 1, 'serviceaccount': 'router', 'namespace': 'default', 'stats\_port': 1936, 'edits': [{'action': 'append', 'key': 'spec.template.spec.containers[0].env', 'value': {'name': 'ROUTE\_LABELS', 'value': 'route=external'}}], 'images': 'openshift3/ose-\${component}:\${version}', 'selector': 'type=router2', 'ports': ['80:80', '443:443']}]

## 4.12. CONFIGURING RED HAT GLUSTER STORAGE PERSISTENT **STORAGE**

Red Hat Gluster Storage can be configured to provide [persistent](https://access.redhat.com/documentation/en-us/openshift_container_platform/3.11/html-single/architecture/#architecture-additional-concepts-storage) storage and dynamic provisioning for OpenShift Container Platform. It can be used both containerized within OpenShift Container Platform (converged mode) and non-containerized on its own nodes (independent mode).

You configure Red Hat Gluster Storage clusters using variables, which interact with the OpenShift Container Platform clusters. The variables, which you define in the **[OSEv3:vars]** group, include host variables, role variables, and image name and version tag variables.

You use the **glusterfs devices** host variable to define the list of block devices to manage the Red Hat Gluster Storage cluster. Each host in your configuration must have at least one **glusterfs\_devices** variable, and for every configuration, there must be at least one bare device with no partitions or LVM PVs.

Role variables control the integration of a Red Hat Gluster Storage cluster into a new or existing OpenShift Container Platform cluster. You can define a number of role variables, each of which also has a corresponding variable to optionally configure a separate Red Hat Gluster Storage cluster for use as storage for an integrated Docker registry.

You can define image name and version tag variables to prevent OpenShift Container Platform pods from upgrading after an outage, which could lead to a cluster with different OpenShift Container Platform versions. You can also define these variables to specify the image name and version tags for all containerized components.

Additional [information](https://access.redhat.com/documentation/en-us/openshift_container_platform/3.11/html-single/configuring_clusters/#install-config-persistent-storage-persistent-storage-glusterfs) and examples, including the ones below, can be found at Persistent Storage Using Red Hat Gluster Storage.

## 4.12.1. Configuring converged mode

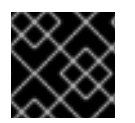

## IMPORTANT

See converged mode [Considerations](#page-40-0) for specific host preparations and prerequisites.

1. In your inventory file, include the following variables in the **[OSEv3:vars]** section, and adjust them as required for your configuration:

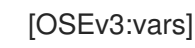

<span id="page-64-0"></span>... openshift\_storage\_glusterfs\_namespace=app-storage openshift\_storage\_glusterfs\_storageclass=true openshift storage glusterfs storageclass default=false openshift\_storage\_glusterfs\_block\_deploy=true openshift\_storage\_glusterfs\_block\_host\_vol\_size=100 openshift\_storage\_glusterfs\_block\_storageclass=true openshift storage glusterfs block storageclass default=false

2. Add **glusterfs** in the **[OSEv3:children]** section to enable the **[glusterfs]** group:

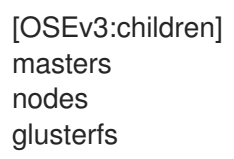

3. Add a **[glusterfs]** section with entries for each storage node that will host the GlusterFS storage. For each node, set **glusterfs devices** to a list of raw block devices that will be completely managed as part of a GlusterFS cluster. There must be at least one device listed. Each device must be bare, with no partitions or LVM PVs. Specifying the variable takes the form:

<hostname\_or\_ip> glusterfs\_devices='[ "</path/to/device1/>", "</path/to/device2>", ... ]'

For example:

[glusterfs] node11.example.com glusterfs\_devices='[ "/dev/xvdc", "/dev/xvdd" ]' node12.example.com glusterfs\_devices='[ "/dev/xvdc", "/dev/xvdd" ]' node13.example.com glusterfs\_devices='["/dev/xvdc", "/dev/xvdd" ]'

4. Add the hosts listed under **[glusterfs]** to the **[nodes]** group:

### [nodes]

... node11.example.com openshift\_node\_group\_name="node-config-compute" node12.example.com openshift node\_group\_name="node-config-compute" node13.example.com openshift\_node\_group\_name="node-config-compute"

A valid image tag is required for your deployment to succeed. Replace **<tag>** with the version of Red Hat Gluster Storage that is compatible with OpenShift Container Platform 3.11 as described in the [interoperability](https://access.redhat.com/articles/3930371) matrix for the following variables in your inventory file:

- **openshift\_storage\_glusterfs\_image=registry.redhat.io/rhgs3/rhgs-server-rhel7:<tag>**
- openshift storage glusterfs block image=registry.redhat.io/rhgs3/rhgs-gluster-block**prov-rhel7:<tag>**
- **openshift\_storage\_glusterfs\_s3\_image=registry.redhat.io/rhgs3/rhgs-s3-server-rhel7: <tag>**
- openshift storage glusterfs heketi image=registry.redhat.io/rhgs3/rhgs-volmanager**rhel7:<tag>**
- **openshift\_storage\_glusterfs\_registry\_image=registry.redhat.io/rhgs3/rhgs-server-rhel7: <tag>**
- **•** openshift storage glusterfs block registry image=registry.redhat.io/rhgs3/rhgs-gluster**block-prov-rhel7:<tag>**
- **•** openshift storage glusterfs s3 registry image=registry.redhat.io/rhgs3/rhgs-s3-server**rhel7:<tag>**
- openshift storage glusterfs heketi registry image=registry.redhat.io/rhgs3/rhgs**volmanager-rhel7:<tag>**

#### 4.12.2. Configuring independent mode

1. In your inventory file, include the following variables in the **[OSEv3:vars]** section, and adjust them as required for your configuration:

#### [OSEv3:vars]

... openshift\_storage\_glusterfs\_namespace=app-storage openshift\_storage\_glusterfs\_storageclass=true openshift\_storage\_glusterfs\_storageclass\_default=false openshift\_storage\_glusterfs\_block\_deploy=true openshift storage glusterfs block host vol size=100 openshift\_storage\_glusterfs\_block\_storageclass=true openshift storage glusterfs block storageclass default=false openshift storage glusterfs is native=false openshift storage glusterfs heketi is native=true openshift\_storage\_glusterfs\_heketi\_executor=ssh openshift\_storage\_glusterfs\_heketi\_ssh\_port=22 openshift\_storage\_glusterfs\_heketi\_ssh\_user=root openshift\_storage\_glusterfs\_heketi\_ssh\_sudo=false openshift\_storage\_glusterfs\_heketi\_ssh\_keyfile="/root/.ssh/id\_rsa"

- 2. Add **glusterfs** in the **[OSEv3:children]** section to enable the **[glusterfs]** group:
	- [OSEv3:children] masters nodes glusterfs
- 3. Add a **[glusterfs]** section with entries for each storage node that will host the GlusterFS storage. For each node, set **glusterfs\_devices** to a list of raw block devices that will be completely managed as part of a GlusterFS cluster. There must be at least one device listed. Each device must be bare, with no partitions or LVM PVs. Also, set **glusterfs\_ip** to the IP address of the node. Specifying the variable takes the form:

<hostname\_or\_ip> glusterfs\_ip=<ip\_address> glusterfs\_devices='[ "</path/to/device1/>", " </path/to/device2>", ... ]'

For example:

```
[glusterfs]
gluster1.example.com glusterfs_ip=192.168.10.11 glusterfs_devices='[ "/dev/xvdc",
"/dev/xvdd" ]'
gluster2.example.com glusterfs_ip=192.168.10.12 glusterfs_devices='[ "/dev/xvdc",
```
"/dev/xvdd" ]' gluster3.example.com glusterfs\_ip=192.168.10.13 glusterfs\_devices='[ "/dev/xvdc", "/dev/xvdd" ]'

## 4.13. CONFIGURING AN OPENSHIFT CONTAINER REGISTRY

An integrated [OpenShift](https://access.redhat.com/documentation/en-us/openshift_container_platform/3.11/html-single/architecture/#integrated-openshift-registry) Container Registry can be deployed using the installer.

## 4.13.1. Configuring Registry Storage

If no registry storage options are used, the default OpenShift Container Registry is ephemeral and all data will be lost when the pod no longer exists.

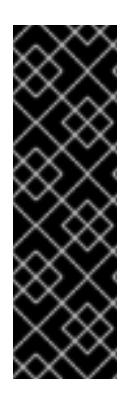

### IMPORTANT

Testing shows issues with using the RHEL NFS server as a storage backend for the container image registry. This includes the OpenShift Container Registry and Quay. Therefore, using the RHEL NFS server to back PVs used by core services is not recommended.

Other NFS implementations on the marketplace might not have these issues. Contact the individual NFS implementation vendor for more information on any testing that was possibly completed against these OpenShift core components.

There are several options for enabling registry storage when using the advanced installer:

#### Option A: NFS Host Group

When the following variables are set, an NFS volume is created during cluster installation with the path *<nfs\_directory>/<volume\_name>* on the host in the **[nfs]** host group. For example, the volume path using these options is be */exports/registry*:

[OSEv3:vars]

openshift\_hosted\_registry\_storage\_kind=nfs openshift\_hosted\_registry\_storage\_access\_modes=['ReadWriteMany'] openshift hosted registry storage nfs directory=/exports openshift hosted registry storage nfs options="\*(rw,root squash)' openshift\_hosted\_registry\_storage\_volume\_name=registry openshift hosted registry storage volume size=10Gi

#### Option B: External NFS Host

To use an external NFS volume, one must already exist with a path of <nfs\_directory>/<volume\_name> on the storage host. The remote volume path using the following options is *nfs.example.com:/exports/registry*.

[OSEv3:vars]

openshift hosted registry storage kind=nfs openshift\_hosted\_registry\_storage\_access\_modes=['ReadWriteMany'] openshift\_hosted\_registry\_storage\_host=nfs.example.com openshift\_hosted\_registry\_storage\_nfs\_directory=/exports openshift\_hosted\_registry\_storage\_volume\_name=registry openshift\_hosted\_registry\_storage\_volume\_size=10Gi

#### Upgrading or Installing OpenShift Container Platform with NFS Option C: OpenStack Platform

An OpenStack storage configuration must already exist.

[OSEv3:vars]

openshift\_hosted\_registry\_storage\_kind=openstack openshift\_hosted\_registry\_storage\_access\_modes=['ReadWriteOnce'] openshift\_hosted\_registry\_storage\_openstack\_filesystem=ext4 openshift\_hosted\_registry\_storage\_openstack\_volumeID=3a650b4f-c8c5-4e0a-8ca5-eaee11f16c57 openshift\_hosted\_registry\_storage\_volume\_size=10Gi

#### Option D: AWS or Another S3 Storage Solution

The simple storage solution (S3) bucket must already exist.

[OSEv3:vars]

#openshift\_hosted\_registry\_storage\_kind=object #openshift\_hosted\_registry\_storage\_provider=s3 #openshift\_hosted\_registry\_storage\_s3\_accesskey=access\_key\_id #openshift\_hosted\_registry\_storage\_s3\_secretkey=secret\_access\_key #openshift\_hosted\_registry\_storage\_s3\_bucket=bucket\_name #openshift\_hosted\_registry\_storage\_s3\_region=bucket\_region #openshift\_hosted\_registry\_storage\_s3\_chunksize=26214400 #openshift\_hosted\_registry\_storage\_s3\_rootdirectory=/registry #openshift\_hosted\_registry\_pullthrough=true #openshift\_hosted\_registry\_acceptschema2=true #openshift\_hosted\_registry\_enforcequota=true

If you use a different S3 service, such as Minio or ExoScale, also add the region endpoint parameter:

openshift\_hosted\_registry\_storage\_s3\_regionendpoint=https://myendpoint.example.com/

#### Option E: converged mode

Similar to [configuring](#page-64-0) converged mode, Red Hat Gluster Storage can be configured to provide storage for an OpenShift Container Registry during the initial installation of the cluster to offer redundant and reliable storage for the registry.

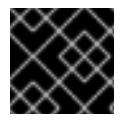

### IMPORTANT

See converged mode [Considerations](#page-40-0) for specific host preparations and prerequisites.

1. In your inventory file, set the following variable under **[OSEv3:vars]** section, and adjust them as required for your configuration:

[OSEv3:vars]

...

<span id="page-67-0"></span>openshift\_hosted\_registry\_storage\_kind=glusterfs **1** openshift\_hosted\_registry\_storage\_volume\_size=5Gi openshift\_hosted\_registry\_selector='node-role.kubernetes.io/infra=true'

Running the integrated OpenShift Container Registry, on infrastructure nodes is recommended. Infrastructure node are nodes dedicated to running applications deployed by administrators to provide services for the OpenShift Container Platform cluster.

[1](#page-67-0)

2. Add **glusterfs registry** in the **[OSEv3:children]** section to enable the **[glusterfs registry]** group:

[OSEv3:children] masters nodes glusterfs\_registry

3. Add a **[glusterfs\_registry]** section with entries for each storage node that will host the GlusterFS storage. For each node, set **glusterfs\_devices** to a list of raw block devices that will be completely managed as part of a GlusterFS cluster. There must be at least one device listed. Each device must be bare, with no partitions or LVM PVs. Specifying the variable takes the form:

<hostname\_or\_ip> glusterfs\_devices='[ "</path/to/device1/>", "</path/to/device2>", ... ]'

For example:

[glusterfs\_registry] node11.example.com glusterfs\_devices='[ "/dev/xvdc", "/dev/xvdd" ]' node12.example.com glusterfs\_devices='[ "/dev/xvdc", "/dev/xvdd" ]' node13.example.com glusterfs\_devices='[ "/dev/xvdc", "/dev/xvdd" ]'

4. Add the hosts listed under **[glusterfs\_registry]** to the **[nodes]** group:

[nodes] ...

node11.example.com openshift\_node\_group\_name="node-config-infra" node12.example.com openshift\_node\_group\_name="node-config-infra" node13.example.com openshift node group name="node-config-infra"

Option F: Google Cloud Storage (GCS) bucket on Google Compute Engine (GCE) A GCS bucket must already exist.

[OSEv3:vars]

openshift\_hosted\_registry\_storage\_provider=gcs openshift hosted registry storage gcs bucket=bucket01 openshift\_hosted\_registry\_storage\_gcs\_keyfile=test.key openshift hosted registry storage gcs rootdirectory=/registry

#### Option G: vSphere Volume with vSphere Cloud Provider (VCP)

The vSphere Cloud Provider must be configured with a datastore accessible by the OpenShift Container Platform nodes.

When using vSphere volume for the registry, you must set the storage access mode to **ReadWriteOnce** and the replica count to **1**:

### [OSEv3:vars]

openshift\_hosted\_registry\_storage\_kind=vsphere openshift\_hosted\_registry\_storage\_access\_modes=['ReadWriteOnce'] openshift\_hosted\_registry\_storage\_annotations=['volume.beta.kubernetes.io/storage-provisioner: kubernetes.io/vsphere-volume'] openshift\_hosted\_registry\_replicas=1

# 4.14. CONFIGURING GLOBAL PROXY OPTIONS

If your hosts require use of a HTTP or HTTPS proxy in order to connect to external hosts, there are many components that must be configured to use the proxy, including masters, Docker, and builds. Node services only connect to the master API requiring no external access and therefore do not need to be configured to use a proxy.

In order to simplify this configuration, the following Ansible variables can be specified at a cluster or host level to apply these settings uniformly across your environment.

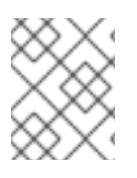

## **NOTE**

See [Configuring](https://access.redhat.com/documentation/en-us/openshift_container_platform/3.11/html-single/configuring_clusters/#install-config-build-defaults-overrides) Global Build Defaults and Overrides for more information on how the proxy environment is defined for builds.

Table 4.9. Cluster Proxy Variables

| Variable              | <b>Purpose</b>                                                                                              |
|-----------------------|----------------------------------------------------------------------------------------------------|
| openshift_http_proxy  | This variable specifies the <b>HTTP PROXY</b><br>environment variable for masters and the Docker<br>daemon. |
| openshift https proxy | This variable specifices the HTTPS PROXY<br>environment variable for masters and the Docker<br>daemon.      |

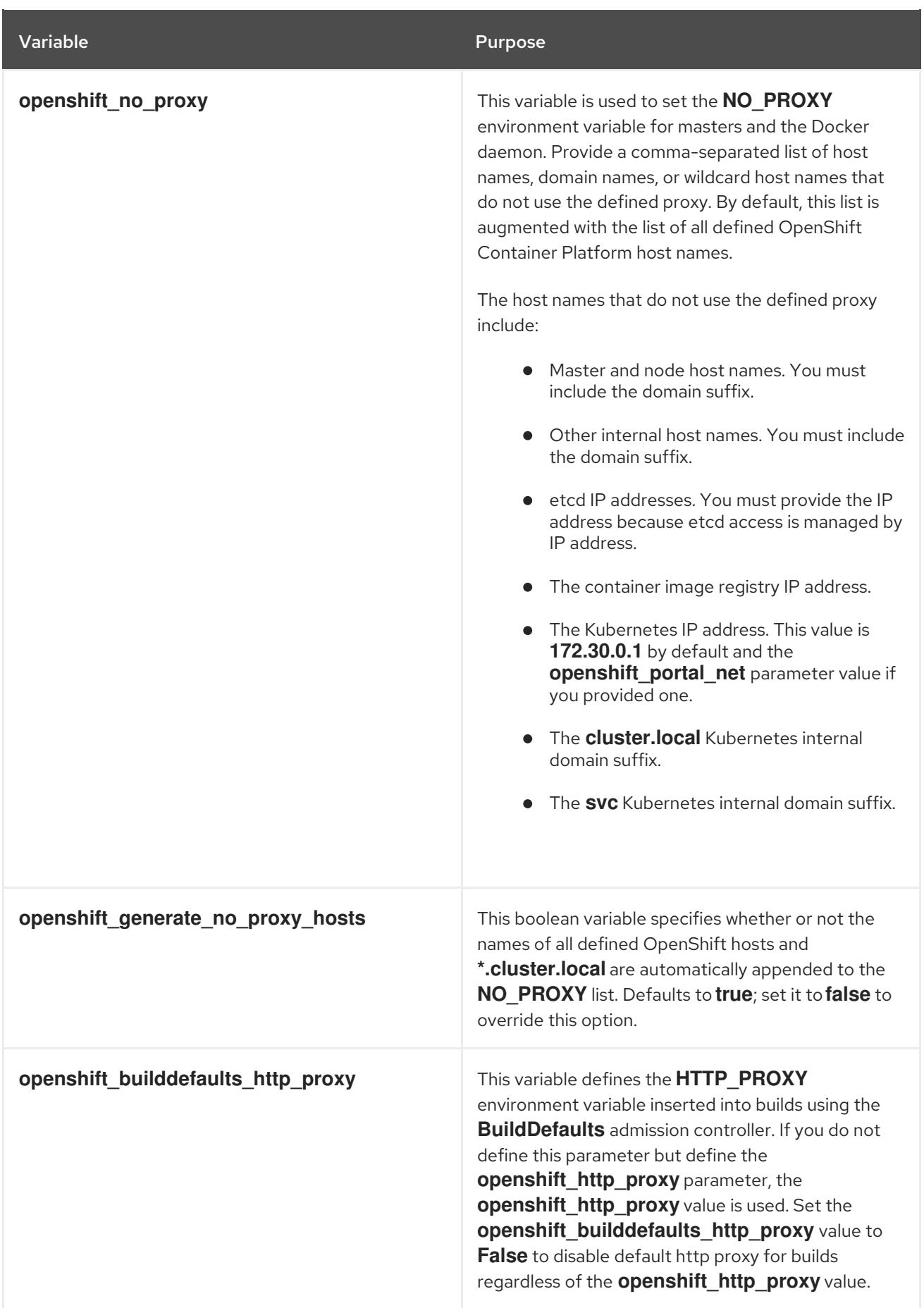

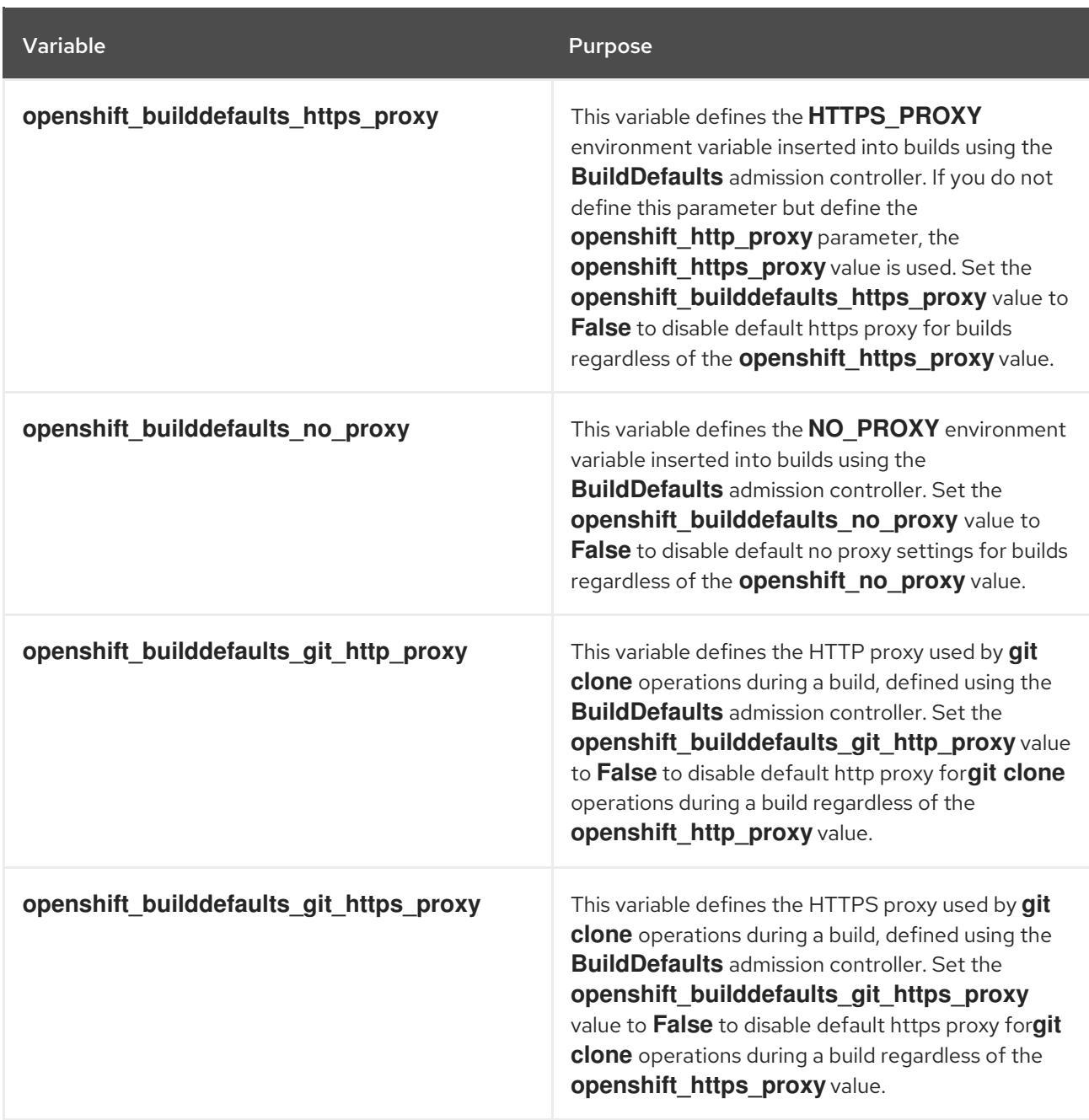

## 4.15. CONFIGURING THE FIREWALL

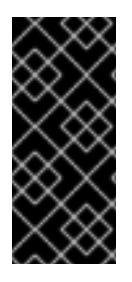

## IMPORTANT

- If you are changing the default firewall, ensure that each host in your cluster is using the same firewall type to prevent inconsistencies.
- Do not use firewalld with the OpenShift Container Platform installed on Atomic Host. firewalld is not supported on Atomic host.

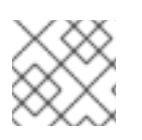

## **NOTE**

While iptables is the default firewall, firewalld is recommended for new installations.

OpenShift Container Platform uses iptables as the default firewall, but you can configure your cluster to use firewalld during the install process.
Because iptables is the default firewall, OpenShift Container Platform is designed to have it configured automatically. However, iptables rules can break OpenShift Container Platform if not configured correctly. The advantages of firewalld include allowing multiple objects to safely share the firewall rules.

To use firewalld as the firewall for an OpenShift Container Platform installation, add the **os\_firewall\_use\_firewalld** variable to the list of configuration variables in the Ansible host file at install:

[OSEv3:vars] os firewall use firewalld=True 1

[1](#page-72-0)

Setting this variable to **true** opens the required ports and adds rules to the default zone, ensuring that firewalld is configured correctly.

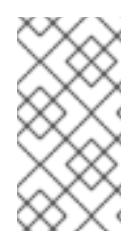

### <span id="page-72-0"></span>**NOTE**

Using the firewalld default configuration comes with limited configuration options, and cannot be overridden. For example, while you can set up a storage network with interfaces in multiple zones, the interface that nodes communicate on must be in the default zone.

# 4.16. CONFIGURING SESSION OPTIONS

[Session](https://access.redhat.com/documentation/en-us/openshift_container_platform/3.11/html-single/configuring_clusters/#session-options) options in the OAuth configuration are configurable in the inventory file. By default, Ansible populates a **sessionSecretsFile** with generated authentication and encryption secrets so that sessions generated by one master can be decoded by the others. The default location is */etc/origin/master/session-secrets.yaml*, and this file will only be re-created if deleted on all masters.

You can set the session name and maximum number of seconds with **openshift\_master\_session\_name** and **openshift\_master\_session\_max\_seconds**:

openshift\_master\_session\_name=ssn openshift\_master\_session\_max\_seconds=3600

If provided, **openshift\_master\_session\_auth\_secrets** and **openshift\_master\_encryption\_secrets** must be equal length.

For **openshift\_master\_session\_auth\_secrets**, used to authenticate sessions using HMAC, it is recommended to use secrets with 32 or 64 bytes:

openshift\_master\_session\_auth\_secrets=['DONT+USE+THIS+SECRET+b4NV+pmZNSO']

For **openshift master encryption secrets**, used to encrypt sessions, secrets must be 16, 24, or 32 characters long, to select AES-128, AES-192, or AES-256:

openshift\_master\_session\_encryption\_secrets=['DONT+USE+THIS+SECRET+b4NV+pmZNSO']

# 4.17. CONFIGURING CUSTOM CERTIFICATES

Custom serving [certificates](https://access.redhat.com/documentation/en-us/openshift_container_platform/3.11/html-single/configuring_clusters/#install-config-certificate-customization) for the public host names of the OpenShift Container Platform API and web console can be deployed during cluster installation and are [configurable](https://access.redhat.com/documentation/en-us/openshift_container_platform/3.11/html-single/architecture/#architecture-infrastructure-components-web-console) in the inventory file.

### **NOTE**

Configure custom certificates for the host name associated with the **publicMasterURL**, which you set as the **openshift master cluster public hostname** parameter value. Using a custom serving certificate for the host name associated with the **masterURL** (**openshift\_master\_cluster\_hostname**) results in TLS errors because infrastructure components attempt to contact the master API using the internal **masterURL** host.

Certificate and key file paths can be configured using the **openshift\_master\_named\_certificates** cluster variable:

openshift\_master\_named\_certificates=[{"certfile": "/path/to/custom1.crt", "keyfile": "/path/to/custom1.key", "cafile": "/path/to/custom-ca1.crt"}]

File paths must be local to the system where Ansible will be run. Certificates are copied to master hosts and are deployed in the */etc/origin/master/named\_certificates/* directory.

Ansible detects a certificate's **Common Name** and **Subject Alternative Names**. Detected names can be overridden by providing the **"names"** key when setting **openshift\_master\_named\_certificates**:

openshift\_master\_named\_certificates=[{"certfile": "/path/to/custom1.crt", "keyfile": "/path/to/custom1.key", "names": ["public-master-host.com"], "cafile": "/path/to/custom-ca1.crt"}]

Certificates configured using **openshift master named certificates** are cached on masters, meaning that each additional Ansible run with a different set of certificates results in all previously deployed certificates remaining in place on master hosts and in the master configuration file.

If you want to overwrite **openshift\_master\_named\_certificates** with the provided value (or no value), specify the **openshift\_master\_overwrite\_named\_certificates** cluster variable:

openshift\_master\_overwrite\_named\_certificates=true

For a more complete example, consider the following cluster variables in an inventory file:

openshift\_master\_cluster\_method=native openshift\_master\_cluster\_hostname=lb-internal.openshift.com openshift\_master\_cluster\_public\_hostname=custom.openshift.com

To overwrite the certificates on a subsequent Ansible run, set the following parameter values:

openshift\_master\_named\_certificates=[{"certfile": "/root/STAR.openshift.com.crt", "keyfile": "/root/STAR.openshift.com.key", "names": ["custom.openshift.com"]}] openshift\_master\_overwrite\_named\_certificates=true

# 4.18. CONFIGURING CERTIFICATE VALIDITY

By default, the certificates used to govern the etcd, master, and kubelet expire after two to five years. The validity (length in days until they expire) for the auto-generated registry, CA, node, and master certificates can be configured during installation using the following variables (default values shown):

[OSEv3:vars]

openshift\_hosted\_registry\_cert\_expire\_days=730

openshift\_ca\_cert\_expire\_days=1825 openshift\_node\_cert\_expire\_days=730 openshift\_master\_cert\_expire\_days=730 etcd\_ca\_default\_days=1825

These values are also used when [redeploying](https://access.redhat.com/documentation/en-us/openshift_container_platform/3.11/html-single/configuring_clusters/#install-config-redeploying-certificates) certificates via Ansible post-installation.

# 4.19. CONFIGURING CLUSTER MONITORING

Prometheus Cluster Monitoring is set to automatically deploy. To prevent its automatic deployment, set the following:

[OSEv3:vars]

openshift\_cluster\_monitoring\_operator\_install=false

For more information on Prometheus Cluster Monitoring and its configuration, see Prometheus Cluster Monitoring [documentation.](https://access.redhat.com/documentation/en-us/openshift_container_platform/3.11/html-single/configuring_clusters/#prometheus-cluster-monitoring)

# 4.20. CONFIGURING CLUSTER METRICS

Cluster metrics are not set to automatically deploy. Set the following to enable cluster metrics during cluster installation:

[OSEv3:vars]

openshift\_metrics\_install\_metrics=true

The metrics public URL can be set during cluster installation using the **openshift metrics hawkular hostname** Ansible variable, which defaults to:

#### **https://hawkular-metrics.{{openshift\_master\_default\_subdomain}}/hawkular/metrics**

If you alter this variable, ensure the host name is accessible via your router.

**openshift\_metrics\_hawkular\_hostname=hawkular-metrics. {{openshift\_master\_default\_subdomain}}**

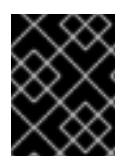

#### IMPORTANT

In accordance with upstream Kubernetes rules, metrics can be collected only on the default interface of **eth0**.

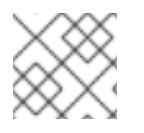

### **NOTE**

You must set an **openshift master default subdomain** value to deploy metrics.

### 4.20.1. Configuring Metrics Storage

The **openshift metrics cassandra storage type** variable must be set in order to use persistent storage for metrics. If **openshift metrics cassandra storage type** is not set, then cluster metrics data is stored in an **emptyDir** volume, which will be deleted when the Cassandra pod terminates.

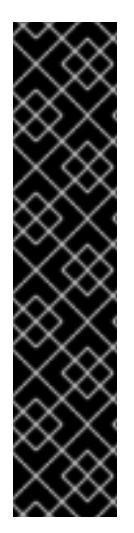

### IMPORTANT

Testing shows issues with using the RHEL NFS server as a storage backend for the container image registry. This includes Cassandra for metrics storage. Therefore, using the RHEL NFS server to back PVs used by core services is not recommended.

Cassandra is designed to provide redundancy via multiple independent, instances. For this reason, using NFS or a SAN for data directories is an antipattern and is not recommended.

However, NFS/SAN implementations on the marketplace might not have issues backing or providing storage to this component. Contact the individual NFS/SAN implementation vendor for more information on any testing that was possibly completed against these OpenShift core components.

There are three options for enabling cluster metrics storage during cluster installation:

#### Option A: Dynamic

If your OpenShift Container Platform environment supports dynamic volume [provisioning](https://access.redhat.com/documentation/en-us/openshift_container_platform/3.11/html-single/configuring_clusters/#install-config-persistent-storage-dynamically-provisioning-pvs) for your cloud provider, use the following variable:

[OSEv3:vars]

openshift\_metrics\_cassandra\_storage\_type=dynamic

If there are multiple default dynamically provisioned volume types, such as gluster-storage and glusterfs-storage-block, you can specify the provisioned volume type by variable. Use the following variables:

[OSEv3:vars]

openshift\_metrics\_cassandra\_storage\_type=pv openshift\_metrics\_cassandra\_pvc\_storage\_class\_name=glusterfs-storage-block

Check Volume [Configuration](https://access.redhat.com/documentation/en-us/openshift_container_platform/3.11/html-single/configuring_clusters/#master-node-config-volume-config) for more information on using **DynamicProvisioningEnabled** to enable or disable dynamic provisioning.

#### Option B: NFS Host Group

When the following variables are set, an NFS volume is created during cluster installation with path *<nfs\_directory>/<volume\_name>* on the host in the **[nfs]** host group. For example, the volume path using these options is */exports/metrics*:

[OSEv3:vars]

openshift\_metrics\_storage\_kind=nfs openshift\_metrics\_storage\_access\_modes=['ReadWriteOnce'] openshift\_metrics\_storage\_nfs\_directory=/exports openshift\_metrics\_storage\_nfs\_options="\*(rw,root\_squash)' openshift\_metrics\_storage\_volume\_name=metrics openshift\_metrics\_storage\_volume\_size=10Gi

#### Option C: External NFS Host

To use an external NFS volume, one must already exist with a path of <nfs directory>/<volume\_name> on the storage host.

#### [OSEv3:vars]

openshift\_metrics\_storage\_kind=nfs openshift\_metrics\_storage\_access\_modes=['ReadWriteOnce'] openshift\_metrics\_storage\_host=nfs.example.com openshift\_metrics\_storage\_nfs\_directory=/exports openshift\_metrics\_storage\_volume\_name=metrics openshift metrics storage volume size=10Gi

The remote volume path using the following options is *nfs.example.com:/exports/metrics*.

#### Upgrading or Installing OpenShift Container Platform with NFS

The use of NFS for the core OpenShift Container Platform components is not recommended, as NFS (and the NFS Protocol) does not provide the proper consistency needed for the applications that make up the OpenShift Container Platform infrastructure.

As a result, the installer and update playbooks require an option to enable the use of NFS with core infrastructure components.

# Enable unsupported configurations, things that will yield a partially # functioning cluster but would not be supported for production use #openshift\_enable\_unsupported\_configurations=false

If you see the following messages when upgrading or installing your cluster, then an additional step is required.

TASK [Run variable sanity checks] \*\*\*\*\*\*\*\*\*\*\*\*\*\*\*\*\*\*\*\*\*\*\*\*\*\*\*\*\*\*\*\*\*\*\*\*\*\*\*\*\*\*\*\*\*\* fatal: [host.example.com]: FAILED! => {"failed": true, "msg": "last\_checked\_host: host.example.com, last checked var: openshift hosted registry storage kind;nfs is an unsupported type for openshift hosted registry storage kind. openshift enable unsupported configurations=True mustbe specified to continue with this configuration."}

In your Ansible inventory file, specify the following parameter:

[OSEv3:vars] openshift\_enable\_unsupported\_configurations=True

# 4.21. CONFIGURING CLUSTER LOGGING

Cluster logging is not set to automatically deploy by default. Set the following to enable cluster logging during cluster installation:

[OSEv3:vars]

openshift\_logging\_install\_logging=true

### 4.21.1. Configuring Logging Storage

The **openshift logging es pvc dynamic** variable must be set in order to use persistent storage for logging. If **openshift\_logging\_es\_pvc\_dynamic** is not set, then cluster logging data is stored in an **emptyDir** volume, which will be deleted when the Elasticsearch pod terminates.

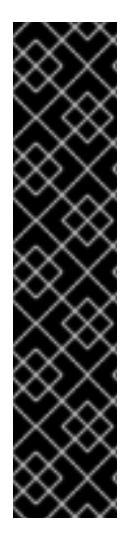

### IMPORTANT

Testing shows issues with using the RHEL NFS server as a storage backend for the container image registry. This includes ElasticSearch for logging storage. Therefore, using the RHEL NFS server to back PVs used by core services is not recommended.

Due to ElasticSearch not implementing a custom deletionPolicy, the use of NFS storage as a volume or a persistent volume is not supported for Elasticsearch storage, as Lucene and the default deletionPolicy, relies on file system behavior that NFS does not supply. Data corruption and other problems can occur.

NFS implementations on the marketplace might not have these issues. Contact the individual NFS implementation vendor for more information on any testing they might have performed against these OpenShift core components.

There are three options for enabling cluster logging storage during cluster installation:

#### Option A: Dynamic

If your OpenShift Container Platform environment has dynamic volume provisioning, it could be configured either via the cloud provider or by an independent storage provider. For instance, the cloud provider could have a StorageClass with provisioner **kubernetes.io/gce-pd** on GCE, and an independent storage provider such as GlusterFS could have a **StorageClass** with provisioner **kubernetes.io/glusterfs**. In either case, use the following variable:

[OSEv3:vars]

openshift\_logging\_es\_pvc\_dynamic=true

For additional information on dynamic [provisioning,](https://access.redhat.com/documentation/en-us/openshift_container_platform/3.11/html-single/configuring_clusters/#install-config-persistent-storage-dynamically-provisioning-pvs) see Dynamic provisioning and creating storage classes.

If there are multiple default dynamically provisioned volume types, such as gluster-storage and glusterfs-storage-block, you can specify the provisioned volume type by variable. Use the following variables:

[OSEv3:vars]

openshift\_logging\_elasticsearch\_storage\_type=pvc openshift\_logging\_es\_pvc\_storage\_class\_name=glusterfs-storage-block

Check Volume [Configuration](https://access.redhat.com/documentation/en-us/openshift_container_platform/3.11/html-single/configuring_clusters/#master-node-config-volume-config) for more information on using **DynamicProvisioningEnabled** to enable or disable dynamic provisioning.

### Option B: NFS Host Group

When the following variables are set, an NFS volume is created during cluster installation with path *<nfs\_directory>/<volume\_name>* on the host in the **[nfs]** host group. For example, the volume path using these options is */exports/logging*:

[OSEv3:vars]

openshift\_logging\_storage\_kind=nfs openshift\_logging\_storage\_access\_modes=['ReadWriteOnce'] openshift\_logging\_storage\_nfs\_directory=/exports

openshift logging storage nfs options="\*(rw,root squash)' openshift\_logging\_storage\_volume\_name=logging openshift\_logging\_storage\_volume\_size=10Gi

#### Option C: External NFS Host

To use an external NFS volume, one must already exist with a path of <nfs\_directory>/<volume\_name> on the storage host.

#### [OSEv3:vars]

openshift\_logging\_storage\_kind=nfs openshift\_logging\_storage\_access\_modes=['ReadWriteOnce'] openshift\_logging\_storage\_host=nfs.example.com openshift\_logging\_storage\_nfs\_directory=/exports openshift\_logging\_storage\_volume\_name=logging openshift\_logging\_storage\_volume\_size=10Gi

The remote volume path using the following options is *nfs.example.com:/exports/logging*.

#### Upgrading or Installing OpenShift Container Platform with NFS

The use of NFS for the core OpenShift Container Platform components is not recommended, as NFS (and the NFS Protocol) does not provide the proper consistency needed for the applications that make up the OpenShift Container Platform infrastructure.

As a result, the installer and update playbooks require an option to enable the use of NFS with core infrastructure components.

# Enable unsupported configurations, things that will yield a partially # functioning cluster but would not be supported for production use #openshift\_enable\_unsupported\_configurations=false

If you see the following messages when upgrading or installing your cluster, then an additional step is required.

TASK [Run variable sanity checks] \*\*\*\*\*\*\*\*\*\*\*\*\*\*\*\*\*\*\*\*\*\*\*\*\*\*\*\*\*\*\*\*\*\*\*\*\*\*\*\*\*\*\*\*\*\* fatal: [host.example.com]: FAILED! => {"failed": true, "msg": "last\_checked\_host: host.example.com, last checked var: openshift hosted registry storage kind;nfs is an unsupported type for openshift\_hosted\_registry\_storage\_kind. openshift\_enable\_unsupported\_configurations=True mustbe specified to continue with this configuration."}

In your Ansible inventory file, specify the following parameter:

[OSEv3:vars] openshift\_enable\_unsupported\_configurations=True

# 4.22. CUSTOMIZING SERVICE CATALOG OPTIONS

The service [catalog](https://access.redhat.com/documentation/en-us/openshift_container_platform/3.11/html-single/architecture/#architecture-additional-concepts-service-catalog) is enabled by default during installation. Enabling the service broker allows you to register service brokers with the catalog. When the service catalog is enabled, the OpenShift Ansible broker and template service broker are both installed as well; see Configuring the OpenShift Ansible Broker and [Configuring](#page-81-0) the Template Service Broker for more [information.](#page-80-0) If you disable the service catalog, the OpenShift Ansible broker and template service broker are not installed.

To disable automatic deployment of the service catalog, set the following cluster variable in your inventory file:

openshift\_enable\_service\_catalog=false

If you use your own registry, you must add:

- **•** openshift service catalog image prefix: When pulling the service catalog image, force the use of a specific prefix (for example, **registry**). You must provide the full registry name up to the image name.
- **openshift\_service\_catalog\_image\_version**: When pulling the service catalog image, force the use of a specific image version.

For example:

openshift service catalog image="docker-registry.default.example.com/openshift/ose-servicecatalog:\${version}" openshift service catalog image prefix="docker-registry-default.example.com/openshift/ose-" openshift service catalog image version="v3.9.30" template\_service\_broker\_selector={"role":"infra"}

### 4.22.1. Configuring the OpenShift Ansible Broker

The [OpenShift](https://access.redhat.com/documentation/en-us/openshift_container_platform/3.11/html-single/architecture/#arch-ansible-service-broker) Ansible broker (OAB) is enabled by default during installation.

If you do not want to install the OAB, set the **ansible\_service\_broker\_install** parameter value to **false** in the inventory file:

ansible\_service\_broker\_install=false

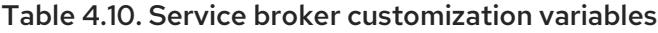

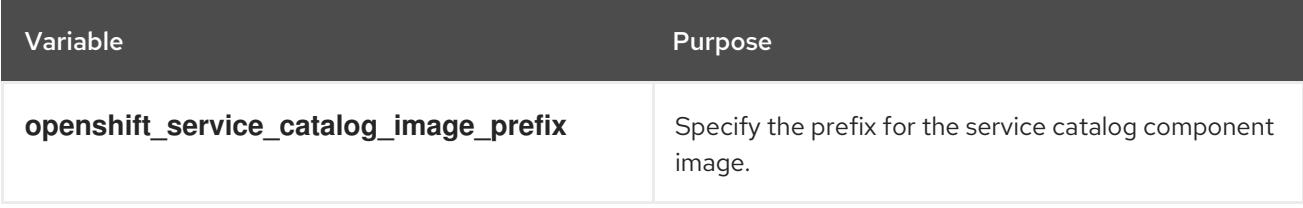

#### 4.22.1.1. Configuring Persistent Storage for the OpenShift Ansible Broker

The OAB deploys its own etcd instance separate from the etcd used by the rest of the OpenShift Container Platform cluster. The OAB's etcd instance requires separate storage using persistent volumes (PVs) to function. If no PV is available, etcd will wait until the PV can be satisfied. The OAB application will enter a **CrashLoop** state until its etcd instance is available.

Some Ansible playbook bundles (APBs) also require a PV for their own usage in order to deploy. For example, each of the database APBs have two plans: the Development plan uses ephemeral storage and does not require a PV, while the Production plan is persisted and does require a PV.

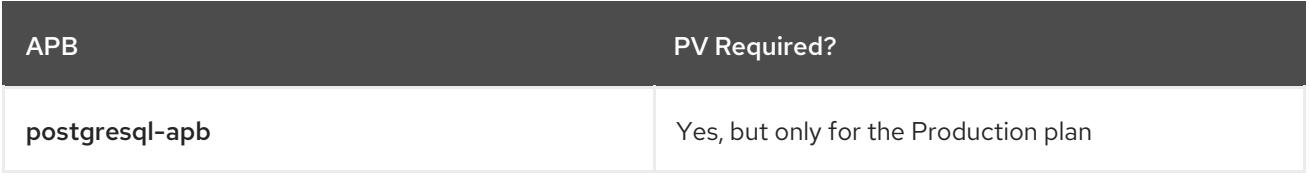

<span id="page-80-0"></span>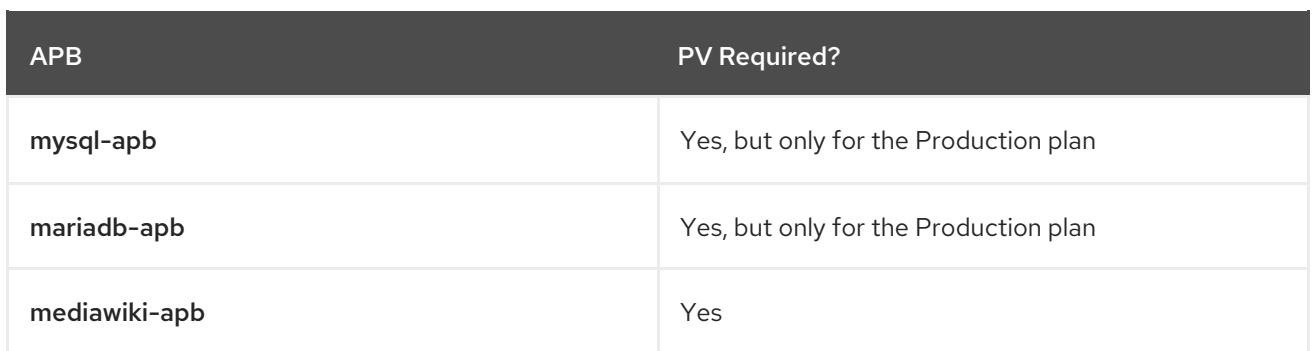

To configure persistent storage for the OAB:

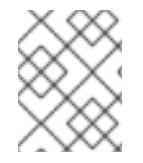

#### **NOTE**

The following example shows usage of an NFS host to provide the required PVs, but other [persistent](https://access.redhat.com/documentation/en-us/openshift_container_platform/3.11/html-single/configuring_clusters/#install-config-persistent-storage-index) storage providers can be used instead.

1. In your inventory file, add **nfs** to the **[OSEv3:children]** section to enable the **[nfs]** group:

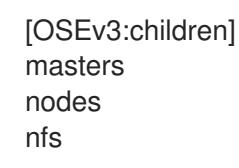

2. Add a **[nfs]** group section and add the host name for the system that will be the NFS host:

[nfs] master1.example.com

3. Add the following in the **[OSEv3:vars]** section:

<span id="page-80-2"></span><span id="page-80-1"></span>openshift\_hosted\_etcd\_storage\_kind=nfs openshift\_hosted\_etcd\_storage\_nfs\_options="\*(rw,root\_squash,sync,no\_wdelay)" openshift\_hosted\_etcd\_storage\_nfs\_directory=/opt/osev3-etcd **1** openshift\_hosted\_etcd\_storage\_volume\_name=etcd-vol2 **2** openshift\_hosted\_etcd\_storage\_access\_modes=["ReadWriteOnce"] openshift\_hosted\_etcd\_storage\_volume\_size=1G openshift\_hosted\_etcd\_storage\_labels={'storage': 'etcd'}

[1](#page-80-1) [2](#page-80-2) An NFS volume will be created with path **<nfs\_directory>/<volume\_name>** on the host in the **[nfs]** group. For example, the volume path using these options is */opt/osev3 etcd/etcd-vol2*.

These settings create a persistent volume that is attached to the OAB's etcd instance during cluster installation.

#### 4.22.1.2. Configuring the OpenShift Ansible Broker for Local APB Development

In order to do APB [development](https://access.redhat.com/documentation/en-us/openshift_container_platform/3.11/html-single/ansible_playbook_bundle_development_guide/#apb-devel-intro) with the OpenShift Container Registry in conjunction with the OAB, a whitelist of images the OAB can access must be defined. If a whitelist is not defined, the broker will ignore APBs and users will not see any APBs available.

By default, the whitelist is empty so that a user cannot add APB images to the broker without a cluster administrator configuring the broker. To whitelist all images that end in **-apb**:

1. In your inventory file, add the following to the **[OSEv3:vars]** section:

ansible\_service\_broker\_local\_registry\_whitelist=['.\*-apb\$']

### <span id="page-81-0"></span>4.22.2. Configuring the Template Service Broker

The [template](https://access.redhat.com/documentation/en-us/openshift_container_platform/3.11/html-single/architecture/#arch-template-service-broker) service broker (TSB) is enabled by default during installation.

If you do not want to install the TSB, set the **template\_service\_broker\_install** parameter value to **false**:

template\_service\_broker\_install=false

To configure the TSB, one or more projects must be defined as the broker's source namespace(s) for loading templates and image streams into the service catalog. Set the source projects by modifying the following in your inventory file's **[OSEv3:vars]** section:

openshift template service broker namespaces=['openshift','myproject']

By default, the TSB uses the nodeselector **{"node-role.kubernetes.io/infra":"true"}** for deploying its pods. You can set a different nodeselector in your inventory file's **[OSEv3:vars]** section:

template\_service\_broker\_selector={"node-role.kubernetes.io/infra":"true"}

#### Table 4.11. Template service broker customization variables

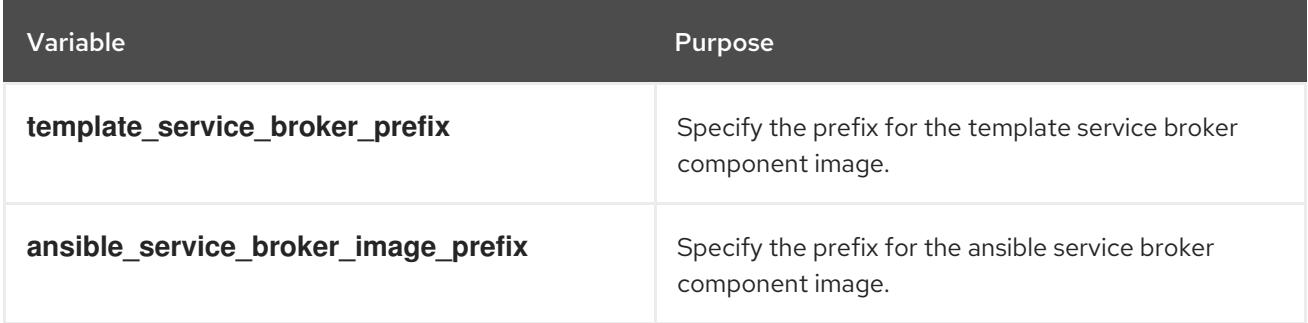

# 4.23. CONFIGURING WEB CONSOLE CUSTOMIZATION

The following Ansible variables set master configuration options for customizing the web console. See [Customizing](https://access.redhat.com/documentation/en-us/openshift_container_platform/3.11/html-single/configuring_clusters/#install-config-web-console-customization) the Web Console for more details on these customization options.

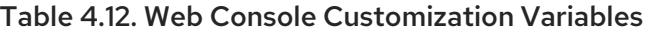

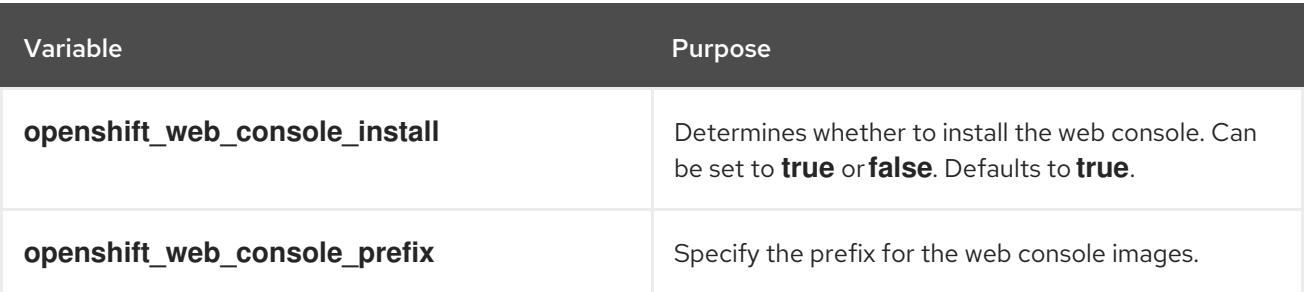

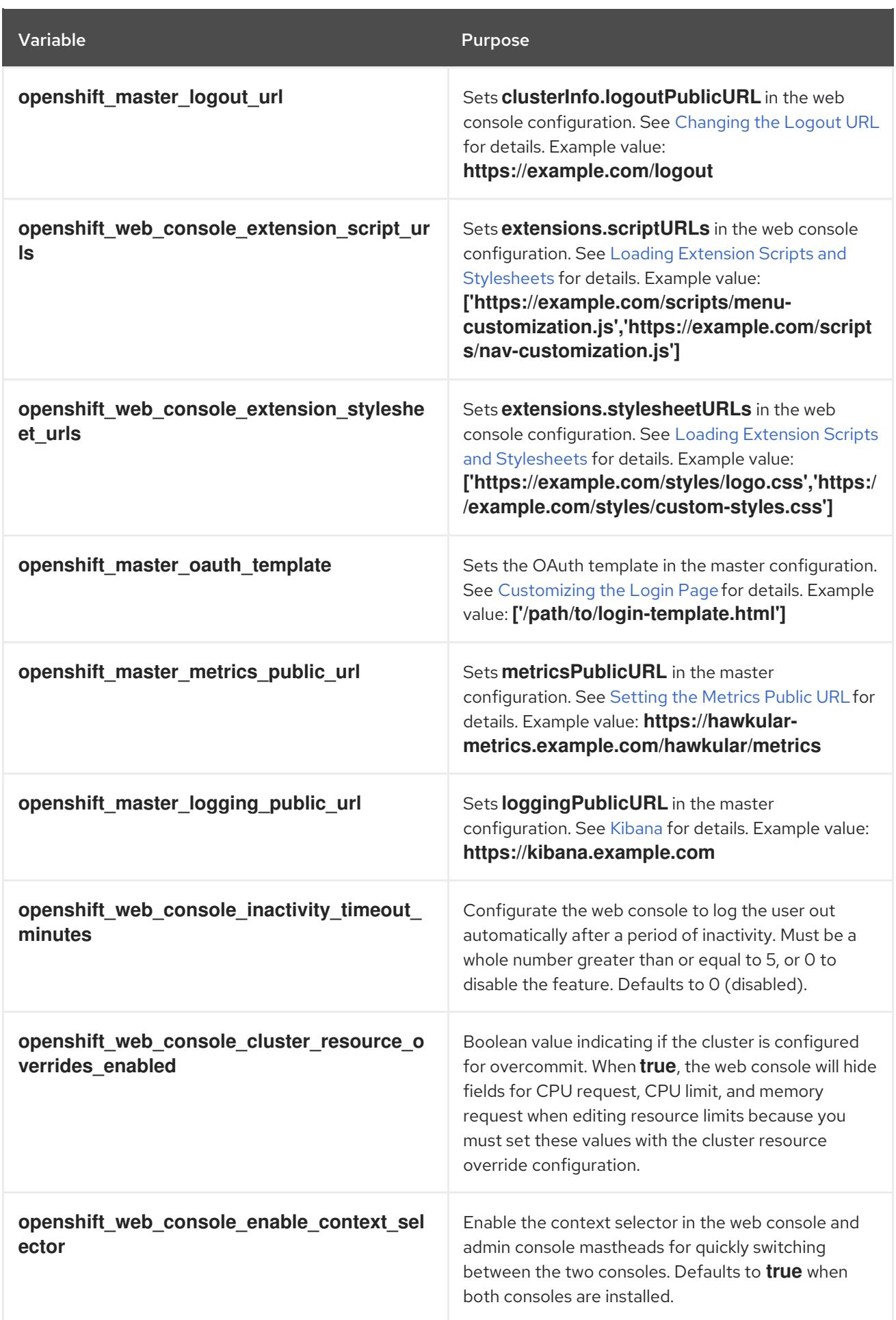

# 4.24. CONFIGURING THE CLUSTER CONSOLE

The cluster console is an additional web interface like the web console, but focused on admin tasks. The cluster console supports many of the same common OpenShift Container Platform resources as the web console, but it also allows you to view metrics about the cluster and manage cluster-scoped resources such as nodes, persistent volumes, cluster roles, and custom resource definitions. The following variables can be used to customize the cluster console.

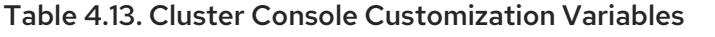

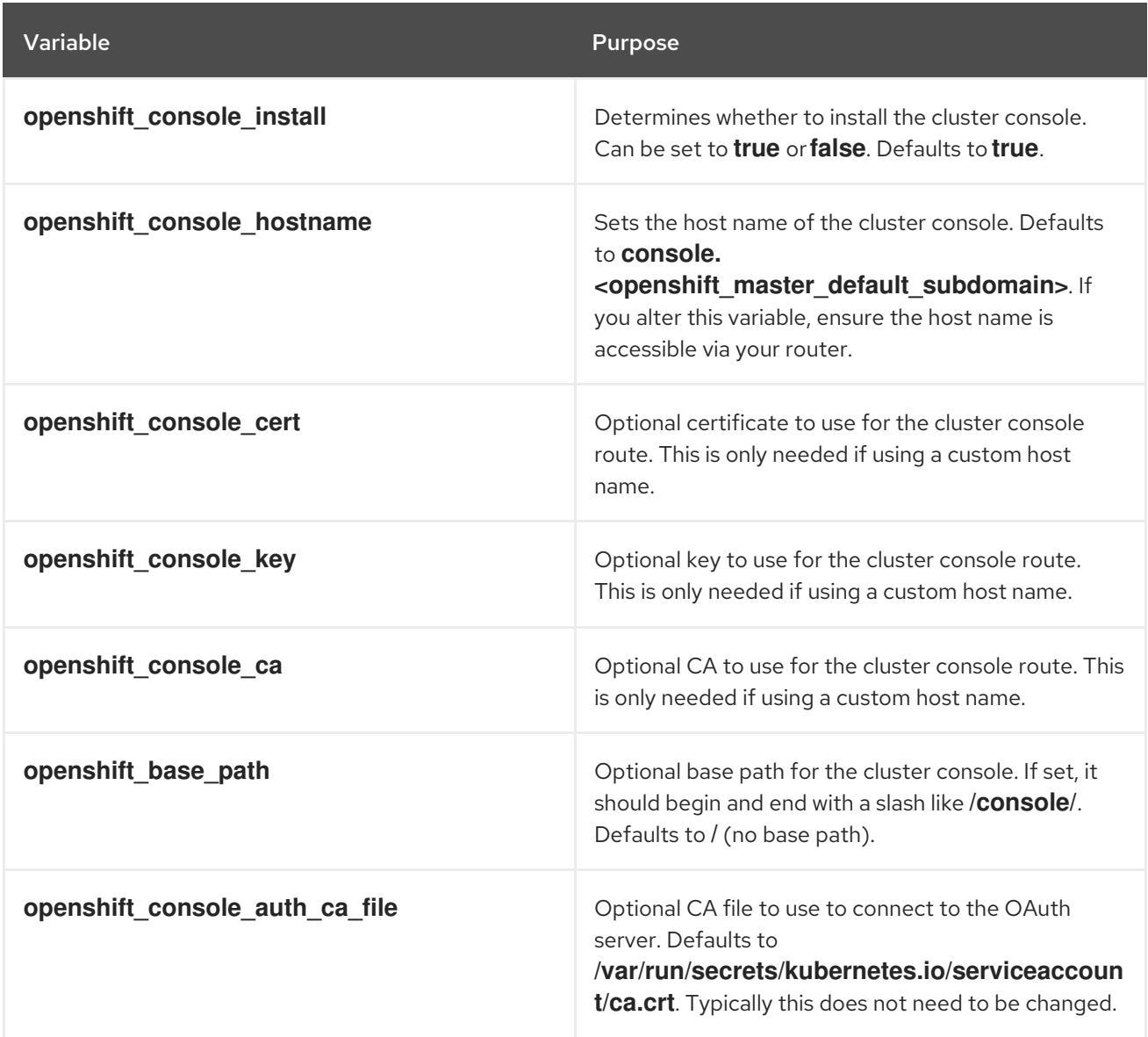

# 4.25. CONFIGURING THE OPERATOR LIFECYCLE MANAGER

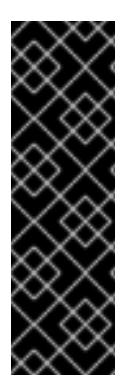

### IMPORTANT

The Operator Framework is a Technology Preview feature. Technology Preview features are not supported with Red Hat production service level agreements (SLAs), might not be functionally complete, and Red Hat does not recommend to use them for production. These features provide early access to upcoming product features, enabling customers to test functionality and provide feedback during the development process.

For more information on Red Hat Technology Preview features support scope, see [https://access.redhat.com/support/offerings/techpreview/.](https://access.redhat.com/support/offerings/techpreview/)

The Technology Preview Operator [Framework](https://coreos.com/blog/introducing-operator-framework) includes the Operator Lifecycle Manager (OLM). You can optionally install the OLM during cluster installation by setting the following variables in your inventory file:

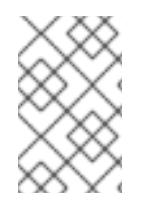

### **NOTE**

Alternatively, the Technology Preview Operator Framework can be installed after cluster installation. See Installing [Operator](https://access.redhat.com/documentation/en-us/openshift_container_platform/3.11/html-single/configuring_clusters/#installing-olm-using-ansible_installing-operator-framework) Lifecycle Manager using Ansible for separate instructions.

1. Add the **openshift\_enable\_olm** variable in the **[OSEv3:vars]** section, setting it to **true**:

openshift\_enable\_olm=true

2. Add the **openshift additional registry credentials** variable in the **[OSEv3:vars]** section, setting credentials required to pull the Operator containers:

openshift\_additional\_registry\_credentials= [{'host':'registry.connect.redhat.com','user':'<your\_user\_name>','password':'<your\_password>','t est\_image':'mongodb/enterprise-operator:0.3.2'}]

Set **user** and **password** to the credentials that you use to log in to the Red Hat Customer Portal at [https://access.redhat.com.](https://access.redhat.com)

The **test\_image** represents an image that will be used to test the credentials you provided.

After your cluster installation has completed successful, see [Launching](https://access.redhat.com/documentation/en-us/openshift_container_platform/3.11/html-single/configuring_clusters/#launching-your-first-operator_installing-operator-framework) your first Operator for further steps on using the OLM as a cluster administrator during this Technology Preview phase.

# CHAPTER 5. EXAMPLE INVENTORY FILES

# 5.1. OVERVIEW

After getting to know the basics of [configuring](#page-62-0) your own inventory file , you can review the following example inventories which describe various environment topographies, including using [multiple](#page-90-0) masters for high availability. You can choose an example that matches your requirements, modify it to match your own environment, and use it as your inventory file when running the [installation.](#page-97-0)

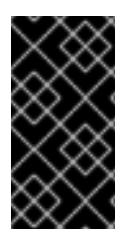

#### IMPORTANT

The following example inventories use the default set of node groups when setting **openshift\_node\_group\_name** per host in the **[nodes]** group. To define and use your own custom node group definitions, set the **openshift node groups** variable in the inventory file. See Defining Node Groups and Host [Mappings](#page-54-0) for details.

# 5.2. SINGLE MASTER EXAMPLES

You can configure an environment with a single master and multiple nodes, and either a single or multiple number of etcd hosts.

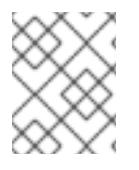

### **NOTE**

Moving from a single master cluster to multiple masters after installation is not supported.

### 5.2.1. Single Master, Single etcd, and Multiple Nodes

The following table describes an example environment for a single [master](https://access.redhat.com/documentation/en-us/openshift_container_platform/3.11/html-single/architecture/#master) (with a single etcd instance running as a static pod on the same host), two [nodes](https://access.redhat.com/documentation/en-us/openshift_container_platform/3.11/html-single/architecture/#node) for hosting user applications, and two nodes with the **node-role.kubernetes.io/infra=true** label for hosting dedicated [infrastructure](#page-56-0):

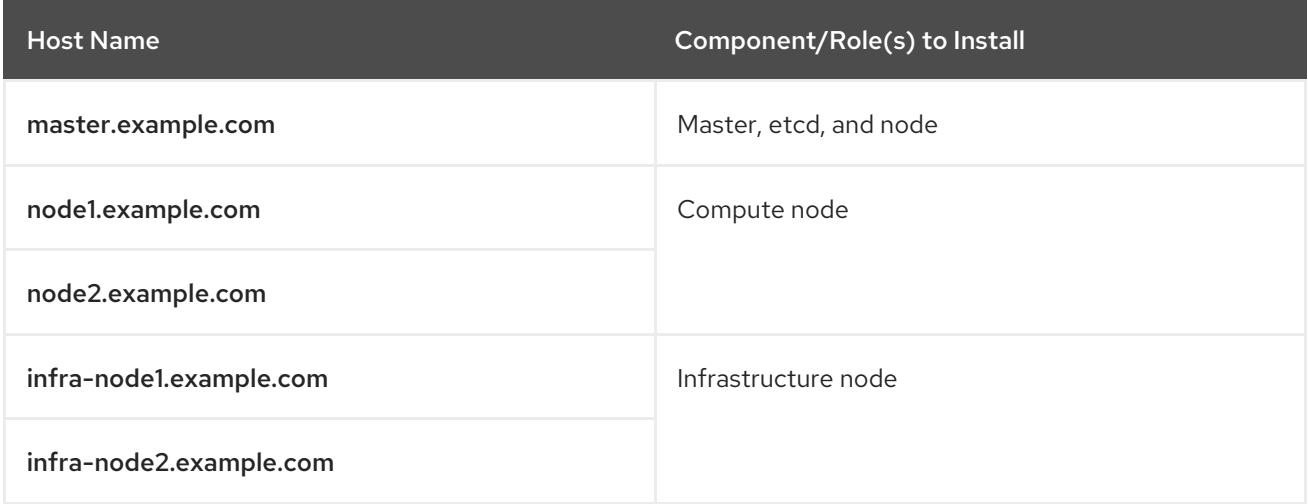

You can see these example hosts present in the [masters], [etcd], and [nodes] sections of the following example inventory file:

### Single Master, Single etcd, and Multiple Nodes Inventory File

# Create an OSEv3 group that contains the masters, nodes, and etcd groups

[OSEv3:children] masters nodes etcd

# Set variables common for all OSEv3 hosts [OSEv3:vars] # SSH user, this user should allow ssh based auth without requiring a password ansible\_ssh\_user=root

# If ansible\_ssh\_user is not root, ansible\_become must be set to true #ansible\_become=true

openshift\_deployment\_type=openshift-enterprise

# uncomment the following to enable htpasswd authentication; defaults to DenyAllPasswordIdentityProvider #openshift\_master\_identity\_providers=[{'name': 'htpasswd\_auth', 'login': 'true', 'challenge': 'true', 'kind': 'HTPasswdPasswordIdentityProvider'}]

# host group for masters **[masters]** master.example.com

# host group for etcd [etcd] master.example.com

# host group for nodes, includes region info [nodes]

master.example.com openshift\_node\_group\_name='node-config-master' node1.example.com openshift\_node\_group\_name='node-config-compute' node2.example.com openshift\_node\_group\_name='node-config-compute' infra-node1.example.com openshift node group name='node-config-infra' infra-node2.example.com openshift\_node\_group\_name='node-config-infra'

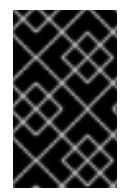

## IMPORTANT

See [Configuring](#page-55-0) Node Host Labels to ensure you understand the default node selector requirements and node label considerations beginning in OpenShift Container Platform 3.9.

To use this example, modify the file to match your environment and specifications, and save it as */etc/ansible/hosts*.

## 5.2.2. Single Master, Multiple etcd, and Multiple Nodes

The following table describes an example environment for a single [master,](https://access.redhat.com/documentation/en-us/openshift_container_platform/3.11/html-single/architecture/#master) three [etcd](https://access.redhat.com/documentation/en-us/openshift_container_platform/3.11/html-single/architecture/#master) hosts, two [nodes](https://access.redhat.com/documentation/en-us/openshift_container_platform/3.11/html-single/architecture/#node) for hosting user applications, and two nodes with the **node-role.kubernetes.io/infra=true** label for hosting dedicated [infrastructure:](#page-56-0)

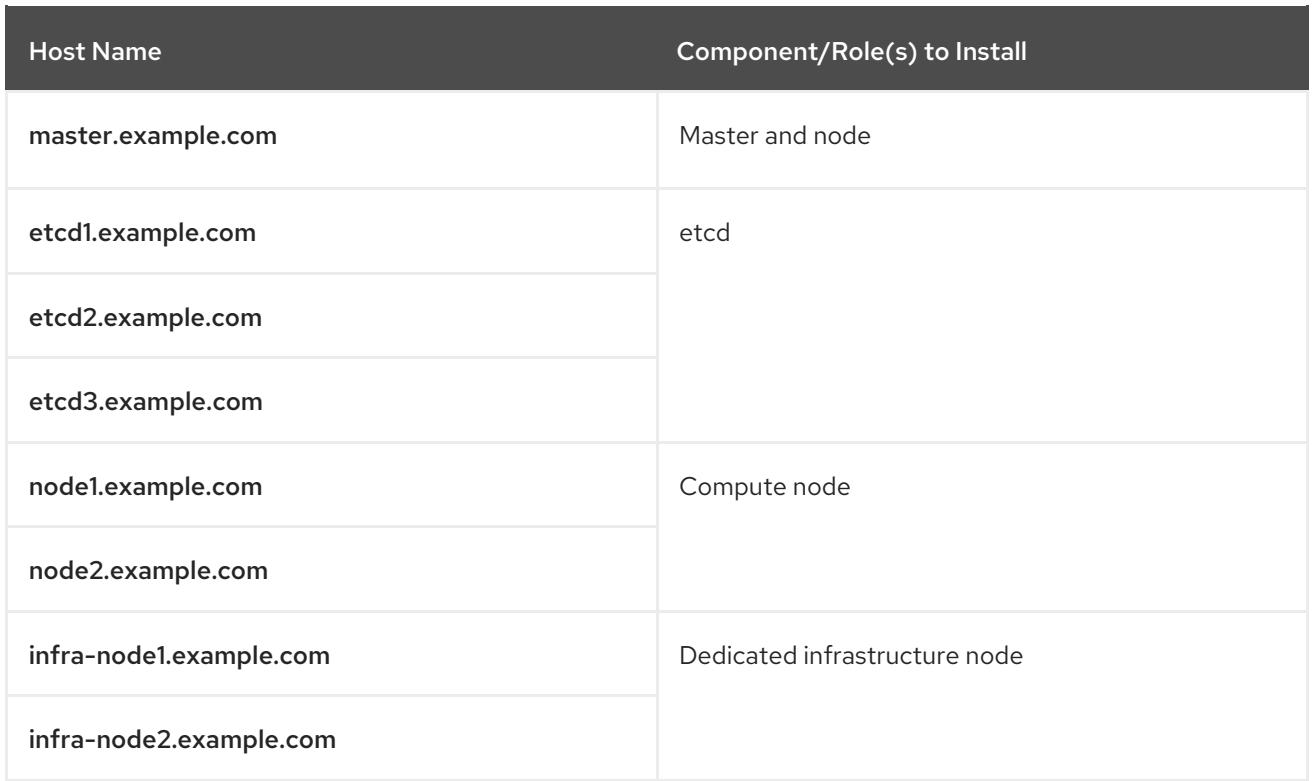

You can see these example hosts present in the [masters], [nodes], and [etcd] sections of the following example inventory file:

## Single Master, Multiple etcd, and Multiple Nodes Inventory File

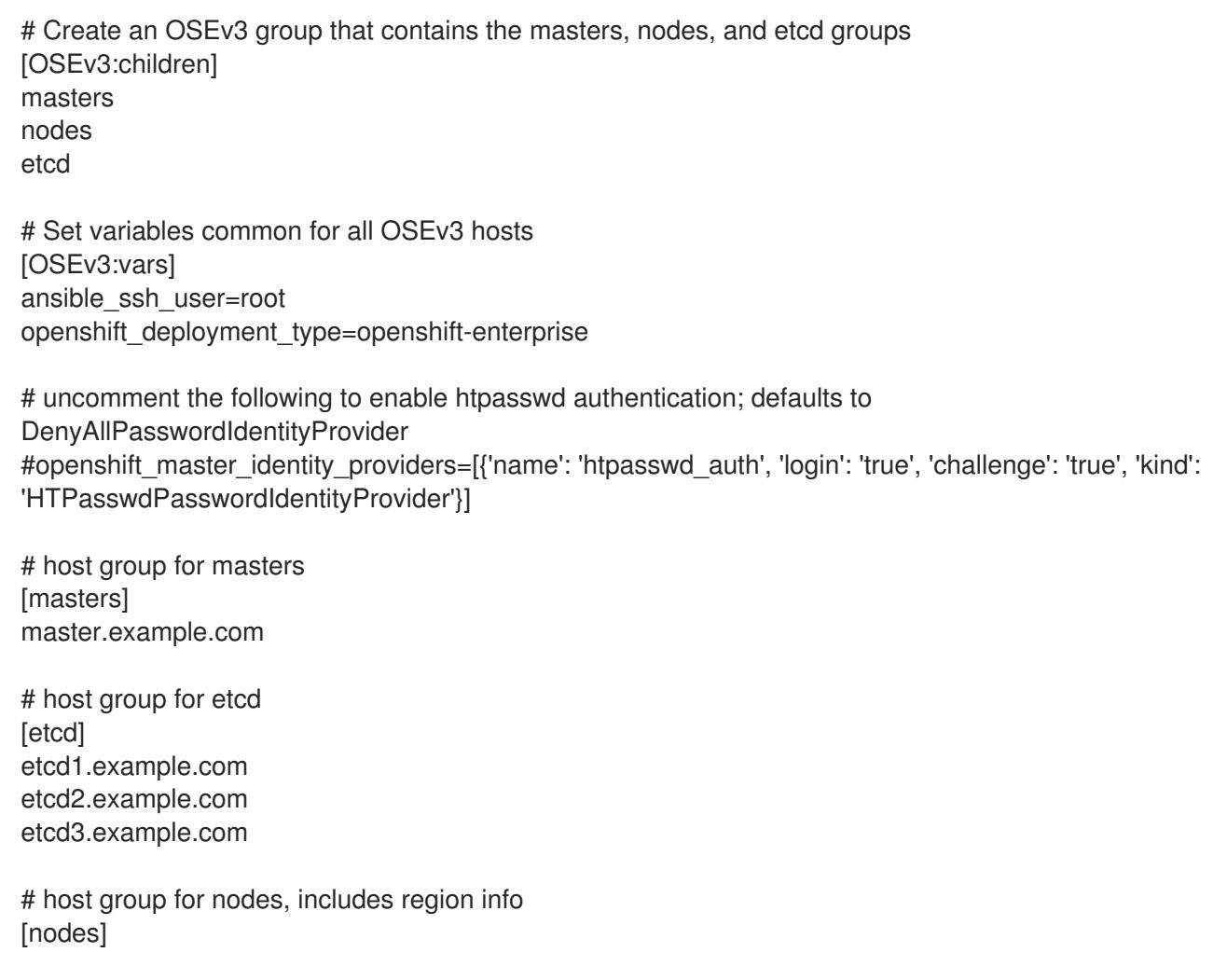

master.example.com openshift\_node\_group\_name='node-config-master' node1.example.com openshift\_node\_group\_name='node-config-compute' node2.example.com openshift\_node\_group\_name='node-config-compute' infra-node1.example.com openshift\_node\_group\_name='node-config-infra' infra-node2.example.com openshift\_node\_group\_name='node-config-infra'

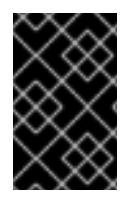

### IMPORTANT

See [Configuring](#page-55-0) Node Host Labels to ensure you understand the default node selector requirements and node label considerations beginning in OpenShift Container Platform 3.9.

To use this example, modify the file to match your environment and specifications, and save it as */etc/ansible/hosts*.

# 5.3. MULTIPLE MASTERS EXAMPLES

You can configure an environment with multiple masters, multiple etcd hosts, and multiple nodes. Configuring multiple masters for high [availability](https://access.redhat.com/documentation/en-us/openshift_container_platform/3.11/html-single/architecture/#high-availability-masters) (HA) ensures that the cluster has no single point of failure.

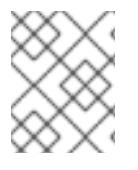

### **NOTE**

Moving from a single master cluster to multiple masters after installation is not supported.

When configuring multiple masters, the cluster installation process supports the **native** high availability (HA) method. This method leverages the native HA master capabilities built into OpenShift Container Platform and can be combined with any load balancing solution.

If a host is defined in the [lb] section of the inventory file, Ansible installs and configures HAProxy automatically as the load balancing solution. If no host is defined, it is assumed you have pre-configured an external load balancing solution of your choice to balance the master API (port 8443) on all master hosts.

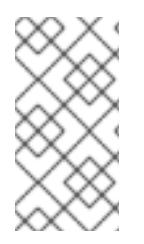

### **NOTE**

This HAProxy load balancer is intended to demonstrate the API server's HA mode and is not recommended for production environments. If you are deploying to a cloud provider, Red Hat recommends deploying a cloud-native TCP-based load balancer or take other steps to provide a highly available load balancer.

For an external load balancing solution, you must have:

- A pre-created load balancer virtual IP (VIP) configured for SSL passthrough.
- A VIP listening on the port specified by the **openshift master api port** value (8443 by default) and proxying back to all master hosts on that port.
- A domain name for VIP registered in DNS.

The domain name will become the value of both **openshift\_master\_cluster\_public\_hostname** and **openshift\_master\_cluster\_hostname** in the OpenShift Container Platform installer.

See the External Load Balancer [Integrations](https://github.com/redhat-cop/openshift-playbooks/blob/master/playbooks/installation/load_balancing.adoc) example in Github for more information. For more on the high availability master architecture, see Kubernetes [Infrastructure](https://access.redhat.com/documentation/en-us/openshift_container_platform/3.11/html-single/architecture/#master).

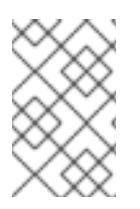

### **NOTE**

The cluster installation process does not currently support multiple HAProxy load balancers in an active-passive setup. See the Load Balancer Administration documentation for [post-installation](https://access.redhat.com/documentation/en-US/Red_Hat_Enterprise_Linux/7/html/Load_Balancer_Administration/ch-lvs-overview-VSA.html) amendments.

To configure multiple masters, refer to [Multiple](#page-90-1) Masters with Multiple etcd

### 5.3.1. Multiple Masters Using Native HA with External Clustered etcd

The following describes an example environment for three [masters](https://access.redhat.com/documentation/en-us/openshift_container_platform/3.11/html-single/architecture/#master) using the **native** HA method:, one HAProxy load balancer, three [etcd](https://access.redhat.com/documentation/en-us/openshift_container_platform/3.11/html-single/architecture/#master) hosts, two [nodes](https://access.redhat.com/documentation/en-us/openshift_container_platform/3.11/html-single/architecture/#node) for hosting user applications, and two nodes with the **node-role.kubernetes.io/infra=true** label for hosting dedicated [infrastructure](#page-56-0):

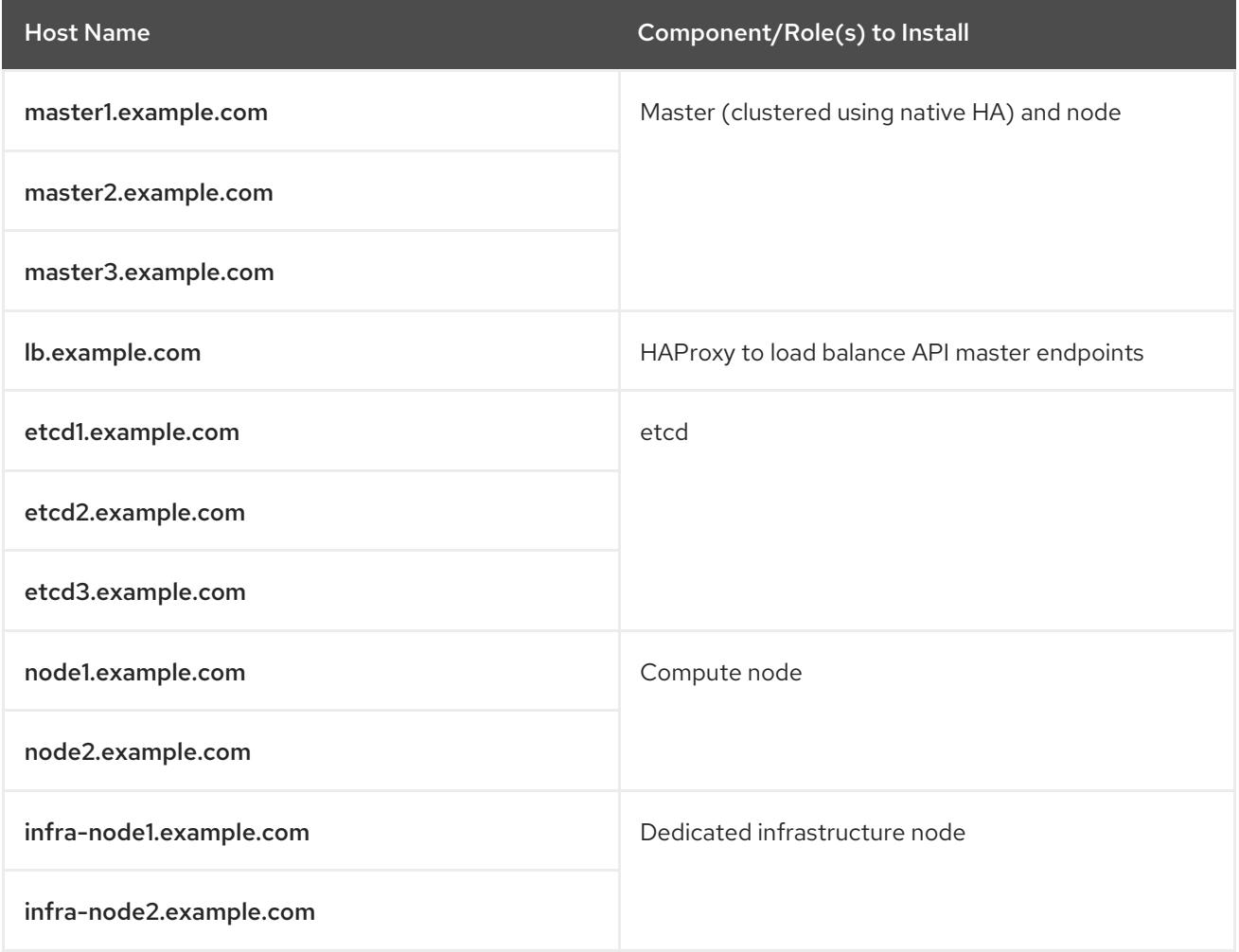

You can see these example hosts present in the [masters], [etcd], [lb], and [nodes] sections of the following example inventory file:

#### Multiple Masters Using HAProxy Inventory File

<span id="page-90-1"></span><span id="page-90-0"></span># Create an OSEv3 group that contains the master, nodes, etcd, and lb groups. # The lb group lets Ansible configure HAProxy as the load balancing solution. # Comment lb out if your load balancer is pre-configured. [OSEv3:children] masters nodes etcd lb # Set variables common for all OSEv3 hosts [OSEv3:vars] ansible\_ssh\_user=root openshift\_deployment\_type=openshift-enterprise # uncomment the following to enable htpasswd authentication; defaults to DenyAllPasswordIdentityProvider #openshift\_master\_identity\_providers=[{'name': 'htpasswd\_auth', 'login': 'true', 'challenge': 'true', 'kind': 'HTPasswdPasswordIdentityProvider'}] # Native high availbility cluster method with optional load balancer. # If no lb group is defined installer assumes that a load balancer has # been preconfigured. For installation the value of # openshift\_master\_cluster\_hostname must resolve to the load balancer # or to one or all of the masters defined in the inventory if no load # balancer is present. openshift\_master\_cluster\_method=native openshift\_master\_cluster\_hostname=openshift-internal.example.com openshift\_master\_cluster\_public\_hostname=openshift-cluster.example.com # apply updated node defaults openshift\_node\_groups=[{'name': 'node-config-all-in-one', 'labels': ['noderole.kubernetes.io/master=true', 'node-role.kubernetes.io/infra=true', 'noderole.kubernetes.io/compute=true'], 'edits': [{ 'key': 'kubeletArguments.pods-per-core','value': ['20']}]}] # host group for masters [masters] master1.example.com master2.example.com master3.example.com # host group for etcd [etcd] etcd1.example.com etcd2.example.com etcd3.example.com # Specify load balancer host [lb] lb.example.com # host group for nodes, includes region info [nodes] master[1:3].example.com openshift node\_group\_name='node-config-master' node1.example.com openshift\_node\_group\_name='node-config-compute'

node2.example.com openshift\_node\_group\_name='node-config-compute' infra-node1.example.com openshift\_node\_group\_name='node-config-infra' infra-node2.example.com openshift\_node\_group\_name='node-config-infra'

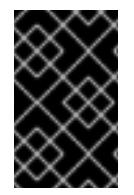

### IMPORTANT

See [Configuring](#page-55-0) Node Host Labels to ensure you understand the default node selector requirements and node label considerations beginning in OpenShift Container Platform 3.9.

To use this example, modify the file to match your environment and specifications, and save it as */etc/ansible/hosts*.

### 5.3.2. Multiple Masters Using Native HA with Co-located Clustered etcd

The following describes an example environment for three [masters](https://access.redhat.com/documentation/en-us/openshift_container_platform/3.11/html-single/architecture/#master) using the **native** HA method (with [etcd](https://access.redhat.com/documentation/en-us/openshift_container_platform/3.11/html-single/architecture/#master) running as a static pod on each host), one HAProxy load balancer, two [nodes](https://access.redhat.com/documentation/en-us/openshift_container_platform/3.11/html-single/architecture/#node) for hosting user applications, and two nodes with the **[node-role.kubernetes.io/infra=true](#page-56-0)** label for hosting dedicated infrastructure:

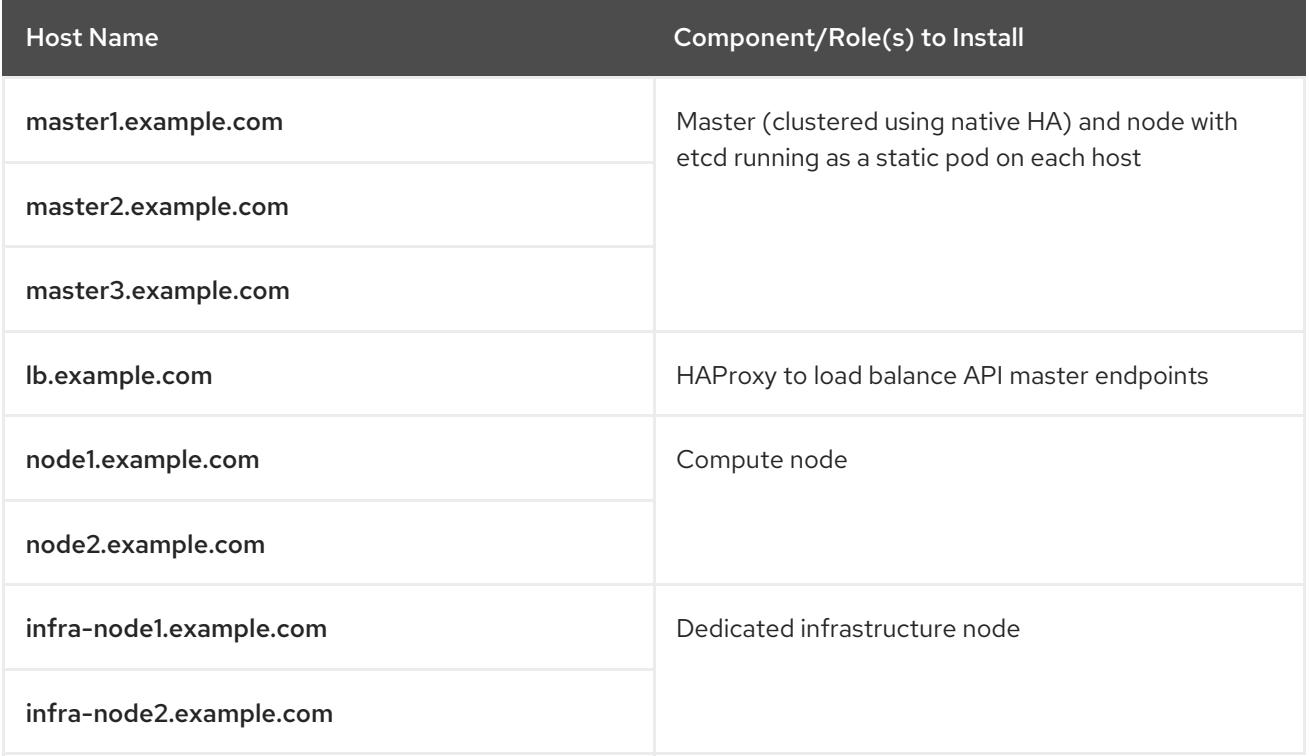

You can see these example hosts present in the [masters], [etcd], [lb], and [nodes] sections of the following example inventory file:

# Create an OSEv3 group that contains the master, nodes, etcd, and lb groups. # The lb group lets Ansible configure HAProxy as the load balancing solution. # Comment lb out if your load balancer is pre-configured. [OSEv3:children] masters nodes etcd lb

# Set variables common for all OSEv3 hosts [OSEv3:vars] ansible\_ssh\_user=root openshift\_deployment\_type=openshift-enterprise

# uncomment the following to enable htpasswd authentication; defaults to DenyAllPasswordIdentityProvider #openshift\_master\_identity\_providers=[{'name': 'htpasswd\_auth', 'login': 'true', 'challenge': 'true', 'kind': 'HTPasswdPasswordIdentityProvider'}]

# Native high availability cluster method with optional load balancer. # If no lb group is defined installer assumes that a load balancer has # been preconfigured. For installation the value of # openshift\_master\_cluster\_hostname must resolve to the load balancer # or to one or all of the masters defined in the inventory if no load # balancer is present. openshift\_master\_cluster\_method=native openshift\_master\_cluster\_hostname=openshift-internal.example.com openshift\_master\_cluster\_public\_hostname=openshift-cluster.example.com

# host group for masters [masters] master1.example.com master2.example.com master3.example.com

# host group for etcd [etcd] master1.example.com master2.example.com master3.example.com

# Specify load balancer host [lb] lb.example.com

# host group for nodes, includes region info [nodes]

master[1:3].example.com openshift\_node\_group\_name='node-config-master' node1.example.com openshift\_node\_group\_name='node-config-compute' node2.example.com openshift\_node\_group\_name='node-config-compute' infra-node1.example.com openshift\_node\_group\_name='node-config-infra' infra-node2.example.com openshift\_node\_group\_name='node-config-infra'

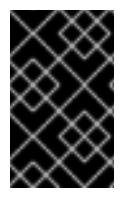

### IMPORTANT

See [Configuring](#page-55-0) Node Host Labels to ensure you understand the default node selector requirements and node label considerations beginning in OpenShift Container Platform 3.9.

To use this example, modify the file to match your environment and specifications, and save it as */etc/ansible/hosts*.

# CHAPTER 6. INSTALLING OPENSHIFT CONTAINER PLATFORM

To install a OpenShift Container Platform cluster, you run a series of Ansible playbooks.

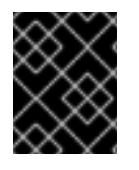

### IMPORTANT

Running Ansible playbooks with the **--tags** or **--check** options is not supported by Red Hat.

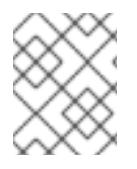

### **NOTE**

To install OpenShift Container Platform as a [stand-alone](#page-118-0) registry, see Installing a Standalone Registry.

# 6.1. PREREQUISITES

Before installing OpenShift Container Platform, prepare your cluster hosts:

- Review the System and environment [requirements.](#page-20-0)
- If you will have a large cluster, review the Scaling and [Performance](https://access.redhat.com/documentation/en-us/openshift_container_platform/3.11/html-single/scaling_and_performance_guide/#scaling-performance-install-best-practices) Guide for suggestions for optimizing installation time.
- [Prepare](#page-34-0) your hosts. This process includes verifying system and environment requirements per component type, installing and configuring the docker service, and installing Ansible version 2.6 or later. You must install Ansible to run the installation playbooks.
- [Configure](#page-62-0) your inventory file to define your environment and OpenShift Container Platform cluster configuration. Both your initial installation and future cluster upgrades are based on this inventory file.
- If you are installing OpenShift Container Platform on Red Hat Enterprise Linux, decide if you want to use the RPM or system [container](#page-13-0) installation method. The system container method is required for RHEL Atomic Host systems.

### 6.1.1. Running the RPM-based installer

The RPM-based installer uses Ansible installed via RPM packages to run playbooks and configuration files available on the local host.

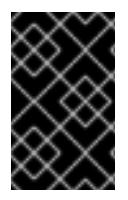

### IMPORTANT

Do not run OpenShift Ansible playbooks under **nohup**. Using **nohup** with the playbooks causes file descriptors to be created but not closed. Therefore, the system can run out of files to open and the playbook fails.

To run the RPM-based installer:

1. Change to the playbook directory and run the *prerequisites.yml* playbook. This playbook installs required software packages, if any, and modifies the container runtimes. Unless you need to configure the container runtimes, run this playbook only once, before you deploy a cluster the first time:

<span id="page-94-0"></span>\$ cd /usr/share/ansible/openshift-ansible \$ ansible-playbook [-i /path/to/inventory] \ **1** playbooks/prerequisites.yml

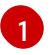

If your inventory file is not in the */etc/ansible/hosts* directory, specify **-i** and the path to the inventory file.

2. Change to the playbook directory and run the *deploy\_cluster.yml* playbook to initiate the cluster installation:

\$ cd /usr/share/ansible/openshift-ansible \$ ansible-playbook [-i /path/to/inventory] \ playbooks/deploy\_cluster.yml

If your inventory file is not in the */etc/ansible/hosts* directory, specify **-i** and the path to the inventory file.

. If your [installation](#page-99-0) succeeded, verify the installation. If your installation failed, retry the installation.

### 6.1.2. Running the containerized installer

The openshift3/ose-ansible image is a containerized version of the OpenShift Container Platform installer. This installer image provides the same functionality as the RPM-based installer, but it runs in a containerized environment that provides all of its dependencies rather than being installed directly on the host. The only requirement to use it is the ability to run a container.

#### <span id="page-94-2"></span>6.1.2.1. Running the installer as a system container

The installer image can be used as a system [container.](https://access.redhat.com/documentation/en-us/red_hat_enterprise_linux_atomic_host/7/html/managing_containers/running_system_containers) System containers are stored and run outside of the traditional docker service. This enables running the installer image from one of the target hosts without concern for the install restarting **docker** on the host.

To use the Atomic CLI to run the installer as a run-once system container, perform the following steps as the root user:

1. Run the *prerequisites.yml* playbook:

<span id="page-94-1"></span># atomic install --system \ --storage=ostree \ --set INVENTORY\_FILE=/path/to/inventory \**1** --set PLAYBOOK\_FILE=/usr/share/ansible/openshift-ansible/playbooks/prerequisites.yml \ --set OPTS="-v" \ registry.redhat.io/openshift3/ose-ansible:v3.11

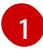

Specify the location on the local host for your inventory file.

This command runs a set of prerequiste tasks by using the inventory file specified and the **root** user's SSH configuration.

2. Run the *deploy\_cluster.yml* playbook:

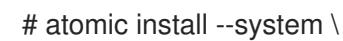

<span id="page-95-0"></span>--storage=ostree \ --set INVENTORY\_FILE=/path/to/inventory \ --set PLAYBOOK\_FILE=/usr/share/ansible/openshift-ansible/playbooks/deploy\_cluster.yml

--set OPTS="-v" \ registry.redhat.io/openshift3/ose-ansible:v3.11

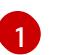

\

Specify the location on the local host for your inventory file.

This command initiates the cluster installation by using the inventory file specified and the **root** user's SSH configuration. It logs the output on the terminal and also saves it in the */var/log/ansible.log* file. The first time this command is run, the image is imported into [OSTree](https://access.redhat.com/documentation/en-us/red_hat_satellite/6.2/html/content_management_guide/managing_ostree_content) storage (system containers use this rather than **docker** daemon storage). On subsequent runs, it reuses the stored image.

If for any reason the installation fails, before re-running the installer, see [Known](#page-101-0) Issues to check for any specific instructions or workarounds.

### 6.1.2.2. Running other playbooks

You can use the **PLAYBOOK FILE** environment variable to specify other playbooks you want to run by using the containerized installer. The default value of the **PLAYBOOK\_FILE** is */usr/share/ansible/openshift-ansible/playbooks/deploy\_cluster.yml*, which is the main cluster installation playbook, but you can set it to the path of another playbook inside the container.

For example, to run the [pre-install](#page-59-0) checks playbook before installation, use the following command:

<span id="page-95-1"></span># atomic install --system \ --storage=ostree \ --set INVENTORY\_FILE=/path/to/inventory \ --set PLAYBOOK\_FILE=/usr/share/ansible/openshift-ansible/playbooks/openshift-checks/preinstall.yml \**1** --set OPTS="-v" \ **2** registry.redhat.io/openshift3/ose-ansible:v3.11

<span id="page-95-2"></span>Set **PLAYBOOK\_FILE** to the full path of the playbook starting at the *playbooks/* directory. Playbooks are located in the same locations as with the RPM-based installer.

[2](#page-95-2) Set **OPTS** to add command line options to **ansible-playbook**.

#### 6.1.2.3. Running the installer as a container

The installer image can also run as a docker container anywhere that docker can run.

[1](#page-95-1)

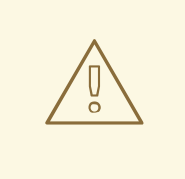

#### WARNING

This method must not be used to run the installer on one of the hosts being configured, because the installer might restart docker on the host and disrupt the installation.

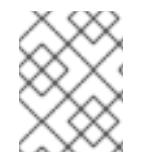

[1](#page-96-0)

[2](#page-96-1)

#### **NOTE**

Although this method and the system container method above use the same image, they run with different entry points and contexts, so runtime parameters are not the same.

At a minimum, when running the installer as a **docker** container you must provide:

- SSH key(s), so that Ansible can reach your hosts.
- An Ansible inventory file.
- The location of the Ansible playbook to run against that inventory.

Here is an example of how to run an install via **docker**, which must be run by a non- root user with access to **docker**:

1. First, run the *prerequisites.yml* playbook:

<span id="page-96-3"></span><span id="page-96-2"></span><span id="page-96-1"></span><span id="page-96-0"></span>\$ docker run -t -u `id -u` \ **1** -v \$HOME/.ssh/id\_rsa:/opt/app-root/src/.ssh/id\_rsa:Z \ **2** -v \$HOME/ansible/hosts:/tmp/inventory:Z \ **3** -e INVENTORY\_FILE=/tmp/inventory \ **4** -e PLAYBOOK\_FILE=playbooks/prerequisites.yml \ **5** -e OPTS="-v" \ **6** registry.redhat.io/openshift3/ose-ansible:v3.11

<span id="page-96-5"></span><span id="page-96-4"></span>**-u `id -u`** makes the container run with the same UID as the current user, which allows that user to use the SSH key inside the container. SSH private keys are expected to be readable only by their owner.

**-v \$HOME/.ssh/id\_rsa:/opt/app-root/src/.ssh/id\_rsa:Z** mounts your SSH key, **\$HOME/.ssh/id\_rsa**, under the container user's **\$HOME/.ssh** directory. */opt/approot/src* is the **\$HOME** of the user in the container. If you mount the SSH key into a different location, add an environment variable with **-e ANSIBLE\_PRIVATE\_KEY\_FILE=/the/mount/point** or set **ansible ssh private key file=/the/mount/point** as a variable in the inventory to point Ansible to it. Note that the SSH key is mounted with the **:Z** flag. This flag is required so that the container can read the SSH key under its restricted SELinux context. This also means that your original SSH key file will be re-labeled to something like **system\_u:object\_r:container\_file\_t:s0:c113,c247**. For more details about **:Z**, review the **docker-run(1)** man page. Keep this in mind when providing these volume mount specifications because this might have unexpected consequences, For example, if you

mount (and therefore re-label) your whole **\$HOME/.ssh** directory, it will block the host's sshd from accessing your public keys to log in. For this reason, you might want to use a

separate copy of the SSH key or directory so that the original file labels remain untouched.

[3](#page-96-2) [4](#page-96-3) **-v \$HOME/ansible/hosts:/tmp/inventory:Z** and **-e INVENTORY\_FILE=/tmp/inventory** mount a static Ansible inventory file into the container as */tmp/inventory* and set the corresponding environment variable to point at it. As with the SSH key, the inventory file SELinux labels might need to be relabeled by using the **:Z** flag to allow reading in the container, depending on the existing label. For files in a user **\$HOME** directory, this is likely to be needed. You might prefer to copy the inventory to a dedicated location before you mount it. You can also download the inventory file from a web server if you specify the **INVENTORY URL** environment variable or generate it dynamically by using the **DYNAMIC\_SCRIPT\_URL** parameter to specify an executable script that provides a dynamic inventory.

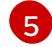

**-e PLAYBOOK\_FILE=playbooks/prerequisites.yml** specifies the playbook to run as a relative path from the top level directory of openshift-ansible content. In this example, you specify the prerequisites playbook. You can also specify the full path from the RPM or the path to any other playbook file in the container.

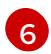

**-e OPTS="-v"** supplies arbitrary command line options to the **ansible-playbook** command that runs inside the container. In this example, specify **-v** to increase verbosity.

2. Next, run the *deploy\_cluster.yml* playbook to initiate the cluster installation:

 $$$  docker run -t -u `id -u` \ -v \$HOME/.ssh/id\_rsa:/opt/app-root/src/.ssh/id\_rsa:Z \ -v \$HOME/ansible/hosts:/tmp/inventory:Z \ -e INVENTORY\_FILE=/tmp/inventory \ -e PLAYBOOK\_FILE=playbooks/deploy\_cluster.yml \ -e OPTS="- $v''$ registry.redhat.io/openshift3/ose-ansible:v3.11

#### 6.1.2.4. Running the Installation Playbook for OpenStack

To install OpenShift Container Platform on an existing OpenStack installation, use the OpenStack playbook. For more information about the playbook, including detailed [prerequisites,](https://github.com/openshift/openshift-ansible/tree/master/playbooks/openstack#installation) see the OpenStack Provisioning readme file.

To run the playbook, run the following command:

\$ ansible-playbook --user openshift \

- -i openshift-ansible/playbooks/openstack/inventory.py \
- -i inventory \
- openshift-ansible/playbooks/openstack/openshift-cluster/provision\_install.yml

### <span id="page-97-0"></span>6.1.3. About the installation playbooks

The installer uses modularized playbooks so that administrators can install specific components as needed. By breaking up the roles and playbooks, there is better targeting of ad hoc administration tasks. This results in an increased level of control during installations and results in time savings.

The main installation playbook */usr/share/ansible/openshift-ansible/playbooks/deploy\_cluster.yml* runs a set of individual component playbooks in a specific order, and the installer reports back at the end what phases you have gone through. If the installation fails, you are notified which phase failed along with the errors from the Ansible run.

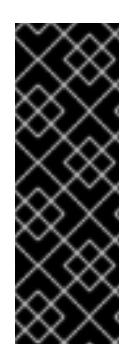

### IMPORTANT

While RHEL Atomic Host is supported for running OpenShift Container Platform services as system container, the installation method uses Ansible, which is not available in RHEL Atomic Host. The RPM-based installer must therefore be run from a RHEL 7 system. The host initiating the installation does not need to be intended for inclusion in the OpenShift Container Platform cluster, but it can be. Alternatively, a [containerized](#page-94-2) version of the installer is available as a system container, which can be run from a RHEL Atomic Host system.

# 6.2. RETRYING THE INSTALLATION

If the Ansible installer fails, you can still install OpenShift Container Platform:

- 1. Review the [Known](#page-101-0) Issues to check for any specific instructions or workarounds.
- 2. Address the errors from your installation.
- 3. Determine if you need to uninstall and reinstall or retry the installation:
	- If you did not modify the SDN configuration or generate new certificates, retry the installation.
	- If you modified the SDN configuration, generated new certificates, or the installer fails again, you must either start over with a clean operating system installation or [uninstall](#page-122-0) and install again.
	- **If you use virtual machines, start from a new image or [uninstall](#page-122-0) and install again.**
	- **If you use bare metal machines, [uninstall](#page-122-0) and install again.**
- 4. Retry the installation:
	- You can run the *deploy\_cluster.yml* playbook again.
	- You can run the remaining individual installation playbooks. If you want to run only the remaining playbooks, start by running the playbook for the phase that failed and then run each of the remaining playbooks in order. Run each playbook with the following command:

# ansible-playbook [-i /path/to/inventory] <playbook\_file\_location>

The following table lists the playbooks in the order that they must run:

#### Table 6.1. Individual Component Playbook Run Order

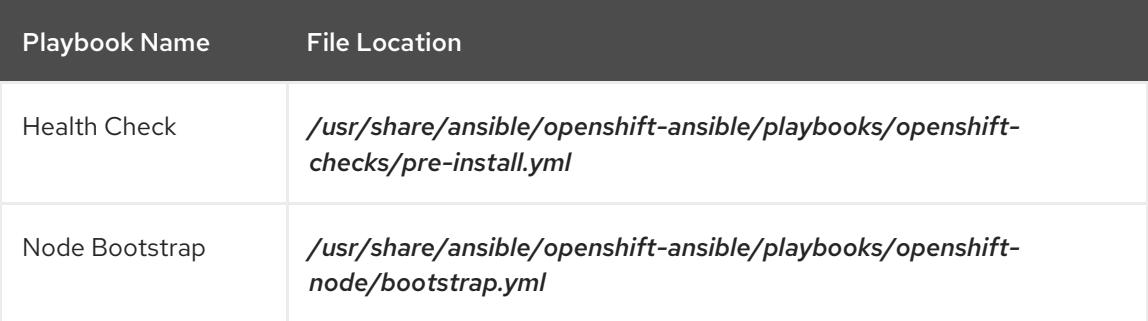

<span id="page-99-0"></span>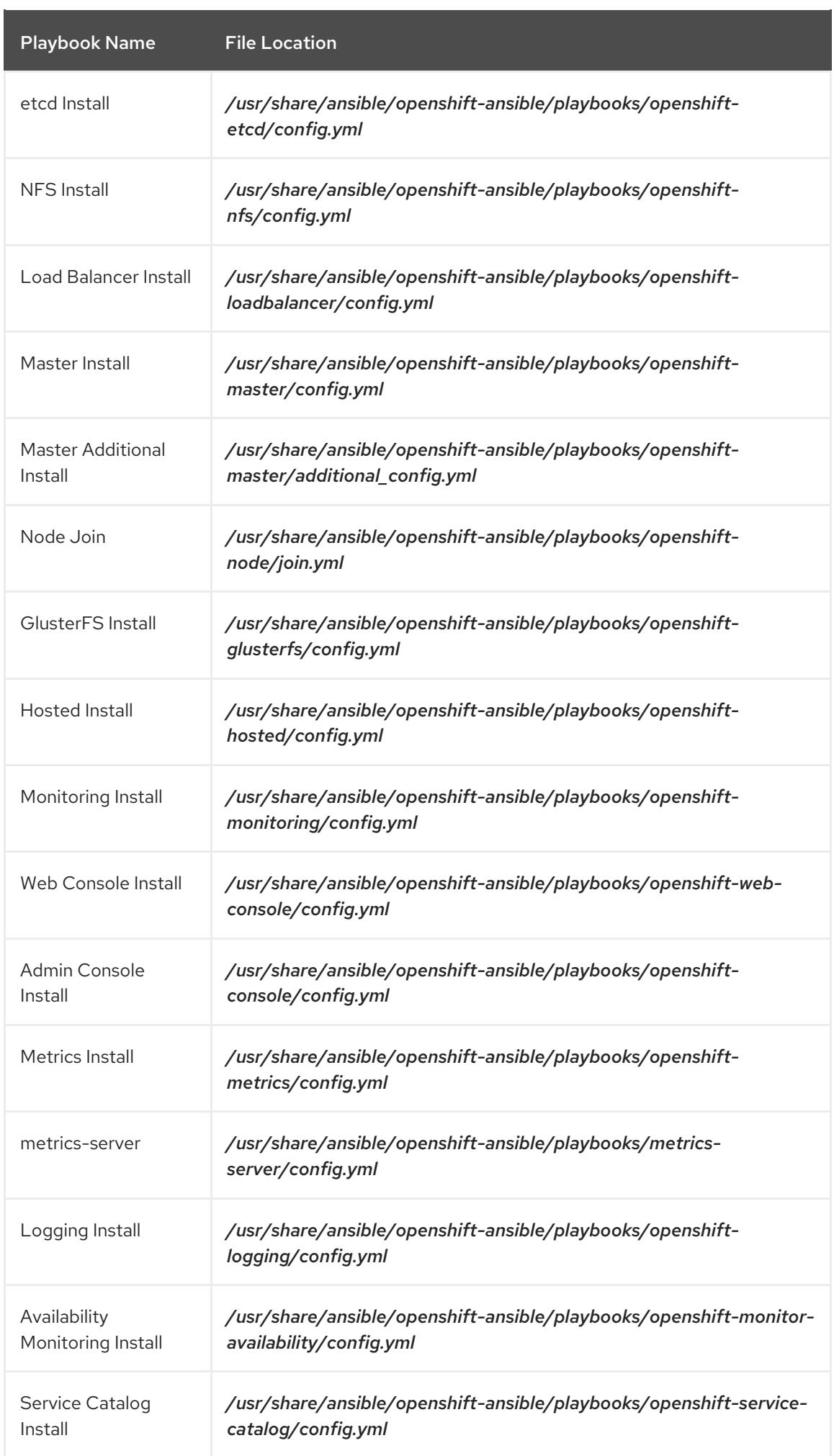

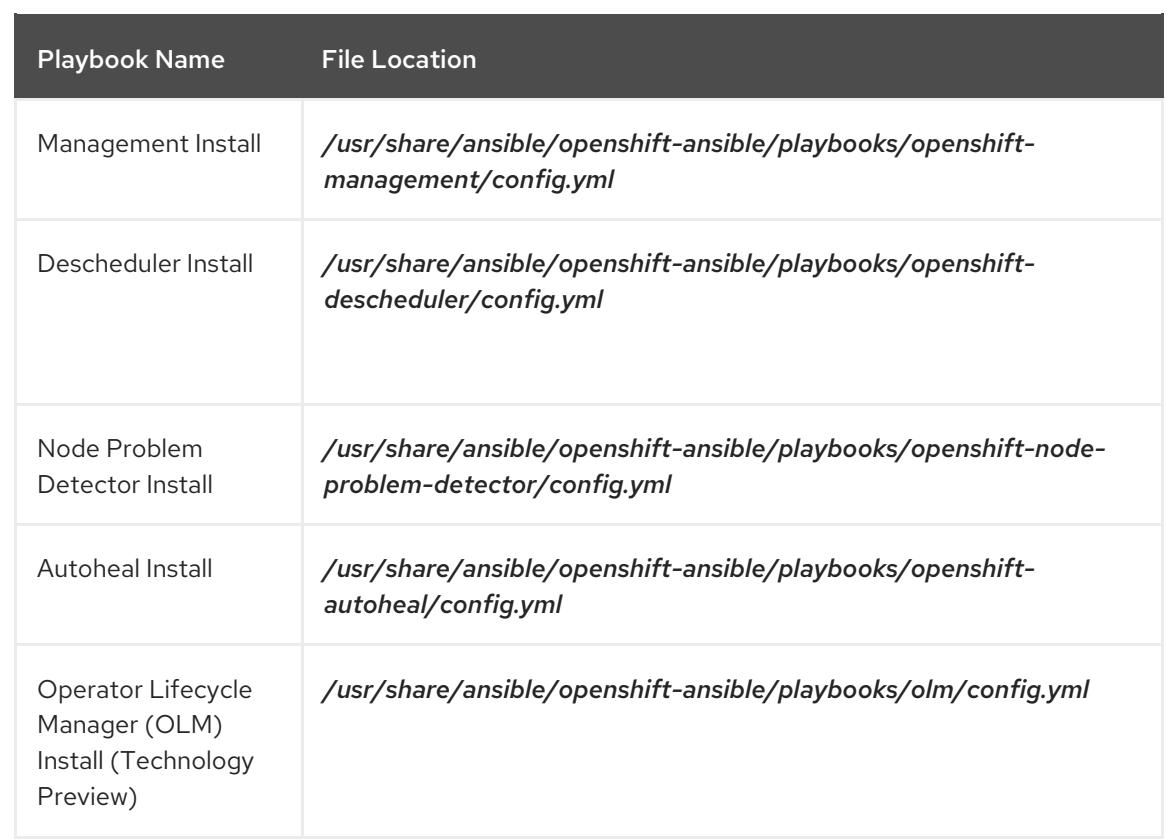

# <span id="page-100-0"></span>6.3. VERIFYING THE INSTALLATION

After the installation completes:

1. Verify that the master is started and nodes are registered and reporting in Ready status. *On the master host*, run the following command as root:

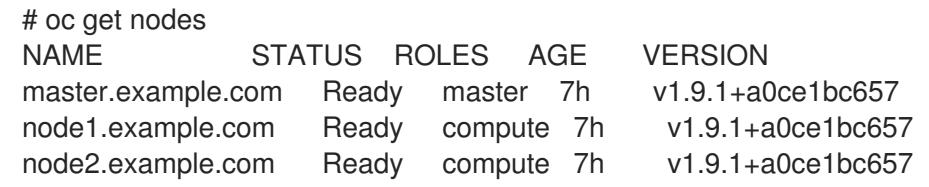

2. To verify that the web console is installed correctly, use the master host name and the web console port number to access the web console with a web browser. For example, for a master host with a host name of **master.openshift.com** and using the default port of **8443**, the web console URL is **https://master.openshift.com:8443/console**.

#### Verifying Multiple etcd Hosts

If you installed multiple etcd hosts:

1. First, verify that the etcd package, which provides the **etcdctl** command, is installed:

# yum install etcd

2. On a master host, verify the etcd cluster health, substituting for the FQDNs of your etcd hosts in the following:

# etcdctl -C \

https://etcd1.example.com:2379,https://etcd2.example.com:2379,https://etcd3.example.com:237

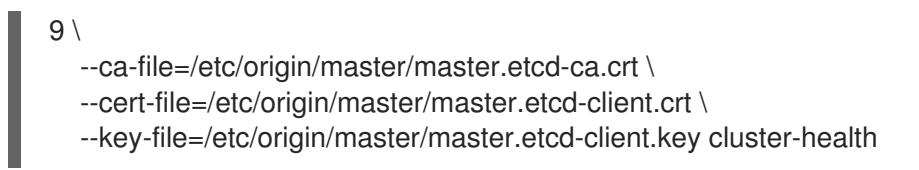

3. Also verify the member list is correct:

# etcdctl  $-C \setminus$ 

https://etcd1.example.com:2379,https://etcd2.example.com:2379,https://etcd3.example.com:237  $9 \setminus$ 

--ca-file=/etc/origin/master/master.etcd-ca.crt \

--cert-file=/etc/origin/master/master.etcd-client.crt \

<span id="page-101-1"></span>--key-file=/etc/origin/master/master.etcd-client.key member list

#### Verifying Multiple Masters Using HAProxy

If you installed multiple masters using HAProxy as a load balancer, open the following URL and check HAProxy's status:

http://<lb hostname>:9000 1

[1](#page-101-1)

Provide the load balancer host name listed in the **[lb]** section of your inventory file.

You can verify your installation by consulting the HAProxy Configuration [documentation.](https://access.redhat.com/documentation/en-US/Red_Hat_Enterprise_Linux/7/html/Load_Balancer_Administration/ch-haproxy-setup-VSA.html)

# 6.4. OPTIONALLY SECURING BUILDS

Running **docker build** is a privileged process, so the container has more access to the node than might be considered acceptable in some multi-tenant environments. If you do not trust your users, you can configure a more secure option after installation. Disable Docker builds on the cluster and require that users build images outside of the cluster. See [Securing](https://access.redhat.com/documentation/en-us/openshift_container_platform/3.11/html-single/cluster_administration/#admin-guide-securing-builds) Builds by Strategy for more information about this optional process.

# <span id="page-101-0"></span>6.5. KNOWN ISSUES

- On failover in multiple master clusters, it is possible for the controller manager to overcorrect, which causes the system to run more pods than what was intended. However, this is a transient event and the system does correct itself over time. See <https://github.com/kubernetes/kubernetes/issues/10030> for details.
- Due to a known issue, after running the installation, if NFS volumes are provisioned for any component, the following directories might be created whether their components are being deployed to NFS volumes or not:
	- */exports/logging-es*
	- */exports/logging-es-ops/*
	- */exports/metrics/*
	- */exports/prometheus*
	- */exports/prometheus-alertbuffer/*

### */exports/prometheus-alertmanager/*

You can delete these directories after installation, as needed.

# 6.6. WHAT'S NEXT?

Now that you have a working OpenShift Container Platform instance, you can:

- Deploy an [integrated](https://access.redhat.com/documentation/en-us/openshift_container_platform/3.11/html-single/configuring_clusters/#install-config-registry-overview) container image registry.
- Deploy a [router](https://access.redhat.com/documentation/en-us/openshift_container_platform/3.11/html-single/configuring_clusters/#install-config-router-overview).

# CHAPTER 7. DISCONNECTED INSTALLATION

Frequently, portions of a data center might not have access to the Internet, even via proxy servers. You can still install OpenShift Container Platform in these environments, but you must download required software and images and make them available to the disconnected environment.

After the installation components are available to your node hosts, you install OpenShift Container Platform by following the standard installation steps.

After you install OpenShift Container Platform, you must make the S2I builder images that you pulled available to the cluster.

# 7.1. PREREQUISITES

- Review OpenShift Container Platform's overall [architecture](https://access.redhat.com/documentation/en-us/openshift_container_platform/3.11/html-single/architecture/#architecture-index) and plan your environment topology.
- Obtain a Red Hat Enterprise Linux (RHEL) 7 server that you have root access to with access to the Internet and at least 110 GB of disk space. You download the required software repositories and container images to this computer.
- Plan to maintain a webserver within your disconnected environment to serve the mirrored repositories. You copy the repositories from the Internet-connected host to this webserver, either over the network or by using physical media in disconnected deployments.
- Provide a source control repository. After installation, your nodes must access source code in a source code repository, such as Git. When building applications in OpenShift Container Platform, your build might contain external dependencies, such as a Maven Repository or Gem files for Ruby applications.
- Provide a registry within the disconnected environment. Options include:
	- o Installing a stand alone [OpenShift](#page-118-0) Container Platform registry.
	- Using a Red Hat [Satellite](https://access.redhat.com/documentation/en/red-hat-satellite/) 6.1 server that acts as a container image registry.

# 7.2. OBTAINING REQUIRED SOFTWARE PACKAGES AND IMAGES

Before you install OpenShift Container Platform in your disconnected environment, obtain the required images and components and store them in your repository.

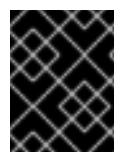

### IMPORTANT

You must obtain the required images and software components on a system with the same architecture as the cluster that is in your disconnected environment.

### 7.2.1. Obtaining OpenShift Container Platform packages

On the RHEL 7 server with an internet connection, sync the repositories:

1. To ensure that the packages are not deleted after you sync the repository, import the GPG key:

\$ rpm --import /etc/pki/rpm-gpg/RPM-GPG-KEY-redhat-release

2. Register the server with the Red Hat Customer Portal. You must use the credentials that are associated with the account that has access to the OpenShift Container Platform subscriptions:

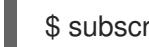

\$ subscription-manager register

3. Pull the latest subscription data from RHSM:

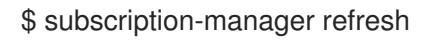

- 4. Attach a subscription that provides OpenShift Container Platform channels.
	- a. Find an available subscription pool that provides the OpenShift Container Platform channels:

\$ subscription-manager list --available --matches '\*OpenShift\*'

b. Attach a pool ID for a subscription that provides OpenShift Container Platform:

\$ subscription-manager attach --pool=<pool\_id> \$ subscription-manager repos --disable="\*"

- 5. Enable only the repositories required by OpenShift Container Platform 3.10.
	- For cloud installations and on-premise installations on x86 64 servers, run the following command:

*# subscription-manager repos \* --enable="rhel-7-server-rpms" \ --enable="rhel-7-server-extras-rpms" \ --enable="rhel-7-server-ose-3.11-rpms" \ --enable="rhel-7-server-ansible-2.6-rpms"

For on-premise installations on IBM POWER8 servers, run the following command:

*# subscription-manager repos \*

- --enable="rhel-7-for-power-le-rpms" \
- --enable="rhel-7-for-power-le-extras-rpms" \
- --enable="rhel-7-for-power-le-optional-rpms" \
- --enable="rhel-7-server-ansible-2.6-for-power-le-rpms" \
- --enable="rhel-7-server-for-power-le-rhscl-rpms" \
- --enable="rhel-7-for-power-le-ose-3.11-rpms"
- For on-premise installations on IBM POWER9 servers, run the following command:

*# subscription-manager repos \* --enable="rhel-7-for-power-9-rpms" \ --enable="rhel-7-for-power-9-extras-rpms" \ --enable="rhel-7-for-power-9-optional-rpms" \ --enable="rhel-7-server-ansible-2.6-for-power-9-rpms" \ --enable="rhel-7-server-for-power-9-rhscl-rpms" \ --enable="rhel-7-for-power-9-ose-3.11-rpms"

- 6. Install required packages:
	- п

\$ sudo yum -y install yum-utils createrepo docker git

The **yum-utils** package provides the reposync utility, which lets you mirror yum repositories, and you can use the **createrepo** package to create a usable **yum** repository from a directory.

7. Make a directory to store the software in the server's storage or to a USB drive or other external device:

\$ mkdir -p </path/to/repos>

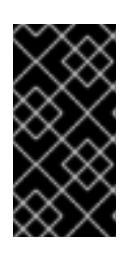

#### IMPORTANT

If you can re-connect this server to the disconnected LAN and use it as the repository server, store the files locally. If you cannot, use USB-connected storage so you can transport the software to a repository server in your disconnected LAN.

- 8. Sync the packages and create the repository for each of them.
	- For on-premise installations on x86\_64 servers, run the following command:

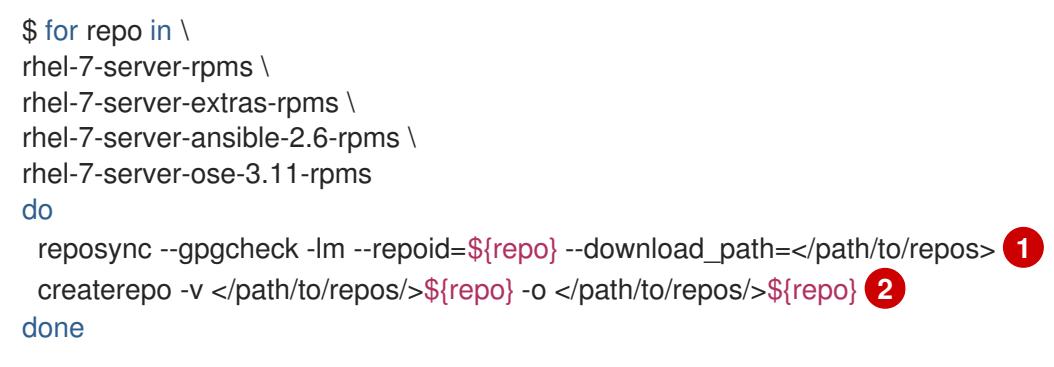

<span id="page-105-1"></span><span id="page-105-0"></span>[1](#page-105-0) [2](#page-105-1) Provide the path to the directory you created.

For on-premise installations on IBM POWER8 servers, run the following command:

\$ for repo in \ rhel-7-for-power-le-rpms \ rhel-7-for-power-le-extras-rpms \ rhel-7-for-power-le-optional-rpms \ rhel-7-server-ansible-2.6-for-power-le-rpms \ rhel-7-server-for-power-le-rhscl-rpms \ rhel-7-for-power-le-ose-3.10-rpms do reposync --gpgcheck -lm --repoid=\${repo} --download\_path=</path/to/repos> **1** createrepo -v </path/to/repos/>\${repo} -o </path/to/repos/>\${repo} **2** done

<span id="page-105-3"></span><span id="page-105-2"></span>[1](#page-105-2) [2](#page-105-3) Provide the path to the directory you created.

For on-premise installations on IBM POWER9 servers, run the following command:

\$ for repo in \

rhel-7-for-power-9-rpms \ rhel-7-for-power-9-extras-rpms \ rhel-7-for-power-9-optional-rpms \ rhel-7-server-ansible-2.6-for-power-9-rpms \ rhel-7-server-for-power-9-rhscl-rpms \ rhel-7-for-power-le-ose-3.10-rpms do reposync --gpgcheck -lm --repoid=\${repo} --download\_path=/<path/to/repos> **1** createrepo -v </path/to/repos/>\${repo} -o </path/to/repos/>\${repo} **2** done

<span id="page-106-1"></span><span id="page-106-0"></span>[1](#page-106-0) [2](#page-106-1) Provide the path to the directory you created.

### 7.2.2. Obtaining images

Pull the required container images:

1. Start the Docker daemon:

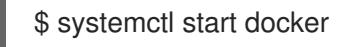

2. Pull all of the required OpenShift Container Platform infrastructure component images. Replace **<tag>** with the version to install. For example, specify **v3.11.146** for the latest version. You can specify a different minor version. If you are using a containerized installer, pull **registry.redhat.io/openshift3/ose-ansible:v3.11** in addition to these required images:

\$ docker pull registry.redhat.io/openshift3/apb-base:<tag> \$ docker pull registry.redhat.io/openshift3/apb-tools:<tag> \$ docker pull registry.redhat.io/openshift3/automation-broker-apb:<tag> \$ docker pull registry.redhat.io/openshift3/csi-attacher:<tag> \$ docker pull registry.redhat.io/openshift3/csi-driver-registrar:<tag> \$ docker pull registry.redhat.io/openshift3/csi-livenessprobe:<tag> \$ docker pull registry.redhat.io/openshift3/csi-provisioner:<tag> \$ docker pull registry.redhat.io/openshift3/grafana:<tag> \$ docker pull registry.redhat.io/openshift3/local-storage-provisioner:<tag> \$ docker pull registry.redhat.io/openshift3/manila-provisioner:<tag> \$ docker pull registry.redhat.io/openshift3/mariadb-apb:<tag> \$ docker pull registry.redhat.io/openshift3/mediawiki:<tag> \$ docker pull registry.redhat.io/openshift3/mediawiki-apb:<tag> \$ docker pull registry.redhat.io/openshift3/mysql-apb:<tag> \$ docker pull registry.redhat.io/openshift3/ose-ansible-service-broker:<tag> \$ docker pull registry.redhat.io/openshift3/ose-cli:<tag> \$ docker pull registry.redhat.io/openshift3/ose-cluster-autoscaler:<tag> \$ docker pull registry.redhat.io/openshift3/ose-cluster-capacity:<tag> \$ docker pull registry.redhat.io/openshift3/ose-cluster-monitoring-operator:<tag> \$ docker pull registry.redhat.io/openshift3/ose-console:<tag> \$ docker pull registry.redhat.io/openshift3/ose-configmap-reloader:<tag> \$ docker pull registry.redhat.io/openshift3/ose-control-plane:<tag> \$ docker pull registry.redhat.io/openshift3/ose-deployer:<tag> \$ docker pull registry.redhat.io/openshift3/ose-descheduler:<tag> \$ docker pull registry.redhat.io/openshift3/ose-docker-builder:<tag> \$ docker pull registry.redhat.io/openshift3/ose-docker-registry:<tag> \$ docker pull registry.redhat.io/openshift3/ose-efs-provisioner:<tag> \$ docker pull registry.redhat.io/openshift3/ose-egress-dns-proxy:<tag>

\$ docker pull registry.redhat.io/openshift3/ose-egress-http-proxy:<tag> \$ docker pull registry.redhat.io/openshift3/ose-egress-router:<tag> \$ docker pull registry.redhat.io/openshift3/ose-haproxy-router:<tag> \$ docker pull registry.redhat.io/openshift3/ose-hyperkube:<tag> \$ docker pull registry.redhat.io/openshift3/ose-hypershift:<tag> \$ docker pull registry.redhat.io/openshift3/ose-keepalived-ipfailover:<tag> \$ docker pull registry.redhat.io/openshift3/ose-kube-rbac-proxy:<tag> \$ docker pull registry.redhat.io/openshift3/ose-kube-state-metrics:<tag> \$ docker pull registry.redhat.io/openshift3/ose-metrics-server:<tag> \$ docker pull registry.redhat.io/openshift3/ose-node:<tag> \$ docker pull registry.redhat.io/openshift3/ose-node-problem-detector:<tag> \$ docker pull registry.redhat.io/openshift3/ose-operator-lifecycle-manager:<tag> \$ docker pull registry.redhat.io/openshift3/ose-ovn-kubernetes:<tag> \$ docker pull registry.redhat.io/openshift3/ose-pod:<tag> \$ docker pull registry.redhat.io/openshift3/ose-prometheus-config-reloader:<tag> \$ docker pull registry.redhat.io/openshift3/ose-prometheus-operator:<tag> \$ docker pull registry.redhat.io/openshift3/ose-recycler:<tag> \$ docker pull registry.redhat.io/openshift3/ose-service-catalog:<tag> \$ docker pull registry.redhat.io/openshift3/ose-template-service-broker:<tag> \$ docker pull registry.redhat.io/openshift3/ose-tests:<tag> \$ docker pull registry.redhat.io/openshift3/ose-web-console:<tag> \$ docker pull registry.redhat.io/openshift3/postgresql-apb:<tag> \$ docker pull registry.redhat.io/openshift3/registry-console:<tag> \$ docker pull registry.redhat.io/openshift3/snapshot-controller:<tag> \$ docker pull registry.redhat.io/openshift3/snapshot-provisioner:<tag> \$ docker pull registry.redhat.io/rhel7/etcd:3.2.22

3. For on-premise installations on x86\_64 servers, pull the following image. Replace **<tag>** with the version to install. For example, specify **v3.11.146** for the latest version. You can specify a different minor version.

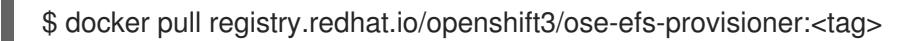

- 4. Pull all of the required OpenShift Container Platform component images for the optional components. Replace **<tag>** with the version to install. For example, specify **v3.11.146** for the latest version. You can specify a different minor version.
	- For on-premise installations on x86\_64 servers, run the following commands:

\$ docker pull registry.redhat.io/openshift3/metrics-cassandra:<tag> \$ docker pull registry.redhat.io/openshift3/metrics-hawkular-metrics:<tag> \$ docker pull registry.redhat.io/openshift3/metrics-hawkular-openshift-agent:<tag> \$ docker pull registry.redhat.io/openshift3/metrics-heapster:<tag> \$ docker pull registry.redhat.io/openshift3/metrics-schema-installer:<tag> \$ docker pull registry.redhat.io/openshift3/oauth-proxy:<tag> \$ docker pull registry.redhat.io/openshift3/ose-logging-curator5:<tag> \$ docker pull registry.redhat.io/openshift3/ose-logging-elasticsearch5:<tag> \$ docker pull registry.redhat.io/openshift3/ose-logging-eventrouter:<tag> \$ docker pull registry.redhat.io/openshift3/ose-logging-fluentd:<tag> \$ docker pull registry.redhat.io/openshift3/ose-logging-kibana5:<tag> \$ docker pull registry.redhat.io/openshift3/prometheus:<tag> \$ docker pull registry.redhat.io/openshift3/prometheus-alertmanager:<tag> \$ docker pull registry.redhat.io/openshift3/prometheus-node-exporter:<tag> \$ docker pull registry.redhat.io/cloudforms46/cfme-openshift-postgresql \$ docker pull registry.redhat.io/cloudforms46/cfme-openshift-memcached \$ docker pull registry.redhat.io/cloudforms46/cfme-openshift-app-ui
- \$ docker pull registry.redhat.io/cloudforms46/cfme-openshift-app
- \$ docker pull registry.redhat.io/cloudforms46/cfme-openshift-embedded-ansible
- \$ docker pull registry.redhat.io/cloudforms46/cfme-openshift-httpd
- \$ docker pull registry.redhat.io/cloudforms46/cfme-httpd-configmap-generator
- \$ docker pull registry.redhat.io/rhgs3/rhgs-server-rhel7
- \$ docker pull registry.redhat.io/rhgs3/rhgs-volmanager-rhel7
- \$ docker pull registry.redhat.io/rhgs3/rhgs-gluster-block-prov-rhel7
- \$ docker pull registry.redhat.io/rhgs3/rhgs-s3-server-rhel7
- For on-premise installations on IBM POWER8 or IBM POWER9 servers, run the following commands:
	- \$ docker pull registry.redhat.io/openshift3/metrics-cassandra:<tag>
	- \$ docker pull registry.redhat.io/openshift3/metrics-hawkular-openshift-agent:<tag>
	- \$ docker pull registry.redhat.io/openshift3/metrics-heapster:<tag>
	- \$ docker pull registry.redhat.io/openshift3/metrics-schema-installer:<tag>
	- \$ docker pull registry.redhat.io/openshift3/oauth-proxy:<tag>
	- \$ docker pull registry.redhat.io/openshift3/ose-logging-curator5:<tag>
	- \$ docker pull registry.redhat.io/openshift3/ose-logging-elasticsearch5:<tag>
	- \$ docker pull registry.redhat.io/openshift3/ose-logging-eventrouter:<tag>
	- \$ docker pull registry.redhat.io/openshift3/ose-logging-fluentd:<tag>
	- \$ docker pull registry.redhat.io/openshift3/ose-logging-kibana5:<tag>
	- \$ docker pull registry.redhat.io/openshift3/prometheus:<tag>
	- \$ docker pull registry.redhat.io/openshift3/prometheus-alert-buffer:<tag>
	- \$ docker pull registry.redhat.io/openshift3/prometheus-alertmanager:<tag>
	- \$ docker pull registry.redhat.io/openshift3/prometheus-node-exporter:<tag>

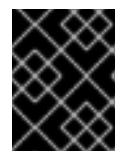

#### IMPORTANT

For Red Hat support, a converged mode subscription is required for **rhgs3/** images.

5. Pull the Red Hat-certified [Source-to-Image](https://access.redhat.com/documentation/en-us/openshift_container_platform/3.11/html-single/architecture/#source-build) (S2I) builder images that you intend to use in your OpenShift Container Platform environment.

Make sure to indicate the correct tag by specifying the version number. See the S2I table in the OpenShift and Atomic Platform Tested [Integrations](https://access.redhat.com/articles/2176281) page for details about image version compatibility.

You can pull the following images:

- \$ docker pull registry.redhat.io/jboss-amq-6/amq63-openshift:<tag>
- \$ docker pull registry.redhat.io/jboss-datagrid-7/datagrid71-openshift:<tag>
- \$ docker pull registry.redhat.io/jboss-datagrid-7/datagrid71-client-openshift:<tag>
- \$ docker pull registry.redhat.io/jboss-datavirt-6/datavirt63-openshift:<tag>
- \$ docker pull registry.redhat.io/jboss-datavirt-6/datavirt63-driver-openshift:<tag>
- \$ docker pull registry.redhat.io/jboss-decisionserver-6/decisionserver64-openshift:<tag>
- \$ docker pull registry.redhat.io/jboss-processserver-6/processserver64-openshift:<tag>
- \$ docker pull registry.redhat.io/jboss-eap-6/eap64-openshift:<tag>
- \$ docker pull registry.redhat.io/jboss-eap-7/eap71-openshift:<tag>
- \$ docker pull registry.redhat.io/jboss-webserver-3/webserver31-tomcat7-openshift:<tag>
- \$ docker pull registry.redhat.io/jboss-webserver-3/webserver31-tomcat8-openshift:<tag>
- \$ docker pull registry.redhat.io/openshift3/jenkins-2-rhel7:<tag>
- \$ docker pull registry.redhat.io/openshift3/jenkins-agent-maven-35-rhel7:<tag>
- \$ docker pull registry.redhat.io/openshift3/jenkins-agent-nodejs-8-rhel7:<tag>

\$ docker pull registry.redhat.io/openshift3/jenkins-slave-base-rhel7:<tag> \$ docker pull registry.redhat.io/openshift3/jenkins-slave-maven-rhel7:<tag> \$ docker pull registry.redhat.io/openshift3/jenkins-slave-nodejs-rhel7:<tag> \$ docker pull registry.redhat.io/rhscl/mongodb-32-rhel7:<tag> \$ docker pull registry.redhat.io/rhscl/mysql-57-rhel7:<tag> \$ docker pull registry.redhat.io/rhscl/perl-524-rhel7:<tag> \$ docker pull registry.redhat.io/rhscl/php-56-rhel7:<tag> \$ docker pull registry.redhat.io/rhscl/postgresql-95-rhel7:<tag> \$ docker pull registry.redhat.io/rhscl/python-35-rhel7:<tag> \$ docker pull registry.redhat.io/redhat-sso-7/sso70-openshift:<tag> \$ docker pull registry.redhat.io/rhscl/ruby-24-rhel7:<tag> \$ docker pull registry.redhat.io/redhat-openjdk-18/openjdk18-openshift:<tag> \$ docker pull registry.redhat.io/redhat-sso-7/sso71-openshift:<tag> \$ docker pull registry.redhat.io/rhscl/nodejs-6-rhel7:<tag> \$ docker pull registry.redhat.io/rhscl/mariadb-101-rhel7:<tag>

### 7.2.3. Exporting images

If your environment does not have access to your internal network and requires physical media to transfer content, export the images to compressed files. If your host is connected to both the Internet and your internal networks, skip the following steps and continue to Prepare and populate the [repository](#page-113-0) server.

1. Create a directory to store your compressed images in and change to it:

\$ mkdir </path/to/images> \$ cd </path/to/images>

- 2. Export the OpenShift Container Platform infrastructure component images. If you are using a containerized installer, export **registry.redhat.io/openshift3/ose-ansible:v3.11** in addition to these required images:
	- For on-premise installations on x86\_64 servers, run the following command:

\$ docker save -o ose3-images.tar \ registry.redhat.io/openshift3/apb-base \ registry.redhat.io/openshift3/apb-tools \ registry.redhat.io/openshift3/automation-broker-apb \ registry.redhat.io/openshift3/csi-attacher \ registry.redhat.io/openshift3/csi-driver-registrar \ registry.redhat.io/openshift3/csi-livenessprobe \ registry.redhat.io/openshift3/csi-provisioner \ registry.redhat.io/openshift3/grafana \ registry.redhat.io/openshift3/local-storage-provisioner \ registry.redhat.io/openshift3/manila-provisioner \ registry.redhat.io/openshift3/mariadb-apb \ registry.redhat.io/openshift3/mediawiki \ registry.redhat.io/openshift3/mediawiki-apb \ registry.redhat.io/openshift3/mysql-apb \ registry.redhat.io/openshift3/ose-ansible-service-broker \ registry.redhat.io/openshift3/ose-cli \ registry.redhat.io/openshift3/ose-cluster-autoscaler \ registry.redhat.io/openshift3/ose-cluster-capacity \ registry.redhat.io/openshift3/ose-cluster-monitoring-operator \ registry.redhat.io/openshift3/ose-console \

registry.redhat.io/openshift3/ose-configmap-reloader \ registry.redhat.io/openshift3/ose-control-plane \ registry.redhat.io/openshift3/ose-deployer \ registry.redhat.io/openshift3/ose-descheduler \ registry.redhat.io/openshift3/ose-docker-builder \ registry.redhat.io/openshift3/ose-docker-registry \ registry.redhat.io/openshift3/ose-efs-provisioner \ registry.redhat.io/openshift3/ose-egress-dns-proxy \ registry.redhat.io/openshift3/ose-egress-http-proxy \ registry.redhat.io/openshift3/ose-egress-router \ registry.redhat.io/openshift3/ose-haproxy-router \ registry.redhat.io/openshift3/ose-hyperkube \ registry.redhat.io/openshift3/ose-hypershift \ registry.redhat.io/openshift3/ose-keepalived-ipfailover \ registry.redhat.io/openshift3/ose-kube-rbac-proxy \ registry.redhat.io/openshift3/ose-kube-state-metrics \ registry.redhat.io/openshift3/ose-metrics-server \ registry.redhat.io/openshift3/ose-node \ registry.redhat.io/openshift3/ose-node-problem-detector \ registry.redhat.io/openshift3/ose-operator-lifecycle-manager \ registry.redhat.io/openshift3/ose-ovn-kubernetes \ registry.redhat.io/openshift3/ose-pod \ registry.redhat.io/openshift3/ose-prometheus-config-reloader \ registry.redhat.io/openshift3/ose-prometheus-operator \ registry.redhat.io/openshift3/ose-recycler \ registry.redhat.io/openshift3/ose-service-catalog \ registry.redhat.io/openshift3/ose-template-service-broker \ registry.redhat.io/openshift3/ose-tests \ registry.redhat.io/openshift3/ose-web-console \ registry.redhat.io/openshift3/postgresql-apb \ registry.redhat.io/openshift3/registry-console \ registry.redhat.io/openshift3/snapshot-controller \ registry.redhat.io/openshift3/snapshot-provisioner \ registry.redhat.io/rhel7/etcd:3.2.22

For on-premise installations on IBM POWER8 or IBM POWER9 servers, run the following command:

\$ docker save -o ose3-images.tar \ registry.redhat.io/openshift3/apb-base \ registry.redhat.io/openshift3/apb-tools \ registry.redhat.io/openshift3/automation-broker-apb \ registry.redhat.io/openshift3/csi-attacher \ registry.redhat.io/openshift3/csi-driver-registrar \ registry.redhat.io/openshift3/csi-livenessprobe \ registry.redhat.io/openshift3/csi-provisioner \ registry.redhat.io/openshift3/grafana \ registry.redhat.io/openshift3/local-storage-provisioner \ registry.redhat.io/openshift3/manila-provisioner \ registry.redhat.io/openshift3/mariadb-apb \ registry.redhat.io/openshift3/mediawiki \ registry.redhat.io/openshift3/mediawiki-apb \ registry.redhat.io/openshift3/mysql-apb \ registry.redhat.io/openshift3/ose-ansible-service-broker \ registry.redhat.io/openshift3/ose-cli \ registry.redhat.io/openshift3/ose-cluster-autoscaler \

registry.redhat.io/openshift3/ose-cluster-capacity \ registry.redhat.io/openshift3/ose-cluster-monitoring-operator \ registry.redhat.io/openshift3/ose-console \ registry.redhat.io/openshift3/ose-configmap-reloader \ registry.redhat.io/openshift3/ose-control-plane \ registry.redhat.io/openshift3/ose-deployer \ registry.redhat.io/openshift3/ose-descheduler \ registry.redhat.io/openshift3/ose-docker-builder \ registry.redhat.io/openshift3/ose-docker-registry \ registry.redhat.io/openshift3/ose-egress-dns-proxy \ registry.redhat.io/openshift3/ose-egress-http-proxy \ registry.redhat.io/openshift3/ose-egress-router \ registry.redhat.io/openshift3/ose-haproxy-router \ registry.redhat.io/openshift3/ose-hyperkube \ registry.redhat.io/openshift3/ose-hypershift \ registry.redhat.io/openshift3/ose-keepalived-ipfailover \ registry.redhat.io/openshift3/ose-kube-rbac-proxy \ registry.redhat.io/openshift3/ose-kube-state-metrics \ registry.redhat.io/openshift3/ose-metrics-server \ registry.redhat.io/openshift3/ose-node \ registry.redhat.io/openshift3/ose-node-problem-detector \ registry.redhat.io/openshift3/ose-operator-lifecycle-manager \ registry.redhat.io/openshift3/ose-ovn-kubernetes \ registry.redhat.io/openshift3/ose-pod \ registry.redhat.io/openshift3/ose-prometheus-config-reloader \ registry.redhat.io/openshift3/ose-prometheus-operator \ registry.redhat.io/openshift3/ose-recycler \ registry.redhat.io/openshift3/ose-service-catalog \ registry.redhat.io/openshift3/ose-template-service-broker \ registry.redhat.io/openshift3/ose-tests \ registry.redhat.io/openshift3/ose-web-console \ registry.redhat.io/openshift3/postgresql-apb \ registry.redhat.io/openshift3/registry-console \ registry.redhat.io/openshift3/snapshot-controller \ registry.redhat.io/openshift3/snapshot-provisioner registry.redhat.io/rhel7/etcd:3.2.22

- 3. If you synchronized images for optional components, export them:
	- For on-premise installations on x86 64 servers, run the following command:

```
$ docker save -o ose3-optional-imags.tar \
registry.redhat.io/openshift3/metrics-cassandra \
registry.redhat.io/openshift3/metrics-hawkular-metrics \
registry.redhat.io/openshift3/metrics-hawkular-openshift-agent \
registry.redhat.io/openshift3/metrics-heapster \
registry.redhat.io/openshift3/metrics-schema-installer \
registry.redhat.io/openshift3/oauth-proxy \
registry.redhat.io/openshift3/ose-logging-curator5 \
registry.redhat.io/openshift3/ose-logging-elasticsearch5 \
registry.redhat.io/openshift3/ose-logging-eventrouter \
registry.redhat.io/openshift3/ose-logging-fluentd \
registry.redhat.io/openshift3/ose-logging-kibana5 \
registry.redhat.io/openshift3/prometheus \
registry.redhat.io/openshift3/prometheus-alertmanager \
registry.redhat.io/openshift3/prometheus-node-exporter \
```
registry.redhat.io/cloudforms46/cfme-openshift-postgresql \ registry.redhat.io/cloudforms46/cfme-openshift-memcached \ registry.redhat.io/cloudforms46/cfme-openshift-app-ui \ registry.redhat.io/cloudforms46/cfme-openshift-app \ registry.redhat.io/cloudforms46/cfme-openshift-embedded-ansible \ registry.redhat.io/cloudforms46/cfme-openshift-httpd \ registry.redhat.io/cloudforms46/cfme-httpd-configmap-generator \ registry.redhat.io/rhgs3/rhgs-server-rhel7 \ registry.redhat.io/rhgs3/rhgs-volmanager-rhel7 \ registry.redhat.io/rhgs3/rhgs-gluster-block-prov-rhel7 \ registry.redhat.io/rhgs3/rhgs-s3-server-rhel7

- For on-premise installations on IBM POWER8 or IBM POWER9 servers, run the following command:
	- \$ docker save -o ose3-optional-imags.tar \ registry.redhat.io/openshift3/metrics-cassandra \ registry.redhat.io/openshift3/metrics-hawkular-openshift-agent \ registry.redhat.io/openshift3/metrics-heapster \ registry.redhat.io/openshift3/metrics-schema-installer \ registry.redhat.io/openshift3/oauth-proxy \ registry.redhat.io/openshift3/ose-logging-curator5 \ registry.redhat.io/openshift3/ose-logging-elasticsearch5 \ registry.redhat.io/openshift3/ose-logging-eventrouter \ registry.redhat.io/openshift3/ose-logging-fluentd \ registry.redhat.io/openshift3/ose-logging-kibana5 \ registry.redhat.io/openshift3/prometheus \ registry.redhat.io/openshift3/prometheus-alert-buffer \ registry.redhat.io/openshift3/prometheus-alertmanager \ registry.redhat.io/openshift3/prometheus-node-exporter \
- 4. Export the S2I builder images that you pulled. For example, if you synced only the Jenkins and Tomcat images:

\$ docker save -o ose3-builder-images.tar \ registry.redhat.io/jboss-webserver-3/webserver31-tomcat7-openshift:<tag> \ registry.redhat.io/jboss-webserver-3/webserver31-tomcat8-openshift:<tag> \ registry.redhat.io/openshift3/jenkins-2-rhel7:<tag> \ registry.redhat.io/openshift3/jenkins-agent-maven-35-rhel7:<tag> \ registry.redhat.io/openshift3/jenkins-agent-nodejs-8-rhel7:<tag> \ registry.redhat.io/openshift3/jenkins-slave-base-rhel7:<tag> \ registry.redhat.io/openshift3/jenkins-slave-maven-rhel7:<tag> \ registry.redhat.io/openshift3/jenkins-slave-nodejs-rhel7:<tag>

- 5. Copy the compressed files from your Internet-connected host to your internal host.
- 6. Load the images that you copied:
	- \$ docker load -i ose3-images.tar
	- \$ docker load -i ose3-builder-images.tar
	- \$ docker load -i ose3-optional-images.tar

## 7.3. PREPARE AND POPULATE THE REPOSITORY SERVER

<span id="page-113-0"></span>During the installation, and any future updates, you need a webserver to host the software. RHEL 7 can provide the Apache webserver.

- 1. Prepare the webserver:
	- a. If you need to install a new webserver in your disconnected environment, install a new RHEL 7 system with at least 110 GB of space on your LAN. During RHEL installation, select the Basic Web Serveroption.
	- b. If you are re-using the server where you downloaded the OpenShift Container Platform software and required images, install Apache on the server:

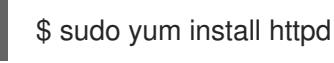

- 2. Place the repository files into Apache's root folder.
	- If you are re-using the server:

\$ mv /path/to/repos /var/www/html/ \$ chmod -R +r /var/www/html/repos \$ restorecon -vR /var/www/html

If you installed a new server, attach external storage and then copy the files:

\$ cp -a /path/to/repos /var/www/html/ \$ chmod -R +r /var/www/html/repos \$ restorecon -vR /var/www/html

3. Add the firewall rules:

\$ sudo firewall-cmd --permanent --add-service=http \$ sudo firewall-cmd --reload

4. Enable and start Apache for the changes to take effect:

\$ systemctl enable httpd \$ systemctl start httpd

### **7.4. POPULATE THE REGISTRY**

From within your disconnected environment, tag and push the images to your internal registry:

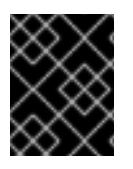

#### IMPORTANT

The following steps are a generic guide to loading the images into a registry. You might need to take more or different actions to load the images.

- 1. Before you push the images into the registry, re-tag each image.
	- For images in the **openshift3** repository, tag the image as both the major and minor version number. For example, to tag the OpenShift Container Platform node image:

\$ docker tag registry.redhat.io/openshift3/ose-node:<tag>

registry.example.com/openshift3/ose-node:<tag> \$ docker tag registry.redhat.io/openshift3/ose-node:<tag> registry.example.com/openshift3/ose-node:{major-tag}

For other images, tag the image with the exact version number. For example, to tag the etcd image:

\$ docker tag registry.redhat.io/rhel7/etcd:3.2.22 registry.example.com/rhel7/etcd:3.2.22

2. Push each image into the registry. For example, to push the OpenShift Container Platform node images:

\$ docker push registry.example.com/openshift3/ose-node:<tag> \$ docker push registry.example.com/openshift3/ose-node:{major-tag}

## 7.5. PREPARING CLUSTER HOSTS

Now that you have the installation files, prepare your hosts.

- 1. Create the hosts for your OpenShift Container Platform cluster. It is recommended to use the latest version of RHEL 7 and to perform a minimal installation. Ensure that the hosts meet the system [requirements](#page-20-0).
- 2. On each node host, create the repository definitions. Place the following text in the */etc/yum.repos.d/ose.repo* file:

<span id="page-114-1"></span><span id="page-114-0"></span>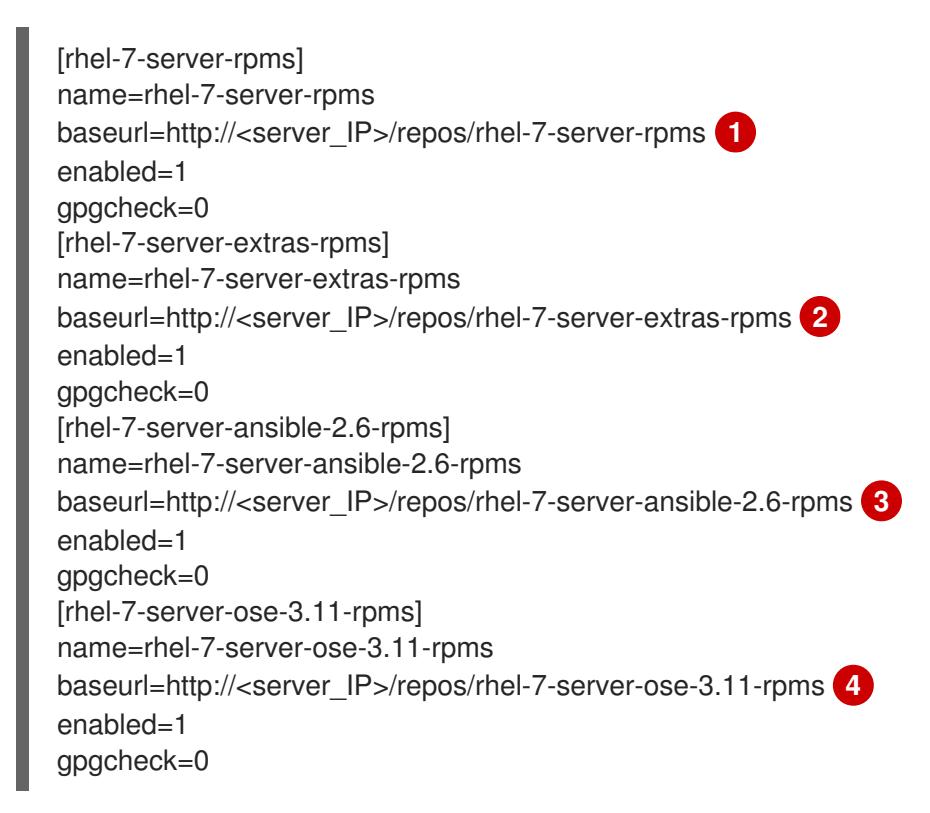

<span id="page-114-3"></span><span id="page-114-2"></span>[1](#page-114-0) [2](#page-114-1) [3](#page-114-2) [4](#page-114-3) Replace **<server\_IP>** with the IP address or host name of the Apache server that hosts the software repositories.

3. Finish preparing the hosts for installation. Follow the [Preparing](#page-34-0) your hosts steps, omitting the steps in the Host Registration section.

## 7.6. INSTALLING OPENSHIFT CONTAINER PLATFORM

After you prepare the software, images, and hosts, you use the standard installation method to install OpenShift Container Platform:

- 1. [Configure](#page-41-0) your inventory file to reference your internal registry:
	- For a internal registry:

<span id="page-115-0"></span>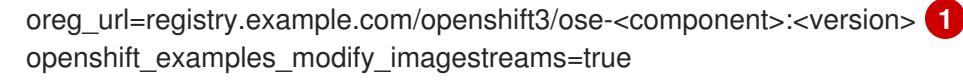

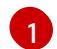

Specify both the **ose** component name and version number.

For a Satellite image registry:

<span id="page-115-2"></span><span id="page-115-1"></span>oreg\_url=satellite.example.com/oreg-prod-openshift3\_ose-<component>:<version> **1** osm\_etcd\_image=satellite.example.com/oreg-prod-rhel7\_etcd:3.2.22 **2** openshift\_examples\_modify\_imagestreams=true

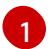

Specify both the **ose** component name and version number.

[2](#page-115-2) If the URL prefix for the etcd image is different on your Satellite server, you must specify the location and name of the etcd image in the **osm\_etcd\_image** parameter.

2. Run the [installation](#page-97-0) playbooks.

# CHAPTER 8. INSTALLING A STAND-ALONE DEPLOYMENT OF OPENSHIFT CONTAINER IMAGE REGISTRY

OpenShift Container Platform is a fully-featured enterprise solution that includes an integrated container image registry called [OpenShift](https://access.redhat.com/documentation/en-us/openshift_container_platform/3.11/html-single/architecture/#integrated-openshift-registry) Container Registry (OCR). Instead of deploying OpenShift Container Platform as a full Platform-as-a-Service environment for developers, you can install OCR as a stand-alone container image registry to run on-site or in the cloud.

When installing a stand-alone deployment of OCR, a cluster of masters and nodes is still installed, similar to a typical OpenShift Container Platform installation. Then, the container image registry is deployed to run on the cluster. This stand-alone deployment option is useful for administrators that want a container image registry but do not require the full OpenShift Container Platform environment that includes the developer-focused web console and application build and deployment tools.

OCR provides the following capabilities:

- A user-focused registry web console, [Cockpit.](http://cockpit-project.org/)
- [Secured](https://access.redhat.com/documentation/en-us/openshift_container_platform/3.11/html-single/configuring_clusters/#securing-the-registry) traffic by default, served via TLS.
- Global identity provider [authentication.](https://access.redhat.com/documentation/en-us/openshift_container_platform/3.11/html-single/configuring_clusters/#install-config-configuring-authentication)
- A project [namespace](https://access.redhat.com/documentation/en-us/openshift_container_platform/3.11/html-single/architecture/#architecture-core-concepts-projects-and-users) model to enable teams to collaborate through role-based access control (RBAC) [authorization.](https://access.redhat.com/documentation/en-us/openshift_container_platform/3.11/html-single/architecture/#architecture-additional-concepts-authorization)
- A [Kubernetes-based](https://access.redhat.com/documentation/en-us/openshift_container_platform/3.11/html-single/architecture/#architecture-infrastructure-components-kubernetes-infrastructure) cluster to manage services.
- An image abstraction called image [streams](https://access.redhat.com/documentation/en-us/openshift_container_platform/3.11/html-single/architecture/#image-streams) to enhance image management.

Administrators can deploy a stand-alone OCR to manage a registry separately that supports multiple OpenShift Container Platform clusters. A stand-alone OCR also enables administrators to separate their registry to satisfy their own security or compliance requirements.

### 8.1. MINIMUM HARDWARE REQUIREMENTS

Installing a stand-alone OCR has the following hardware requirements:

- Physical or virtual system or an instance running on a public or private IaaS.
- Base OS: RHEL 7.4 or 7.5 with the "Minimal" installation option and the latest packages from the RHEL 7 Extras channel, or RHEL Atomic Host 7.4.5 or later.
- NetworkManager 1.0 or later.
- $\bullet$  2 vCPU.
- $\bullet$  Minimum 16 GB RAM.
- Minimum 15 GB hard disk space for the file system containing */var/*.
- An additional minimum 15 GB unallocated space for Docker's storage back end; see [Configuring](#page-36-0) Docker Storage for details.

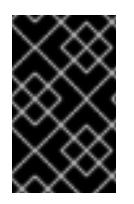

### IMPORTANT

OpenShift Container Platform supports servers with x86\_64 or IBM POWER architecture. If you use IBM POWER servers to host cluster nodes, you can only use IBM POWER servers.

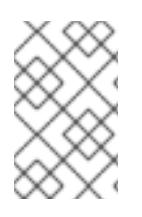

### **NOTE**

To meet the */var/* file system sizing requirements in RHEL Atomic Host you must modify the default [configuration.](https://access.redhat.com/documentation/en/red-hat-enterprise-linux-atomic-host/version-7/getting-started-with-containers/#managing_storage_in_red_hat_enterprise_linux_atomic_host) See Managing Storage in Red Hat Enterprise Linux Atomic Host for instructions on configuring this during or after installation.

## 8.2. SUPPORTED SYSTEM TOPOLOGIES

The following system topologies are supported for stand-alone OCR:

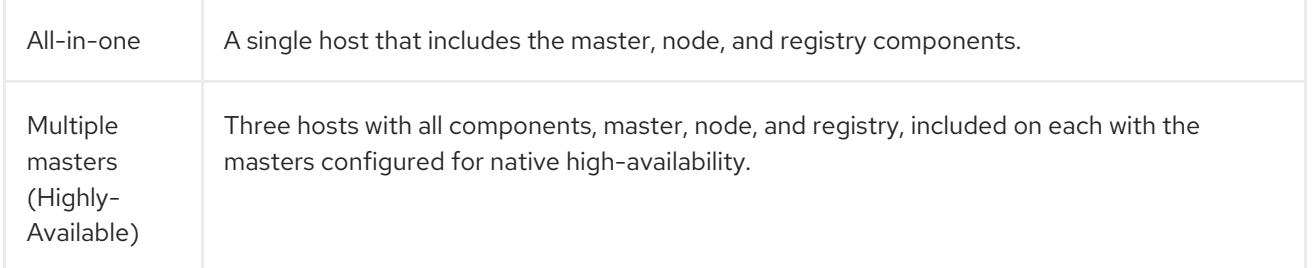

## 8.3. INSTALLING THE OPENSHIFT CONTAINER REGISTRY

- 1. Review the full cluster installation process, starting with Planning Your [Installation.](#page-11-0) Installing OCR uses the same process but requires a few specific settings in the inventory file. The installation documentation includes a comprehensive list of available Ansible variables for the inventory file.
- 2. Complete the host [preparation](#page-34-0) steps.
- 3. Create an [inventory](#page-62-0) file in the */etc/ansible/hosts* directory:

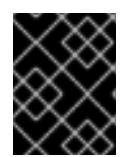

### IMPORTANT

To install a standalone OCR, you must set **deployment\_subtype=registry** in the inventory file in the **[OSEv3:vars]** section.

Use the following example inventory files for the different supported system topologies:

#### All-in-one stand-alone OpenShift Container Registry inventory file

# Create an OSEv3 group that contains the masters and nodes groups [OSEv3:children] masters nodes etcd # Set variables common for all OSEv3 hosts [OSEv3:vars] # SSH user, this user should allow ssh based auth without requiring a password ansible\_ssh\_user=root

openshift\_master\_default\_subdomain=apps.test.example.com

# If ansible\_ssh\_user is not root, ansible\_become must be set to true #ansible\_become=true

<span id="page-118-1"></span><span id="page-118-0"></span>openshift\_deployment\_type=openshift-enterprise deployment\_subtype=registry **1** openshift\_hosted\_infra\_selector="" **2** 

# uncomment the following to enable htpasswd authentication; defaults to DenyAllPasswordIdentityProvider #openshift\_master\_identity\_providers=[{'name': 'htpasswd\_auth', 'login': 'true', 'challenge': 'true', 'kind': 'HTPasswdPasswordIdentityProvider'}]

# host group for masters [masters] registry.example.com

# host group for etcd [etcd] registry.example.com

# host group for nodes [nodes] registry.example.com openshift\_node\_group\_name='node-config-all-in-one'

Set **deployment** subtype=registry to ensure installation of stand-alone OCR and not a full OpenShift Container Platform environment.

[2](#page-118-1)

[1](#page-118-0)

Allows the registry and its web console to be scheduled on the single host.

#### Multiple masters (highly-available) stand-alone OpenShift Container Registry inventory file

# Create an OSEv3 group that contains the master, nodes, etcd, and lb groups. # The lb group lets Ansible configure HAProxy as the load balancing solution. # Comment lb out if your load balancer is pre-configured. [OSEv3:children] masters nodes etcd lb # Set variables common for all OSEv3 hosts [OSEv3:vars] ansible\_ssh\_user=root openshift\_deployment\_type=openshift-enterprise deployment\_subtype=registry 1

openshift\_master\_default\_subdomain=apps.test.example.com

# Uncomment the following to enable htpasswd authentication; defaults to

<span id="page-119-0"></span># DenyAllPasswordIdentityProvider.

#openshift\_master\_identity\_providers=[{'name': 'htpasswd\_auth', 'login': 'true', 'challenge': 'true', 'kind': 'HTPasswdPasswordIdentityProvider'}]

# Native high availability cluster method with optional load balancer. # If no lb group is defined installer assumes that a load balancer has # been preconfigured. For installation the value of # openshift\_master\_cluster\_hostname must resolve to the load balancer # or to one or all of the masters defined in the inventory if no load # balancer is present. openshift\_master\_cluster\_method=native openshift\_master\_cluster\_hostname=openshift-internal.example.com openshift\_master\_cluster\_public\_hostname=openshift-cluster.example.com

# apply updated node-config-compute group defaults openshift\_node\_groups=[{'name': 'node-config-compute', 'labels': ['noderole.kubernetes.io/compute=true'], 'edits': [{'key': 'kubeletArguments.pods-per-core','value': ['20']}, {'key': 'kubeletArguments.max-pods','value': ['250']}, {'key': 'kubeletArguments.imagegc-high-threshold', 'value':['90']}, {'key': 'kubeletArguments.image-gc-low-threshold', 'value': ['80']}]}]

# enable ntp on masters to ensure proper failover openshift\_clock\_enabled=true

# host group for masters [masters] master1.example.com master2.example.com master3.example.com

# host group for etcd [etcd] etcd1.example.com etcd2.example.com etcd3.example.com

# Specify load balancer host [lb] lb.example.com

# host group for nodes, includes region info [nodes] master[1:3].example.com openshift\_node\_group\_name='node-config-master-infra' node1.example.com openshift\_node\_group\_name='node-config-compute' node2.example.com openshift\_node\_group\_name='node-config-compute'

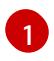

Set **deployment\_subtype=registry** to ensure installation of stand-alone OCR and not a full OpenShift Container Platform environment.

4. Install the stand-alone OCR. The process is similar to a full cluster [installation](#page-11-0) process.

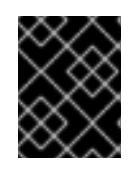

#### IMPORTANT

The host that you run the Ansible playbook on must have at least 75MiB of free memory per host in the inventory file.

a. Before you deploy a new cluster, change to the cluster directory and run the *prerequisites.yml* playbook:

<span id="page-120-0"></span>\$ cd /usr/share/ansible/openshift-ansible \$ ansible-playbook [-i /path/to/inventory] \ **1** playbooks/prerequisites.yml

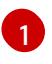

[1](#page-120-1)

If your inventory file is not in the */etc/ansible/hosts* directory, specify **-i** and the path to the inventory file.

You must run this playbook only one time.

b. To initiate installation, change to the playbook directory and run the *deploy\_cluster.yml* playbook:

<span id="page-120-1"></span>\$ cd /usr/share/ansible/openshift-ansible \$ ansible-playbook [-i /path/to/inventory] \ **1** playbooks/deploy\_cluster.yml

If your inventory file is not in the */etc/ansible/hosts* directory, specify **-i** and the path to the inventory file.

# CHAPTER 9. UNINSTALLING OPENSHIFT CONTAINER PLATFORM

You can uninstall OpenShift Container Platform hosts in your cluster by running the *uninstall.yml* playbook. This playbook deletes OpenShift Container Platform content installed by Ansible, including:

- Configuration
- Containers
- Default templates and image streams
- Images
- RPM packages

The playbook deletes content for any hosts defined in the inventory file that you specify when running the playbook.

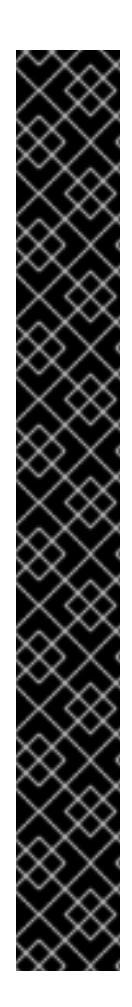

### IMPORTANT

Before you uninstall your cluster, review the following list of scenarios and make sure that uninstalling is the best option:

- If your installation process failed and you want to continue the process, you can retry the [installation.](#page-99-0) The installation playbooks are designed so that if they fail to install your cluster, you can run them again without needing to uninstall the cluster.
- If you want to restart a failed installation from the beginning, you can uninstall the OpenShift Container Platform hosts in your cluster by running the *uninstall.yml* playbook, as described in the following section. This playbook only uninstalls the OpenShift Container Platform assets for the most recent version that you installed.
- If you must change the host names or certificate names, you must recreate your certificates before retrying installation by running the *uninstall.yml* playbook. Running the installation playbooks again will not recreate the certificates.
- If you want to repurpose hosts that you installed OpenShift Container Platform on earlier, such as with a proof-of-concept installation, or want to install a different minor or asynchronous version of OpenShift Container Platform you must reimage the hosts before you use them in a production cluster. After you run the *uninstall.yml* playbooks, some host assets might remain in an altered state.

# CHAPTER 10. UNINSTALLING A OPENSHIFT CONTAINER PLATFORM CLUSTER

To uninstall OpenShift Container Platform across all hosts in your cluster, change to the playbook directory and run the playbook using the inventory file you used most recently:

<span id="page-122-0"></span># ansible-playbook [-i /path/to/file] \ **1** /usr/share/ansible/openshift-ansible/playbooks/adhoc/uninstall.yml

If your inventory file is not in the */etc/ansible/hosts* directory, specify **-i** and the path to the inventory file.

## 10.1. UNINSTALLING NODES

To uninstall node components from specific hosts using the *uninstall.yml* playbook while leaving the remaining hosts and cluster alone:

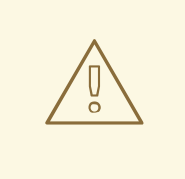

[1](#page-122-0)

### WARNING

Use this method only when attempting to uninstall specific node hosts, not specific masters or etcd hosts. Uninstalling master or etcd hosts requires more configuration changes in the cluster.

- 1. Follow the steps in [Deleting](https://access.redhat.com/documentation/en-us/openshift_container_platform/3.11/html-single/cluster_administration/#deleting-nodes) Nodes to remove the node object from the cluster.
- 2. Create a different inventory file that references only those hosts. For example, to delete content from only one node:

<span id="page-122-1"></span>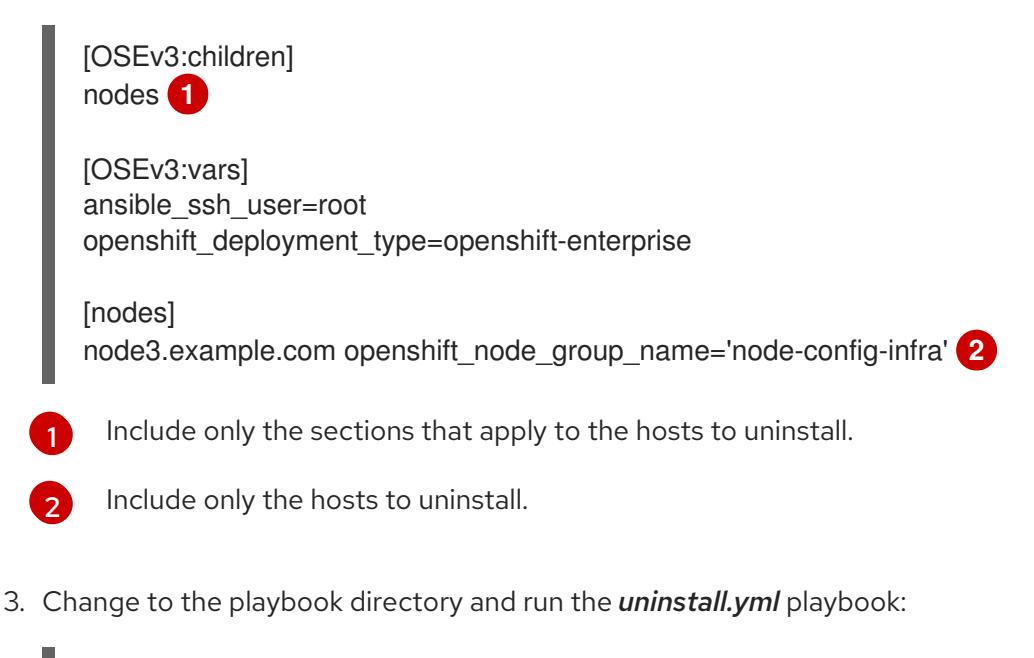

<span id="page-122-3"></span><span id="page-122-2"></span># ansible-playbook -i /path/to/new/file \ **1** /usr/share/ansible/openshift-ansible/playbooks/adhoc/uninstall.yml

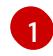

**[1](#page-122-3)** Specify the path to the new inventory file.

When the playbook completes, all OpenShift Container Platform content is removed from the specified hosts.